# <span id="page-0-0"></span>**Dell™ Inspiron™ One 2205 Servis El Kitabı**

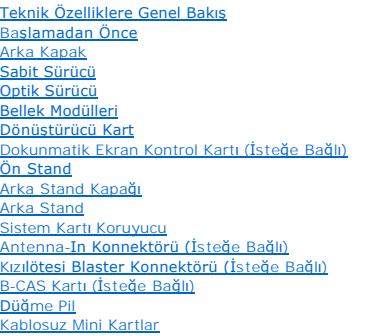

[MXM Aksam](file:///C:/data/systems/InsOne2205/tr/sm/mxm_fan.htm#wp1195504)ı Fanı (İsteğe Bağlı) [MXM Aksam](file:///C:/data/systems/InsOne2205/tr/sm/mxm_card.htm#wp1185253)ı (İsteğe Bağlı) İşlemci Isı [Emicisi Fan](file:///C:/data/systems/InsOne2205/tr/sm/hs_fan.htm#wp1185253)ı İş[lemci Is](file:///C:/data/systems/InsOne2205/tr/sm/heat_sin.htm#wp1194207)ı Emicisi iş[lemci](file:///C:/data/systems/InsOne2205/tr/sm/processo.htm#wp1185253) [Orta Çerçeve](file:///C:/data/systems/InsOne2205/tr/sm/middle_c.htm#wp1182849) **[Hoparlörler](file:///C:/data/systems/InsOne2205/tr/sm/speaker.htm#wp1183055)** [Sistem Kart](file:///C:/data/systems/InsOne2205/tr/sm/sysboard.htm#wp1000461)ı [Ekran](file:///C:/data/systems/InsOne2205/tr/sm/display.htm#wp1180372) [Kablosuz Anten](file:///C:/data/systems/InsOne2205/tr/sm/wireless.htm#wp1180372) [Hoparlör Kapağı](file:///C:/data/systems/InsOne2205/tr/sm/speaker_.htm#wp1180372) [Kamera Modülü](file:///C:/data/systems/InsOne2205/tr/sm/camera.htm#wp1109848) Kızıl<mark>ötesi Kartı (İ</mark>steğe Bağlı)<br>Bluetooth® [Kablosuz Teknolojisi Bulunan Dahili Kart](file:///C:/data/systems/InsOne2205/tr/sm/btooth.htm#wp1190307) [Sistem Kurulumu Yard](file:///C:/data/systems/InsOne2205/tr/sm/sys_setu.htm#wp1005451)ımcı Programı [BIOS'u S](file:///C:/data/systems/InsOne2205/tr/sm/bios.htm#wp1110207)ıfırlama

### **Notlar, Dikkat Edilecek Noktalar ve Uyarılar**

**A NOT: NOT**, bilgisayarınızdan daha fazla yararlanmanıza yardım eden önemli bilgilere işaret eder.

△ DİKKAT: DİKKAT, donanımda olabilecek hasarları ya da veri kaybını belirtir ve bu sorunun nasıl önleneceğini anlatır.

UYARI: UYARI, meydana gelebilecek olası maddi hasar, ki**şisel yaralanma veya ölüm tehlikesi anlamı**na gelir.

### **Bu belgedeki bilgiler önceden bildirilmeksizin değiştirilebilir. © 2010 Dell Inc. Tüm hakları saklıdır.**

Dell Inc.'ın yazılı izni olmadan bu materyallerin herhangi bir şekilde çoğaltılması kesinlikle yasaktır.

Bu metinde kullanılan ticari markalar: Dell, DELL logosu ve *Inspiron*, Dell Inc. kuruluşunun ticari markalarıdır; Bluetooth, Bluetooth SIG, Inc.'a ait olan ve Dell tarafından lisansla<br>kullanılan tescilli markalardır.<br>mark

Bu belgede, marka ve adların **sahiplerine ya da ürünlerine atıfta bulunmak** için b**aş**ka ticari marka ve ticari adlar kullanılabilir. Dell Inc. kendine ait olanların dışındaki ticari<br>markalar ve ticari isimlerle ilgili hiç

Düzenleyici Model W03B serisi Düzenleyici Tür: W03B001

Ağustos 2010 Rev. A00

<span id="page-1-0"></span> **Arka Kapak** 

**Dell™ Inspiron™ One 2205 Servis El Kitabı** 

- [Arka Kapa](#page-1-1)ğın Çıkarılması
- **[Arka Kapa](#page-1-2)ğın Takılması**
- UYARI : Bilgisayarınızın içinde çalışmadan önce, bilgisayarınızla birlikte verilen güvenlik bilgilerini okuyun. Ek güvenlik en iyi uygulama bilgileri<br>için www.dell.com/regulatory\_compliance adresindeki Yasal Uygunluk Ana S

DĪKKAT: Yalnızca yetkili bir servis teknisyeni bilgisayarınızda onarım yapmalıdır. Dell™ tarafından yetkilendirilmemiş servislerden kaynaklanan<br>zararlar garantinizin kapsamında değildir.

DIKKAT: Elektrostatik boşalımı **önlemek için, bir bilek topraklama kayış**ı kullanarak ya da boyanmamı**ş metal yüzeylere (bilgisayardaki bir**<br>**konnektör gibi) sı**k sık dokunarak kendinizi topraklayın.

△ DİKKAT: Bilgisayar çıkarıldığında bilgisayarı desteklemek için yeterli alanın bulunduğundan emin olun; masaüstü alanından en az 30 cm (1 ft).

### <span id="page-1-1"></span>**Arka Kapağın Çıkarılması**

1. Ba[şlamadan Önce](file:///C:/data/systems/InsOne2205/tr/sm/before.htm#wp1180557) bölümündeki yönergeleri uygulayın.

DIKKAT: Bilgisayarınız**ı açmadan önce ekranda herhangi bir çizilmeyi önlemek için bilgisayar**ınızı yumu**şak bir bez üzerine veya temiz bir yüzeye**<br>koydu**ğ**unuzdan emin olun.

- 2. Bilgisayarınızı yüzü aşağı denk gelecek şekilde düz bir zemin üzerine yerleştirin.
- 3. Arka kapağı bilgisayara sabitleyen iki vidayı çıkarın.
- 4. Arka kapağı kaydırıp kaldırın.
- 5. Arka kapağı güvenli bir yere yerleştirin.

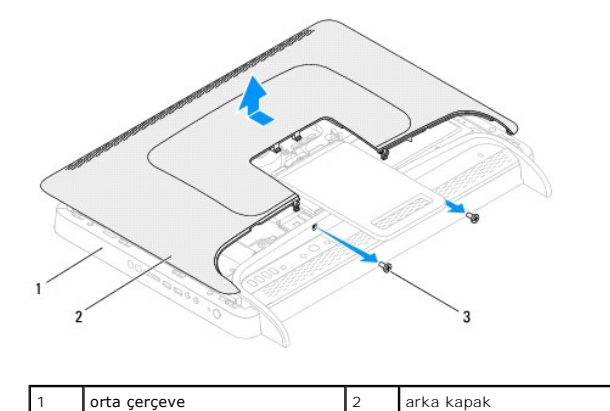

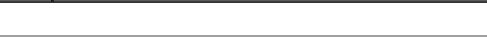

### <span id="page-1-2"></span>**Arka Kapağın Takılması**

vidalar (2)

- 1. Ba[şlamadan Önce](file:///C:/data/systems/InsOne2205/tr/sm/before.htm#wp1180557) bölümündeki yönergeleri uygulayın.
- 2. Arka kapaktaki tırnakları orta çerçevedeki yuvalarla hizalayın ve ardından arka kapağı yerine kaydırın.
- 3. Arka kapağı bilgisayara sabitleyen iki vidayı yerine takın.
- 4. Bilgisayarı dik bir konumda yerleştirin.
- DIKKAT: Bilgisayarı **çalıştırmadan önce tüm vidaları** yerine takın ve bilgisayar**ın içine kaçmış** vida kalmadığından emin olun. I**çeride unutulan vida**<br>bilgisayara zarar verebilir.
- 5. Bilgisayarınızı ve aygıtları elektrik prizine bağlayın ve açın.

### <span id="page-3-0"></span> **B-CAS Kartı (İsteğe Bağlı) Dell™ Inspiron™ One 2205 Servis El Kitabı**

[B-CAS Kart](#page-3-1)ı Çıkarma

**[B-CAS Kart](#page-3-2)ının Takılması** 

UYARI : Bilgisayarınızın içinde çalışmadan önce, bilgisayarınızla birlikte verilen güvenlik bilgilerini okuyun. Ek güvenlik en iyi uygulama bilgileri<br>için www.dell.com/regulatory\_compliance adresindeki Yasal Uygunluk Ana S

DĪKKAT: Yalnızca yetkili bir servis teknisyeni bilgisayarınızda onarım yapmalıdır. Dell™ tarafından yetkilendirilmemiş servislerden kaynaklanan<br>zararlar garantinizin kapsamında değildir.

DIKKAT: Elektrostatik boşalımı **önlemek için, bir bilek topraklama kayış**ı kullanarak ya da boyanmamı**ş metal yüzeylere (bilgisayardaki bir**<br>**konnektör gibi) sı**k sık dokunarak kendinizi topraklayın.

### <span id="page-3-1"></span>**B-CAS Kartı Çıkarma**

- 1. Ba[şlamadan Önce](file:///C:/data/systems/InsOne2205/tr/sm/before.htm#wp1180557) bölümündeki yönergeleri uygulayın.
- 2. Arka kapağı çıkarın (bkz. [Arka Kapa](file:///C:/data/systems/InsOne2205/tr/sm/back_cvr.htm#wp1181511)ğın Çıkarılması).
- 3. [Ön Standın Çı](file:///C:/data/systems/InsOne2205/tr/sm/foot_sta.htm#wp1181108)karılması bölümündeki ad[ım 3](file:///C:/data/systems/InsOne2205/tr/sm/foot_sta.htm#wp1180248)-ad[ım 7](file:///C:/data/systems/InsOne2205/tr/sm/foot_sta.htm#wp1182005) arasındaki yönergeleri uygulayın.
- 4. Arka stand kapağını çıkarın (bkz. [Arka Stand Kapa](file:///C:/data/systems/InsOne2205/tr/sm/stand_co.htm#wp1181768)ğının Çıkarılması).
- 5. Sistem kartı koruyucusunu çıkarın (bkz. Sistem Kart[ı Koruyucunun Çı](file:///C:/data/systems/InsOne2205/tr/sm/sb_shiel.htm#wp1182154)karılması).
- 6. B-CAS kartı kablosunu TV tuner kartındaki konnektörden ayırın.
- 7. B-CAS kartını kasaya sabitleyen iki vidayı çıkarın.
- 8. B-CAS kartını dikkatli bir şekilde B-CAS kartı konumundan dışarı kaydırın.
- 9. B-CAS kartını kablosuyla birlikte kaldırarak bilgisayardan ayırın.

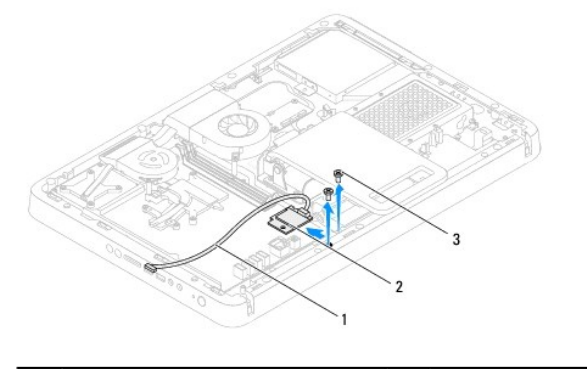

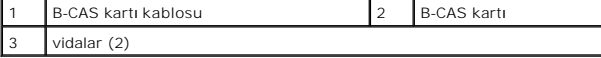

### <span id="page-3-2"></span>**B-CAS Kartının Takılması**

- 1. Ba[şlamadan Önce](file:///C:/data/systems/InsOne2205/tr/sm/before.htm#wp1180557) bölümündeki yönergeleri uygulayın.
- 2. B-CAS kartını dikkatli bir şekilde B-CAS kartı konumuna kaydırın.
- 3. B-CAS kartının üzerindeki vida deliklerini kasanın üzerindeki vida delikleriyle aynı hizaya getirin.
- 4. B-CAS kartı kablosunu TV tuner kartındaki konnektöre bağlayın.
- 5. B-CAS kartını kasaya sabitleyen iki vidayı yerine takın.
- 6. Sistem kartı koruyucusunu yerine takın (bkz. Sistem Kart[ı Koruyucunun Çı](file:///C:/data/systems/InsOne2205/tr/sm/sb_shiel.htm#wp1182154)karılması).
- 7. Arka stand kapağını yerine takın (bkz. [Arka Stand Kapa](file:///C:/data/systems/InsOne2205/tr/sm/stand_co.htm#wp1181791)ğının Takılması).
- 8. [Ön Standı](file:///C:/data/systems/InsOne2205/tr/sm/foot_sta.htm#wp1181135)n Takılması bölümündeki ad[ım 4](file:///C:/data/systems/InsOne2205/tr/sm/foot_sta.htm#wp1182010)-ad[ım 7](file:///C:/data/systems/InsOne2205/tr/sm/foot_sta.htm#wp1182028) arasındaki yönergeleri uygulayın.
- 9. Arka kapağı yerine takın (bkz. [Arka Kapa](file:///C:/data/systems/InsOne2205/tr/sm/back_cvr.htm#wp1181645)ğın Takılması).
- DIKKAT: Bilgisayar**ı çalıştırmadan önce tüm vidaları** yerine takın ve bilgisayar**ın içine kaçmış** vida kalmadığından emin olun. I**çeride unutulan vida**<br>bilgisayara zarar verebilir.
- 10. Bilgisayarınızı ve aygıtları elektrik prizine bağlayın ve açın.

# <span id="page-5-0"></span> **Başlamadan Önce**

**Dell™ Inspiron™ One 2205 Servis El Kitabı** 

- [Önerilen Araçlar](#page-5-1)
- [Bilgisayar](#page-5-2)ınızı Ka
- [Güvenlik Talimatları](#page-5-3)

Bu kılavuzda bilgisayarınızdaki bileşenlerin takılması ya da çıkarılması için yordamlar sunulur. Aksi belirtilmedikçe, her yordamda aşağıdaki şartların geçerli olduğu varsayılır:

- l [Bilgisayar](#page-5-2)ınızı Kapatma ve [Güvenlik Talimatları](#page-5-3) bölümlerindeki adımları gerçekleştirdiğiniz.
- l Bilgisayarınızla birlikte verilen güvenlik bilgilerini okuduğunuz*.*
- l Bir bileşen, değiştirilebilir veya (ayrı olarak satın alınmışsa) çıkarma yordamı tersten uygulanarak takılabilir.

# <span id="page-5-1"></span>**Önerilen Araçlar**

Bu belgedeki yordamlar için aşağıdaki araçlar gerekebilir:

- l Küçük yıldız tornavida
- l Altıgen somun anahtarı
- l Flash BIOS çalıştırılabilir güncelleme programı **support.dell.com** adresinde mevcuttur.

### <span id="page-5-2"></span>**Bilgisayarınızı Kapatma**

 $\triangle$  DİKKAT: Veri kaybını önlemek için, bilgisayarınızı kapatmadan önce tüm açık dosyaları kaydedip kapatın ve açık programlardan çıkın.

- 1. Açık dosyaları kaydedip kapatın ve açık programlardan çıkın.
- 2. İşletim sistemini kapatmak için **Başlat** 'ı ve ardından **Kapat**'ı tıklatın.
- 3. Bilgisayarın kapalı olduğundan emin olun. İşletim sistemini kapattığınızda bilgisayarınız otomatik olarak kapanmadıysa, güç düğmesine basın ve bilgisayar kapanana kadar basılı tutun.

### <span id="page-5-3"></span>**Güvenlik Talimatları**

Bilgisayarınızı olası zararlardan korumak ve kişisel güvenliğinizi sağlamak için aşağıdaki güvenlik yönergelerini uygulayın.

UYARI : Bilgisayarınızın içinde çalışmadan önce, bilgisayarınızla birlikte verilen güvenlik bilgilerini okuyun. Ek güvenlik en iyi uygulama bilgileri<br>için www.dell.com/regulatory\_compliance adresindeki Yasal Uygunluk Ana S

UYARI: Bir donatıyı de**ğiştirmek ,çıkarmak veya takmak için kasayı açmadan önce bütün güç kaynaklarının bağlantılarını kesin. Takma işlemi<br>bittikten sonra kasa yerine takılmal<b>ı ve güç kaynağı** ba**ğlanmadan önce bütün bağ** 

DIKKAT: Sadece eğitimli servis teknisyenleri bilgisayarın kapağını **açabilir ve bilgisayarın içindeki bileş**enlere eri**şebilirler. Güvenlik önlemleri,**<br>bilgisayarınızın içinde çalışmak ve elektrostatik boşalıma karşı korun

- DIKKAT: Elektrostatik boşalımı **önlemek için, bir bilek topraklama kayışı** kullanarak ya da boyanmamı**ş metal yüzeylere (bilgisayardaki bir**<br>**konnektör gibi) sı**k sık dokunarak kendinizi topraklayın.
- △ DİKKAT: Bir kabloyu çıkartırken kablonun kendisini değil, fişi veya koruyucu halkayı tutarak çekin. Bazı kablolarda kilitleme dilleri vardır; bu tür kabloları çıkarırken, kabloyu çekmeden önce kilitleme dillerini içeriye bastırın. Konektörleri çıkartırken, konektör pinlerinin eğilmesini önlemek<br>için konektörleri düz tutun. Ayrıca bir kabloyu bağlamadan önce, her iki ko **emin olun.**
- $\bigwedge$  DİKKAT: Bilgisayara vermekten kaçınmak için, bilgisayarın içinde çalışmaya başlamadan önce aşağıdaki adımları uygulayın.
- 1. Bilgisayar ekranının çizilmesini önlemek için çalışma yüzeyinin düz ve temiz olmasını sağlayın.
- 2. [Bilgisayar](#page-5-2)ınızı (bkz. Bilgisayarınızı Kapatma) ve bağlı tüm aygıtları kapatın.
- **DİKKAT: Ağ kablosunu çıkarmak için, önce kabloyu bilgisayarınızdan ve ardından ağ aygıtından çıkarın.**
- 3. Tüm telefon veya ağ kablolarını bilgisayarınızdan çıkarın.
- 4. Bilgisayarınızı ve tüm bağlı aygıtları elektrik prizlerinden çıkarın.
- 5. Bağlı tüm aygıtları bilgisayarınızdan çıkarın.
- 6. Sistem kartını topraklamak için, sistem bağlantısı yokken güç düğmesini basılı tutun.
- DIKKAT: Bilgisayarınızı**n içindeki herhangi bir şeye dokunmadan önce, bilgisayar**ınızın arkasındaki metal kısım gibi boyanmamış bir **metal yüzeye**<br>dokunarak kendinizi topraklayı**n. Çalışırken, iç bileş**enlere zarar verebil

#### <span id="page-7-0"></span> **BIOS'u Sıfırlama Dell™ Inspiron™ One 2205 Servis El Kitabı**

Güncelleştirme yayınlandığında veya sistem kartı değiştirilirken BIOS'un sıfırlanması gerekebilir. BIOS'u sıfırlamak için:

- 1. Bilgisayarı açın.
- 2. **support.dell.com/support/downloads** adresine gidin.
- 3. Bilgisayarınızın BIOS güncelleştirme dosyasını bulun:

**NOT:** Bilgisayarınızın Service Tag (Servis Etiketi) bilgisi bilgisayarınızın tabanındaki bir etikette yer alır.

Bilgisayarınızın Service Tag (Servis Etiketi) bilgisine sahipseniz:

- a. **Enter a Service Tag** (Bir Servis Etiketi Girin) öğesini tıklatın.
- b. **Enter a service tag:** (Bir servis etiketi girin) alanına bilgisayarınızın Servis Etiketi'ni girin, **Go** (Git) öğesini tıklatıp adı[m 4](#page-7-1) ile devam edin.

Bilgisayarınızın Service Tag (Servis Etiketi) bilgisine sahip değilseniz:

- a. **Modeli Seç**'i tıklatın.
- b. **Select Your Product Family** (Ürün Ailenizi Seçin) listesinden ürün tipini seçin.
- c. **Select Your Product Line** (Ürün Grubunuzu Seçin) listesinden ürününüzün markasını seçin.
- d. **Select Your Product Model** (Ürün Modelinizi Seçin) listesinden ürününüzün model numarasını seçin.

**NOT:** Farklı bir model seçtiyseniz ve baştan başlamak istiyorsanız, menünün sağ üst köşesinden **Start Over** (Yeniden Başla) düğmesini tıklatın.

- e. **Confirm** (Onayla) düğmesini tıklatın.
- <span id="page-7-1"></span>4. Ekranda bir sonuç listesi belirir. **BIOS** öğesini Tıklatın.
- 5. En son BIOS dosyasını yüklemek için **Şimdi Yükle** öğesini tıklatın. **Dosya Yükleme** penceresi açılır.
- 6. Masaüstündeki dosyayı kaydetmek için **Kaydet** öğesini tıklatın. Dosya masaüstünüze yüklenir.
- 7. **Yükleme Tamamlandı** penceresi görünürse **Kapat**'ı tıklatın. Dosya simgesi masaüstünüzde görünür ve yüklenen BIOS güncelleştirme dosyasıyla aynı ada sahiptir.
- 8. Masaüstündeki dosya simgesini çift tıklatın ve ekrandaki yönergeleri izleyin.

#### <span id="page-8-0"></span> **Bluetooth® Kablosuz Teknolojisi Bulunan Dahili Kart Dell™ Inspiron™ One 2205 Servis El Kitabı**

- [Bluetooth Kart](#page-8-1)ını Çıkarma
- **O** [Bluetooth Kart](#page-8-2)ını Takma
- UYARI : Bilgisayarınızın içinde çalışmadan önce, bilgisayarınızla birlikte verilen güvenlik bilgilerini okuyun. Ek güvenlik en iyi uygulama bilgileri<br>için www.dell.com/regulatory\_compliance adresindeki Yasal Uygunluk Ana S
- DĪKKAT: Yalnızca yetkili bir servis teknisyeni bilgisayarınızda onarım yapmalıdır. Dell™ tarafından yetkilendirilmemiş servislerden kaynaklanan<br>zararlar garantinizin kapsamında değildir.
- DIKKAT: Elektrostatik boşalımı **önlemek için, bir bilek topraklama kayış**ı kullanarak ya da boyanmamı**ş metal yüzeylere (bilgisayardaki bir**<br>**konnektör gibi) sı**k sık dokunarak kendinizi topraklayın.

Bilgisayarınızla Bluetooth kablosuz teknolojisi olan bir kart sipariş ettiyseniz, kart zaten takılıdır.

# <span id="page-8-1"></span>**Bluetooth Kartını Çıkarma**

- 1. Ba[şlamadan Önce](file:///C:/data/systems/InsOne2205/tr/sm/before.htm#wp1180557) bölümündeki yönergeleri uygulayın.
- 2. [Ekran Çerçevesini Çı](file:///C:/data/systems/InsOne2205/tr/sm/display.htm#wp1181511)karma bölümündeki ad[ım 2](file:///C:/data/systems/InsOne2205/tr/sm/display.htm#wp1182771)-ad[ım 9](file:///C:/data/systems/InsOne2205/tr/sm/display.htm#wp1181755) arasındaki yönergeleri uygulayın.
- 3. Ekran çerçevesini çevirin.
- 4. Mylar bileziğini Bluetooth kartından çıkarın.
- 5. Bluetooth kartını ekran çerçevesine sabitleyen iki vidayı çıkarın.
- 6. Bluetooth kartı kablosunu Bluetooth kartındaki konnektörden ayırın.
- 7. Bluetooth kartını kaldırarak ekran çerçevesinden ayırın.

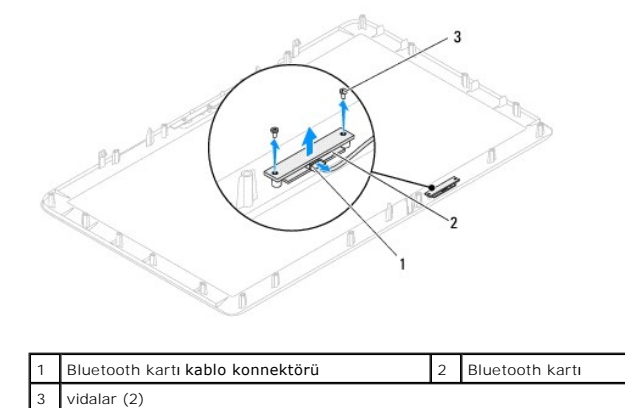

### <span id="page-8-2"></span>**Bluetooth Kartını Takma**

- 1. Ba[şlamadan Önce](file:///C:/data/systems/InsOne2205/tr/sm/before.htm#wp1180557) bölümündeki yönergeleri uygulayın.
- 2. Bluetooth kartı kablosunu Bluetooth kartındaki konnektöre bağlayın.
- 3. Bluetooth kartındaki vida deliklerini ekran çerçevesi üzerindeki vida delikleriyle hizalayın.
- 4. Bluetooth kartını ekran çerçevesine sabitleyen iki vidayı yerine takın.
- 5. Mylar bileziğini Bluetooth kartına takın.
- 6. Ekran çerçevesini çevirin.
- 7. [Ekran Çerçevesini Takma](file:///C:/data/systems/InsOne2205/tr/sm/display.htm#wp1181645) bölümündeki ad[ım 5](file:///C:/data/systems/InsOne2205/tr/sm/display.htm#wp1181584)-ad[ım 12](file:///C:/data/systems/InsOne2205/tr/sm/display.htm#wp1182257) arasındaki yönergeleri uygulayın.

DIKKAT: Bilgisayarı **çalıştırmadan önce tüm vidaları** yerine takın ve bilgisayar**ın içine kaçmış** vida kalmadığından emin olun. I**çeride unutulan vida**<br>bilgisayara zarar verebilir.

8. Bilgisayarınızı ve aygıtları elektrik prizine bağlayın ve açın.

# <span id="page-10-0"></span> **Kamera Modülü**

**Dell™ Inspiron™ One 2205 Servis El Kitabı** 

- [Kamera Modülünü Çı](#page-10-1)karma
- [Kamera Modülünü Geri Takma](#page-10-2)
- UYARI : Bilgisayarınızın içinde çalışmadan önce, bilgisayarınızla birlikte verilen güvenlik bilgilerini okuyun. Ek güvenlik en iyi uygulama bilgileri<br>için www.dell.com/regulatory\_compliance adresindeki Yasal Uygunluk Ana S

DĪKKAT: Yalnızca yetkili bir servis teknisyeni bilgisayarınızda onarım yapmalıdır. Dell™ tarafından yetkilendirilmemiş servislerden kaynaklanan<br>zararlar garantinizin kapsamında değildir.

DIKKAT: Elektrostatik boşalımı **önlemek için, bir bilek topraklama kayış**ı kullanarak ya da boyanmamı**ş metal yüzeylere (bilgisayardaki bir**<br>**konnektör gibi) sı**k sık dokunarak kendinizi topraklayın.

# <span id="page-10-1"></span>**Kamera Modülünü Çıkarma**

- 1. Ba[şlamadan Önce](file:///C:/data/systems/InsOne2205/tr/sm/before.htm#wp1180557) bölümündeki yönergeleri uygulayın.
- 2. Ekran Cercevesini Cıkarma bölümündeki ad[ım 2](file:///C:/data/systems/InsOne2205/tr/sm/display.htm#wp1182771)-ad[ım 9](file:///C:/data/systems/InsOne2205/tr/sm/display.htm#wp1181755) arasındaki yönergeleri uygulayın.
- 3. Ekran çerçevesini çevirin.
- 4. Kamera modülünü ekran çerçevesine sabitleyen iki vidayı çıkarın.
- 5. Kamera kablosunu kamera modülü üzerindeki konnektörden çıkarın.
- 6. Kamera modülünü ekran çerçevesinden kaldırın.

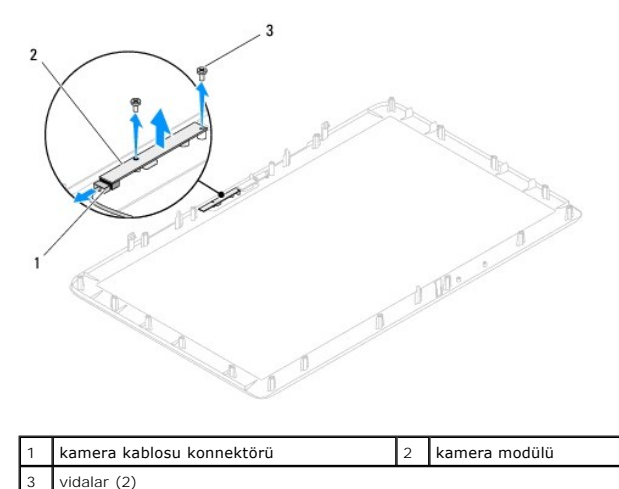

# <span id="page-10-2"></span>**Kamera Modülünü Geri Takma**

- 1. Ba[şlamadan Önce](file:///C:/data/systems/InsOne2205/tr/sm/before.htm#wp1180557) bölümündeki yönergeleri uygulayın.
- 2. Kamera kablosunu kamera modülü üzerindeki konnektöre takın.
- 3. Kamera modülündeki vida deliklerini ekran çerçevesindeki vida delikleri ile hizalayın.
- 4. Kamera modülünü ekran çerçevesine sabitleyen iki vidayı yerine takın.
- 5. Ekran çerçevesini çevirin.
- 6. Ekran Cercevesini Takma bölümündeki ad[ım 5](file:///C:/data/systems/InsOne2205/tr/sm/display.htm#wp1181584)-ad[ım 12](file:///C:/data/systems/InsOne2205/tr/sm/display.htm#wp1182257) arasındaki yönergeleri uygulayın.
- DIKKAT: Bilgisayar**ı çalıştırmadan önce tüm vidaları** yerine takın ve bilgisayar**ın içine kaçmış** vida kalmadığından emin olun. I**çeride unutulan vida**<br>bilgisayara zarar verebilir.
- 7. Bilgisayarınızı ve aygıtları elektrik prizine bağlayın ve açın.

#### <span id="page-12-0"></span> **Kablosuz Mini Kartlar Dell™ Inspiron™ One 2205 Servis El Kitabı**

- [Mini Kart](#page-12-1)ı Çıkarma
- Mini Kartı [Geri Takma](#page-13-0)
- UYARI : Bilgisayarınızın içinde çalışmadan önce, bilgisayarınızla birlikte verilen güvenlik bilgilerini okuyun. Ek güvenlik en iyi uygulama bilgileri<br>için www.dell.com/regulatory\_compliance adresindeki Yasal Uygunluk Ana S

DĪKKAT: Yalnızca yetkili bir servis teknisyeni bilgisayarınızda onarım yapmalıdır. Dell™ tarafından yetkilendirilmemiş servislerden kaynaklanan<br>zararlar garantinizin kapsamında değildir.

DIKKAT: Elektrostatik boşalımı **önlemek için, bir bilek topraklama kayış**ı kullanarak ya da boyanmamı**ş metal yüzeylere (bilgisayardaki bir**<br>**konnektör gibi) sı**k sık dokunarak kendinizi topraklayın.

DIKKAT: Mini Kart bilgisayarın içinde değilken, koruyucu antistatik ambalaj içinde saklayın (bilgisayarınızla birlikte verilen güvenlik<br>yönergelerindeki "Elektrostatik Boşalıma Karşı Koruma" bölümüne bakın).

**A NOT: Dell, kendi üretimi dışındaki sabit sürücüler için uygunluk garantisi vermez veya destek sağlamaz.** 

Bilgisayarınızla birlikte bir kablosuz Mini Kart sipariş ettiyseniz, kart zaten yüklenmiştir.

Bilgisayarınız, Kablosuz Yerel Ağ (WLAN) ve bir TV tuner modülü için iki adet yarı Mini Kart yuvasını destekler.

### <span id="page-12-1"></span>**Mini Kartı Çıkarma**

- 1. Ba[şlamadan Önce](file:///C:/data/systems/InsOne2205/tr/sm/before.htm#wp1180557) bölümündeki yönergeleri uygulayın.
- 2. Arka kapağı çıkarın (bkz. [Arka Kapa](file:///C:/data/systems/InsOne2205/tr/sm/back_cvr.htm#wp1181511)ğın Çıkarılması).
- 3. [Ön Standın Çı](file:///C:/data/systems/InsOne2205/tr/sm/foot_sta.htm#wp1181108)karılması bölümündeki ad[ım 3](file:///C:/data/systems/InsOne2205/tr/sm/foot_sta.htm#wp1180248)-ad[ım 7](file:///C:/data/systems/InsOne2205/tr/sm/foot_sta.htm#wp1182005) arasındaki yönergeleri uygulayın.
- 4. Arka stand kapağını çıkarın (bkz. [Arka Stand Kapa](file:///C:/data/systems/InsOne2205/tr/sm/stand_co.htm#wp1181768)ğının Cıkarılması).
- 5. Sistem kartı koruyucusunu çıkarın (bkz. Sistem Kartı Koruvucunun Cıkarılması).
- 6. Anten kablosunu/kablolarını Mini Karttan çıkarın.

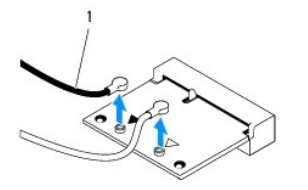

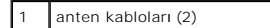

7. Mini Kartı sistem kartı konnektörüne sabitleyen iki vidayı çıkarın.

8. Mini Kartı sistem kartı konnektöründen ayırın.

DIKKAT: Mini Kart bilgisayarın içinde değilken, koruyucu antistatik ambalaj içinde saklayın (bilgisayarınızla birlikte verilen güvenlik<br>yönergelerindeki "Elektrostatik Boşalıma Karşı Koruma" bölümüne bakın).

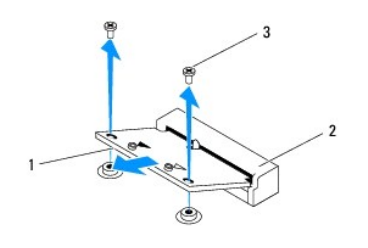

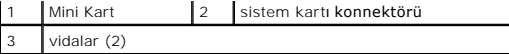

### <span id="page-13-0"></span>**Mini Kartı Geri Takma**

**DİKKAT: Konektörler doğru biçimde takılmak üzere kilitlenmiştir. Aşırı güç uygulanması, konnektörlere zarar verebilir.**

**DİKKAT: Mini Kartın zarar görmesine engel olmak için, Mini Kartın altında herhangi bir kablo veya anten kablosu olmadığından emin olun.**

- 1. Ba[şlamadan Önce](file:///C:/data/systems/InsOne2205/tr/sm/before.htm#wp1180557) bölümündeki yönergeleri uygulayın.
- 2. Mini Kart üzerindeki çentik ile konnektör yuvası içindeki tırnağı aynı hizaya getirin.
- 3. Mini Kartı 45 derecelik bir açıyla sistem kartı konnektörüne takın.
- 4. Mini Kartın diğer ucunu aşağı bastırın ve Mini Kartı sistem kartı konnektörüne bağlayan iki vidayı yerine takın.
- 5. Uygun anten kablosunu/kablolarını, takmış olduğunuz Mini Karta bağlayın. Aşağıdaki tablo, bilgisayarınızın desteklediği Mini Kart(lar) için anten kablosu renk şemasını içerir.

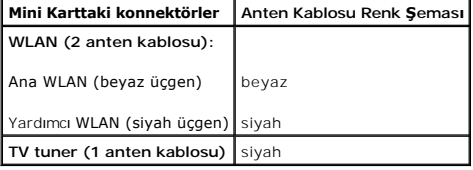

- 6. Sistem kartı koruyucusunu yerine takın (bkz. Sistem Kartı [Koruyucunun Tak](file:///C:/data/systems/InsOne2205/tr/sm/sb_shiel.htm#wp1183720)ılması).
- 7. Arka stand kapağını yerine takın (bkz. [Arka Stand Kapa](file:///C:/data/systems/InsOne2205/tr/sm/stand_co.htm#wp1181791)ğının Takılması).
- 8. [Ön Standı](file:///C:/data/systems/InsOne2205/tr/sm/foot_sta.htm#wp1181135)n Takılması bölümündeki ad[ım 4](file:///C:/data/systems/InsOne2205/tr/sm/foot_sta.htm#wp1182010)-ad[ım 7](file:///C:/data/systems/InsOne2205/tr/sm/foot_sta.htm#wp1182028) arasındaki yönergeleri uygulayın.
- 9. Arka kapağı yerine takın (bkz. [Arka Kapa](file:///C:/data/systems/InsOne2205/tr/sm/back_cvr.htm#wp1181645)ğın Takılması).
- DIKKAT: Bilgisayarı **çalıştırmadan önce tüm vidaları** yerine takın ve bilgisayar**ın içine kaçmış** vida kalmadığından emin olun. I**çeride unutulan vida**<br>bilgisayara zarar verebilir.

10. Bilgisayarınızı ve aygıtları elektrik prizine bağlayın ve açın.

<span id="page-14-0"></span> **Düğme Pil** 

**Dell™ Inspiron™ One 2205 Servis El Kitabı** 

- [Düğme Pili Çı](#page-14-1)karma
- Düğ[me Pili De](#page-14-2)ğiştirme
- UYARI : Bilgisayarınızın içinde çalışmadan önce, bilgisayarınızla birlikte verilen güvenlik bilgilerini okuyun. Ek güvenlik en iyi uygulama bilgileri<br>için www.dell.com/regulatory\_compliance adresindeki Yasal Uygunluk Ana S
- UYARI: Hatalı bir şekilde takılırsa yeni pil patlayabilir. Pili yalnı**zca üretici tarafından önerilen tiple ya da dengi ile değ**iştirin. Kullanılmış pilleri<br>ür**eticinin yönergelerine uygun olarak at**ın.
- DIKKAT: Yalnızca yetkili bir servis teknisyeni bilgisayarınızda onarım yapmalıdır. Dell™ tarafından yetkilendirilmemiş servislerden kaynaklanan<br>zararlar garantinizin kapsamında değildir.
- DİKKAT: Elektrostatik boşalımı **önlemek için, bir bilek topraklama kayış**ı kullanarak ya da boyanmamı**ş metal yüzeylere (bilgisayardaki bir**<br>**konnektör gibi) sı**k sık dokunarak kendinizi topraklayın.

### <span id="page-14-1"></span>**Düğme Pili Çıkarma**

- <span id="page-14-3"></span>adı[m 8](#page-15-0) İçinde doğru ayarlar[ı geri yükleyebilmek için sistem kurulumu yardı](file:///C:/data/systems/InsOne2205/tr/sm/sys_setu.htm#wp1005451)mcı programındaki tüm ekranları kaydedin (bkz. Sistem Kurulumu Yardımcı Programı).
- 2. Ba[şlamadan Önce](file:///C:/data/systems/InsOne2205/tr/sm/before.htm#wp1180557) bölümündeki yönergeleri uygulayın.
- 3. Arka kapağı çıkarın (bkz. [Arka Kapa](file:///C:/data/systems/InsOne2205/tr/sm/back_cvr.htm#wp1181511)ğın Çıkarılması).
- 4. [Ön Standın Çı](file:///C:/data/systems/InsOne2205/tr/sm/foot_sta.htm#wp1181108)karılması bölümündeki ad[ım 3](file:///C:/data/systems/InsOne2205/tr/sm/foot_sta.htm#wp1180248)-ad[ım 7](file:///C:/data/systems/InsOne2205/tr/sm/foot_sta.htm#wp1182005) arasındaki yönergeleri uygulayın.
- 5. Arka stand kapağını çıkarın (bkz. [Arka Stand Kapa](file:///C:/data/systems/InsOne2205/tr/sm/stand_co.htm#wp1181768)ğının Çıkarılması).
- 6. Sistem kartı koruyucusunu çıkarın (bkz. Sistem Kartı Koruyucunun Cıkarılması).
- 7. Pil soketini bulun (bkz. [Sistem Kart](file:///C:/data/systems/InsOne2205/tr/sm/technica.htm#wp1185094)ı Bileşenleri).
- DIKKAT: Pili soketinden keskin olmayan bir nesneyle kanı**rtarak çı**kartacaksanız nesnenin sistem kartına de**ğ**memesine dikkat edin. Pili<br>kanı**rtarak çıkartmadan önce nesnenin pil ve yuva arasına girmiş olduğundan emin olun devre izlerini kırarak sistem kartına zarar verebilirsiniz.**
- 8. Pili çıkarmak için pil serbest bırakma koluna bastırın.

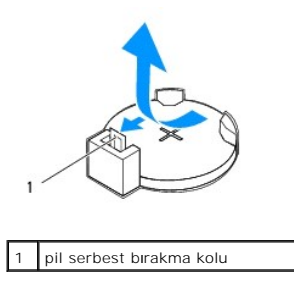

### <span id="page-14-2"></span>**Düğme Pili Değiştirme**

- 1. Ba[şlamadan Önce](file:///C:/data/systems/InsOne2205/tr/sm/before.htm#wp1180557) bölümündeki yönergeleri uygulayın.
- 2. "+" yazılı yüzü yukarı gelecek şekilde yeni pili (CR2032) sokete yerleştirin ve pili yerine bastırın.

<span id="page-15-1"></span>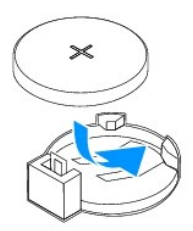

- 3. Sistem kartı koruyucusunu yerine takın (bkz. Sistem Kartı [Koruyucunun Tak](file:///C:/data/systems/InsOne2205/tr/sm/sb_shiel.htm#wp1183720)ılması).
- 4. Arka stand kapağını yerine takın (bkz. [Arka Stand Kapa](file:///C:/data/systems/InsOne2205/tr/sm/stand_co.htm#wp1181791)ğının Takılması).
- 5. [Ön Standı](file:///C:/data/systems/InsOne2205/tr/sm/foot_sta.htm#wp1181135)n Takılması bölümündeki ad[ım 4](file:///C:/data/systems/InsOne2205/tr/sm/foot_sta.htm#wp1182010)-ad[ım 7](file:///C:/data/systems/InsOne2205/tr/sm/foot_sta.htm#wp1182028) arasındaki yönergeleri uygulayın.
- 6. Arka kapağı yerine takın (bkz. [Arka Kapa](file:///C:/data/systems/InsOne2205/tr/sm/back_cvr.htm#wp1181645)ğın Takılması).
- DIKKAT: Bilgisayarı **çalıştırmadan önce tüm vidaları** yerine takın ve bilgisayar**ın içine kaçmış** vida kalmadığından emin olun. I**çeride unutulan vida**<br>bilgisayara zarar verebilir.
- 7. Bilgisayarınızı ve aygıtlarınızı elektrik prizlerine bağlayın ve açın.
- <span id="page-15-0"></span>8. Sistem kurulumu yardımcı programına girin (bkz. [Sistem Kurulumu Yard](file:///C:/data/systems/InsOne2205/tr/sm/sys_setu.htm#wp1005451)ımcı Programı) ve konumuna kaydettiğiniz ayarları geri yükleyin adı[m 1](#page-14-3).

#### <span id="page-16-0"></span> **Ekran**

**Dell™ Inspiron™ One 2205 Servis El Kitabı** 

- **O** Ekran Çerçevesi
- **C** Ekran Paneli
- **C** Ekran Kablosu
- UYARI : Bilgisayarınızın içinde çalışmadan önce, bilgisayarınızla birlikte verilen güvenlik bilgilerini okuyun. Ek güvenlik en iyi uygulama bilgileri<br>için www.dell.com/regulatory\_compliance adresindeki Yasal Uygunluk Ana S
- △ DİKKAT: Yalnızca yetkili bir servis teknisyeni bilgisayarınızda onarım yapmalıdır. Dell™ tarafından yetkilendirilmemiş servislerden kaynaklanan **zararlar garantinizin kapsamında değildir.**
- DIKKAT: Elektrostatik boşalımı **önlemek için, bir bilek topraklama kayışı** kullanarak ya da boyanmamı**ş metal yüzeylere (bilgisayardaki bir**<br>**konnektör gibi) sı**k sık dokunarak kendinizi topraklayın.

### <span id="page-16-1"></span>**Ekran Çerçevesi**

### <span id="page-16-2"></span>**Ekran Çerçevesini Çıkarma**

- 1. Ba[şlamadan Önce](file:///C:/data/systems/InsOne2205/tr/sm/before.htm#wp1180557) bölümündeki yönergeleri uygulayın.
- <span id="page-16-3"></span>2. Sistem kartını çıkarın (bkz. [Sistem Kart](file:///C:/data/systems/InsOne2205/tr/sm/sysboard.htm#wp1036353)ını Çıkarma).
- 3. Ekran çerçevesini kasaya bağlayan 19 vidayı çıkarın.
- 4. Kamera modülünü kasaya yapıştıran gümüş folyoyu dikkatli bir şekilde kasadan soyun.
- 5. Kamera kablosu, kızılötesi kartı kablosu ve Bluetooth® kartı kablosunun yönlendirmesini not edin ve kasa üzerindeki yuvalardan kabloları serbest bırakın.
- 6. Bilgisayarı çevirin.
- 7. Ekran çerçevesini kasaya sabitleyen üç tırnağı serbest bırakın.
- 8. Parmak uçlarınızı kullanarak ekran çerçevesinin iç kenarını dikkatlice kaldırın.
- <span id="page-16-4"></span>9. Ekran çerçevesini bilgisayarın uzağına kaldırın.
- 10. Kamera modülünü çıkarın (bkz. [Kamera Modülünü Çı](file:///C:/data/systems/InsOne2205/tr/sm/camera.htm#wp1199930)karma).
- 11. Kızılötesi kartını çıkarın (bkz. Kız[ılötesi Kartı](file:///C:/data/systems/InsOne2205/tr/sm/ir_card.htm#wp1181768)nın Çıkarılması).
- 12. Bluetooth kartını çıkarın (bkz. [Bluetooth Kart](file:///C:/data/systems/InsOne2205/tr/sm/btooth.htm#wp1183032)ını Çıkarma).

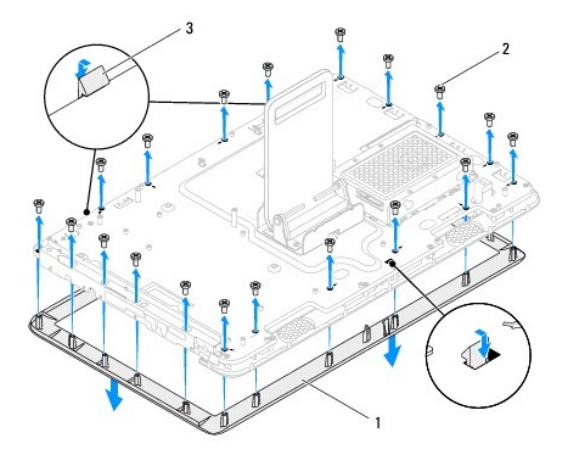

<span id="page-17-0"></span>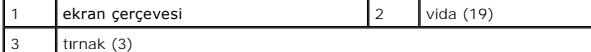

### <span id="page-17-2"></span>**Ekran Çerçevesini Takma**

- 1. Ba[şlamadan Önce](file:///C:/data/systems/InsOne2205/tr/sm/before.htm#wp1180557) bölümündeki yönergeleri uygulayın.
- 2. Bluetooth kartını takın (bkz. [Bluetooth Kart](file:///C:/data/systems/InsOne2205/tr/sm/btooth.htm#wp1182963)ını Takma).
- 3. Kızılötesi kartını yerine takın (bkz. Kız[ılötesi Kartı](file:///C:/data/systems/InsOne2205/tr/sm/ir_card.htm#wp1182293)nın Takılması).
- 4. Kamera modülünü yerine takın (bkz. [Kamera Modülünü Geri Takma](file:///C:/data/systems/InsOne2205/tr/sm/camera.htm#wp1201416)).
- <span id="page-17-3"></span>5. Kamera kablosu, kızılötesi kartı kablosu ve Bluetooth kartı kablosunu kasadaki yuvalara kaydırın.
- 6. Ekran çerçevesini ekranın üzerine hizalayın ve yavaşça yerine oturtun.
- 7. Ekran çerçevesindeki üç tırnağın kasa üzerindeki yuvalara geçtiğinden emin olun.
- 8. Bilgisayarı çevirin.
- 9. Kamera kablosu, kızılötesi kartı kablosu ve Bluetooth kartı kablosunu yönlendirme kılavuzlarıyla yönlendirin.
- 10. Kamera modülünü kasaya yapıştıran gümüş folyoyu takın.
- 11. Ekran çerçevesini kasaya bağlayan 19 vidayı yerine takın.
- <span id="page-17-4"></span>12. Sistem kartını yerine takın (bkz. Sistem Kartını [Yerine Takma\)](file:///C:/data/systems/InsOne2205/tr/sm/sysboard.htm#wp1037091).

DIKKAT: Bilgisayarı **çalıştırmadan önce tüm vidaları** yerine takın ve bilgisayar**ın içine kaçmış** vida kalmadığından emin olun. I**çeride unutulan vida**<br>bilgisayara zarar verebilir.

13. Bilgisayarınızı ve aygıtları elektrik prizine bağlayın ve açın.

### <span id="page-17-1"></span>**Ekran Paneli**

### <span id="page-17-5"></span>**Ekran Panelini Çıkarma**

- 1. Ba[şlamadan Önce](file:///C:/data/systems/InsOne2205/tr/sm/before.htm#wp1180557) bölümündeki yönergeleri uygulayın.
- 2. Ekran Cercevesini Cıkarma bölümündeki adı[m 2-](#page-16-3)adı[m 9](#page-16-4) arasındaki yönergeleri uygulayın.
- 3. Ekran panelini kasaya bağlayan dört vidayı çıkarın.

**NOT:** Ekran panelini kasaya sabitleyen vida sayısı farklı olabilir.

- 4. Ekran kablosunu kasa üzerindeki yuvadan çıkarın.
- 5. Ekran panelin kasadan dışarı çıkarın.

<span id="page-18-2"></span>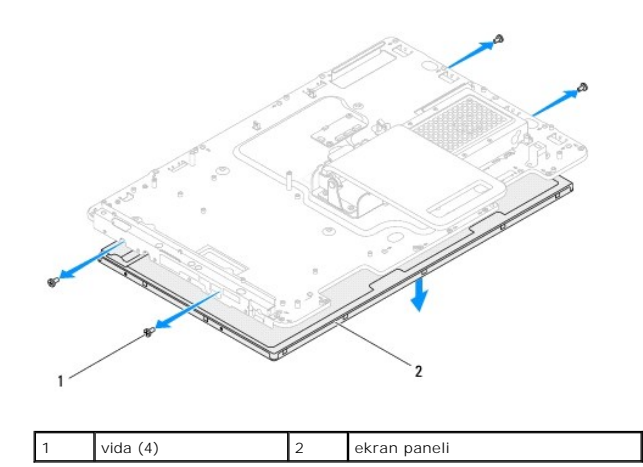

### <span id="page-18-1"></span>**Ekran Panelini Takma**

- 1. Ba[şlamadan Önce](file:///C:/data/systems/InsOne2205/tr/sm/before.htm#wp1180557) bölümündeki yönergeleri uygulayın.
- 2. Ekran kablosunu kasa üzerindeki yuvayla yönlendirin.
- 3. Ekran panelindeki vida deliklerini kasa üzerindeki vida delikleriyle hizalayın.
- 4. Ekran panelini kasaya bağlayan dört vidayı yerine takın.
- **NOT:** Ekran panelini kasaya sabitleyen vida sayısı farklı olabilir.
- 5. Ekran Cercevesini Takma bölümündeki adı[m 5](#page-17-3)-adı[m 12](#page-17-4) arasındaki yönergeleri uygulayın.
- DIKKAT: Bilgisayarı **çalıştırmadan önce tüm vidaları** yerine takın ve bilgisayar**ın içine kaçmış** vida kalmadığından emin olun. I**çeride unutulan vida**<br>bilgisayara zarar verebilir.
- 6. Bilgisayarınızı ve aygıtları elektrik prizine bağlayın ve açın.

# <span id="page-18-0"></span>**Ekran Kablosu**

### **Ekran Kablosunu Çıkarma**

- 1. Ba[şlamadan Önce](file:///C:/data/systems/InsOne2205/tr/sm/before.htm#wp1180557) bölümündeki yönergeleri uygulayın.
- 2. Ekran panelini çıkarın (bkz. [Ekran Panelini Çı](#page-17-5)karma).
- 3. Ekran panelini ters çevirin.
- 4. Ekran kablosunu ekran panelindeki konnektörden çıkarmak için çekme tırnağından çekin.

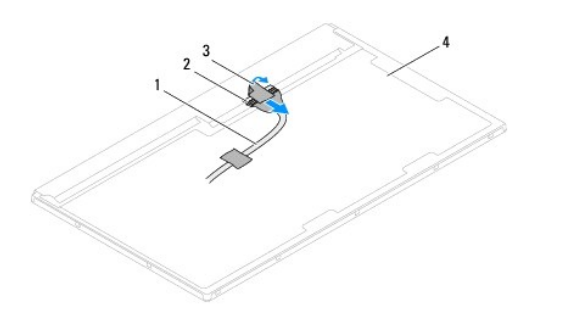

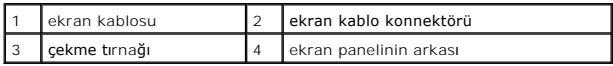

### **Ekran Kablosunu Yerine Takma**

- 1. Ba[şlamadan Önce](file:///C:/data/systems/InsOne2205/tr/sm/before.htm#wp1180557) bölümündeki yönergeleri uygulayın.
- 2. Ekran panelindeki konnektöre ekran kablosunu takın.
- 3. Ekran panelini ters çevirin.
- 4. Ekran panelini takın (bkz. [Ekran Panelini Takma\)](#page-18-1).

DIKKAT: Bilgisayar**ı çalıştırmadan önce tüm vidaları** yerine takın ve bilgisayar**ın içine kaçmış** vida kalmadığından emin olun. I**çeride unutulan vida**<br>bilgisayara zarar verebilir.

5. Bilgisayarınızı ve aygıtları elektrik prizine bağlayın ve açın.

### <span id="page-20-0"></span> **Dokunmatik Ekran Kontrol Kartı (İsteğe Bağlı) Dell™ Inspiron™ One 2205 Servis El Kitabı**

- **O** [Dokunmatik Ekran Kontrol Kart](#page-20-1)ının Çıkarılması
- [Dokunmatik Ekran Kontrol Kart](#page-20-2)ının Takılması
- UYARI : Bilgisayarınızın içinde çalışmadan önce, bilgisayarınızla birlikte verilen güvenlik bilgilerini okuyun. Ek güvenlik en iyi uygulama bilgileri<br>için www.dell.com/regulatory\_compliance adresindeki Yasal Uygunluk Ana S
- DĪKKAT: Yalnızca yetkili bir servis teknisyeni bilgisayarınızda onarım yapmalıdır. Dell™ tarafından yetkilendirilmemiş servislerden kaynaklanan<br>zararlar garantinizin kapsamında değildir.
- DIKKAT: Elektrostatik boşalımı **önlemek için, bir bilek topraklama kayış**ı kullanarak ya da boyanmamı**ş metal yüzeylere (bilgisayardaki bir**<br>**konnektör gibi) sı**k sık dokunarak kendinizi topraklayın.

### <span id="page-20-1"></span>**Dokunmatik Ekran Kontrol Kartının Çıkarılması**

- 1. Ba[şlamadan Önce](file:///C:/data/systems/InsOne2205/tr/sm/before.htm#wp1180557) bölümündeki yönergeleri uygulayın.
- 2. Arka kapağı çıkarın (bkz. [Arka Kapa](file:///C:/data/systems/InsOne2205/tr/sm/back_cvr.htm#wp1181511)ğın Çıkarılması).
- 3. Dokunmatik ekran kontrol kartını kasaya sabitleyen iki vidayı çıkarın.
- 4. Kabloları dokunmatik ekran kontrol kartındaki konnektörlerden ayırın.
- 5. Dokunmatik ekran kontrol kartını kaldırarak kasadan ayırın.

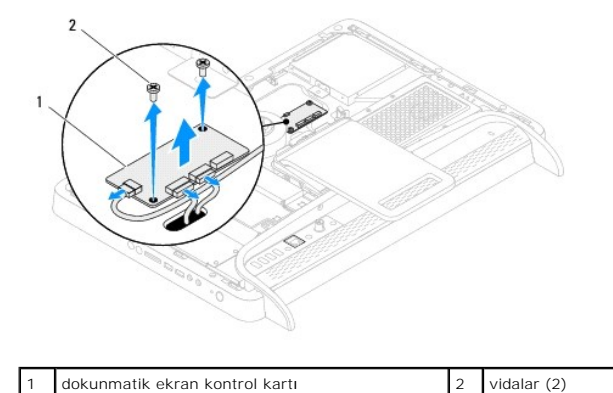

<span id="page-20-2"></span>**Dokunmatik Ekran Kontrol Kartının Takılması** 

- 1. Ba[şlamadan Önce](file:///C:/data/systems/InsOne2205/tr/sm/before.htm#wp1180557) bölümündeki yönergeleri uygulayın.
- 2. Dokunmatik ekran kontrol kartının üzerindeki vida deliklerini kasanın üzerindeki vida delikleriyle aynı hizaya getirin.
- 3. Dokunmatik ekran kontrol kartını kasaya sabitleyen iki vidayı yerine takın.
- 4. Kabloları dokunmatik ekran kontrol kartındaki konnektörlere bağlayın.
- 5. Arka kapağı yerine takın (bkz. [Arka Kapa](file:///C:/data/systems/InsOne2205/tr/sm/back_cvr.htm#wp1181645)ğın Takılması).
- DIKKAT: Bilgisayar**ı çalıştırmadan önce tüm vidaları** yerine takın ve bilgisayar**ın içine kaçmış** vida kalmadığından emin olun. I**çeride unutulan vida**<br>bilgisayara zarar verebilir.
- 6. Bilgisayarınızı ve aygıtları elektrik prizine bağlayın ve açın.

### <span id="page-22-0"></span> **Ön Stand**

**Dell™ Inspiron™ One 2205 Servis El Kitabı** 

- [Ön Standın Çı](#page-22-1)karılması
- **O** [Ön Standı](#page-23-1)n Takılması
- UYARI : Bilgisayarınızın içinde çalışmadan önce, bilgisayarınızla birlikte verilen güvenlik bilgilerini okuyun. Ek güvenlik en iyi uygulama bilgileri<br>için www.dell.com/regulatory\_compliance adresindeki Yasal Uygunluk Ana S
- DĪKKAT: Yalnızca yetkili bir servis teknisyeni bilgisayarınızda onarım yapmalıdır. Dell™ tarafından yetkilendirilmemiş servislerden kaynaklanan<br>zararlar garantinizin kapsamında değildir.
- DIKKAT: Elektrostatik boşalımı **önlemek için, bir bilek topraklama kayış**ı kullanarak ya da boyanmamı**ş metal yüzeylere (bilgisayardaki bir**<br>**konnektör gibi) sı**k sık dokunarak kendinizi topraklayın.

# <span id="page-22-1"></span>**Ön Standın Çıkarılması**

- 1. Ba[şlamadan Önce](file:///C:/data/systems/InsOne2205/tr/sm/before.htm#wp1180557) bölümündeki yönergeleri uygulayın.
- 2. Arka kapağı çıkarın (bkz. [Arka Kapa](file:///C:/data/systems/InsOne2205/tr/sm/back_cvr.htm#wp1181511)ğın Çıkarılması).
- 3. Ön stand aksamını bilgisayara sabitleyen üç vidayı çıkarın.
- 4. Ön standa erişebilmek için arka standı kaldırın.
- 5. Ön stand aksamını orta çerçeveye sabitleyen tırnağı dikkatli bir şekilde ittirerek ayırın.
- 6. G/Ç braketini orta çerçeveye sabitleyen tırnakları serbest bırakın.
- 7. Ön stand aksamını kaldırarak bilgisayardan ayırın.

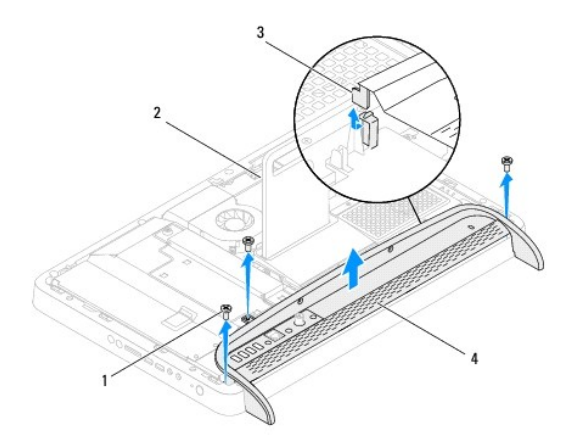

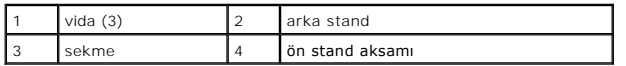

- 8. G/Ç braketini ön standa sabitleyen üç vidayı çıkarın.
- 9. G/Ç braketini ön standa sabitleyen dört tırnağı serbest bırakın.
- 10. G/Ç braketini ön standdan çıkarın.

<span id="page-23-0"></span>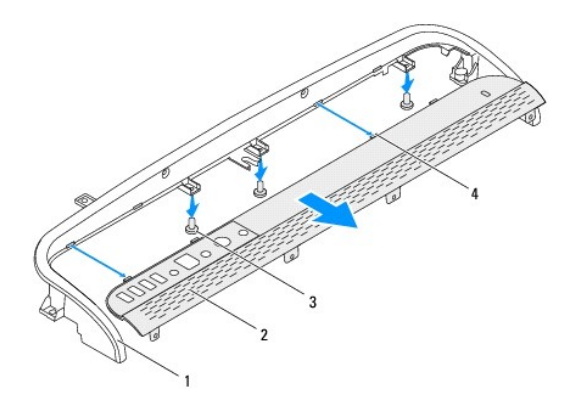

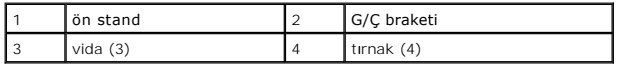

# <span id="page-23-1"></span>**Ön Standın Takılması**

- 1. Ba[şlamadan Önce](file:///C:/data/systems/InsOne2205/tr/sm/before.htm#wp1180557) bölümündeki yönergeleri uygulayın.
- 2. G/Ç braketindeki dört tırnağı ön stand üzerindeki yuvalara kaydırın.
- 3. G/Ç braketini ön standa sabitleyen üç vidayı yerine takın.
- 4. G/Ç braketindeki dört tırnağı ön stand üzerindeki yuvalara kaydırın.
- 5. Ön stand aksamındaki tırnağın orta çerçeveye geçtiğinden emin olun.
- 6. Ön stand aksamı üzerindeki vida deliklerini bilgisayar üzerindeki vida delikleriyle hizalayın.
- 7. Ön stand aksamını bilgisayara sabitleyen üç vidayı yerine takın.
- 8. Arka kapağı yerine takın (bkz. [Arka Kapa](file:///C:/data/systems/InsOne2205/tr/sm/back_cvr.htm#wp1181645)ğın Takılması).
- DIKKAT: Bilgisayarı **çalıştırmadan önce tüm vidaları** yerine takın ve bilgisayar**ın içine kaçmış** vida kalmadığından emin olun. I**çeride unutulan vida**<br>bilgisayara zarar verebilir.
- 9. Bilgisayarınızı ve aygıtları elektrik prizine bağlayın ve açın.

### <span id="page-24-0"></span> **Sabit Sürücü**

**Dell™ Inspiron™ One 2205 Servis El Kitabı** 

- [Sabit Sürücüyü Çı](#page-24-1)karma
- **O** Sabit Sürücüyü Takma
- UYARI : Bilgisayarınızın içinde çalışmadan önce, bilgisayarınızla birlikte verilen güvenlik bilgilerini okuyun. Ek güvenlik en iyi uygulama bilgileri<br>için www.dell.com/regulatory\_compliance adresindeki Yasal Uygunluk Ana S
- **UYARI: Sabit sürücüyü bilgisayardan sürücü ısınmış haldeyken çıkarırsanız, sabit sürücünün metal yuvasına dokunmayın.**
- △ DİKKAT: Yalnızca yetkili bir servis teknisyeni bilgisayarınızda onarım yapmalıdır. Dell™ tarafından yetkilendirilmemiş servislerden kaynaklanan **zararlar garantinizin kapsamında değildir.**
- DIKKAT: Elektrostatik boşalımı **önlemek için, bir bilek topraklama kayışı** kullanarak ya da boyanmamı**ş metal yüzeylere (bilgisayardaki bir**<br>**konnektör gibi) sı**k sık dokunarak kendinizi topraklayın.
- DIKKAT: Veri kaybını **önlemek için, sabit sürücüyü çıkarmadan önce bilgisayar**ınızı kapatın (bkz. <u>Bilgisayarınızı Kapatma</u>). **Sabit sürücüyü**<br>**bilgisayar açıkken veya Uyku modundayken çı**karmayın.
- **DİKKAT: Sabit sürücüler aşırı derecede naziktir. Sabit sürücüyü çok dikkatli tutun.**

**A NOT: Dell, kendi üretimi dışındaki sabit sürücüler için uygunluk garantisi vermez veya destek sağlamaz.** 

**NOT:** Dell tarafından üretilmemiş bir sabit sürücü takıyorsanız, yeni sabit sürücüye bir işletim sistemi, sürücüler ve yardımcı programlar yüklemeniz gerekir.

# <span id="page-24-1"></span>**Sabit Sürücüyü Çıkarma**

- 1. Ba[şlamadan Önce](file:///C:/data/systems/InsOne2205/tr/sm/before.htm#wp1180557) bölümündeki yönergeleri uygulayın.
- 2. Arka kapağı çıkarın (bkz. [Arka Kapa](file:///C:/data/systems/InsOne2205/tr/sm/back_cvr.htm#wp1181511)ğın Çıkarılması).
- 3. Sabit sürücü aksamını kasaya sabitleyen iki tutucu vidayı gevşetin.
- 4. Sabit sürücü aksamını kaydırıp kaldırın ve ardından sabit sürücüdeki konnektörlerden güç ve veri kablolarını ayırın.

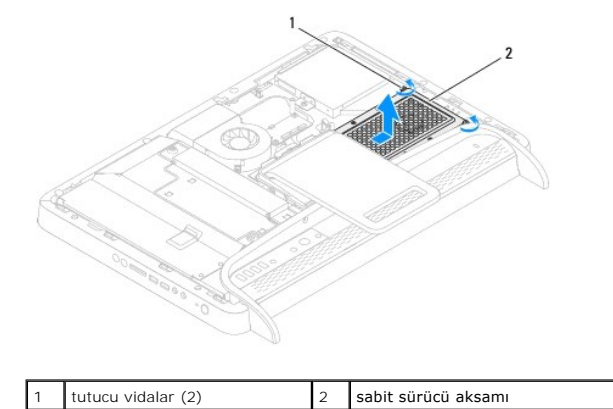

- 5. Sabit sürücüyü, sabit sürücü kafesine sabitleyen dört vidayı çıkarın.
- 6. Sabit sürücü kafesini kaldırarak sabit sürücüden ayırın.

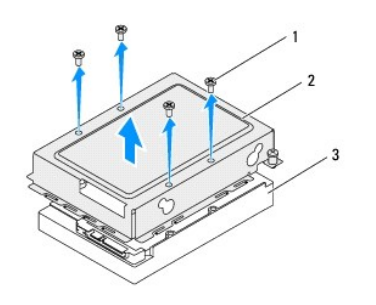

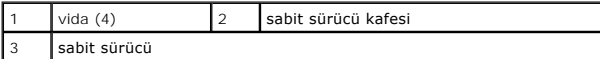

# <span id="page-25-0"></span>**Sabit Sürücüyü Takma**

- 1. Ba[şlamadan Önce](file:///C:/data/systems/InsOne2205/tr/sm/before.htm#wp1180557) bölümündeki yönergeleri uygulayın.
- 2. Sabit sürücü kafesini sabit sürücünün üstüne yerleştirin ve sabit sürücü kafesinin üzerindeki vida deliklerini sabit sürücü üzerindeki vida delikleriyle hizalayın.
- 3. Sabit sürücüyü, sabit sürücü kafesine sabitleyen dört vidayı yerine takın.
- 4. Güç ve veri kablolarını sabit sürücüdeki konnektörlere bağlayın.
- 5. Sabit sürücü aksamını kasaya yerleştirin ve sabit sürücü aksamını yerine kaydırın.
- 6. Sabit sürücü aksamını kasaya sabitleyen iki tutucu vidayı sıkın.
- 7. Arka kapağı yerine takın (bkz. [Arka Kapa](file:///C:/data/systems/InsOne2205/tr/sm/back_cvr.htm#wp1181645)ğın Takılması).
- DİKKAT: Bilgisayar**ı çalıştırmadan önce tüm vidaları** yerine takın ve bilgisayar**ın içine kaçmış** vida kalmadığından emin olun. İ**çeride unutulan vida**<br>bilgisayara zarar verebilir.
- 8. Bilgisayarınızı ve aygıtları elektrik prizine bağlayın ve açın.

#### <span id="page-26-0"></span>**İşlemci Isı Emicisi Dell™ Inspiron™ One 2205 Servis El Kitabı**

- İşlemci Is[ı Emicisini Çı](#page-26-1)karma
- **O** İslemci Isı Emicisini Takm
- UYARI : Bilgisayarınızın içinde çalışmadan önce, bilgisayarınızla birlikte verilen güvenlik bilgilerini okuyun. Ek güvenlik en iyi uygulama bilgileri<br>için www.dell.com/regulatory\_compliance adresindeki Yasal Uygunluk Ana S
- VYARI: Normal çalışma sırasında ısı emici aksamı çok ısınabilir. Dokunmadan önce soğuması için yeterli zaman geçtiğinden emin olun.
- △ DİKKAT: Yalnızca yetkili bir servis teknisyeni bilgisayarınızda onarım yapmalıdır. Dell™ tarafından yetkilendirilmemiş servislerden kaynaklanan **zararlar garantinizin kapsamında değildir.**

DIKKAT: Elektrostatik boşalımı **önlemek için, bir bilek topraklama kayışı** kullanarak ya da boyanmamı**ş metal yüzeylere (bilgisayardaki bir**<br>**konnektör gibi) sı**k sık dokunarak kendinizi topraklayın.

# <span id="page-26-1"></span>**İşlemci Isı Emicisini Çıkarma**

- DIKKAT: **Işlemci için maksimum soğ**utma sa**ğlamak üzere iş**lemci ısı emicisinin ısı aktarım alanlarına dokunmayın. Cildinizdeki yağlar, ısı<br>**yüzeylerinin termal gres** ısı **iletim kapasitesini düşürebilir.**
- 1. Ba[şlamadan Önce](file:///C:/data/systems/InsOne2205/tr/sm/before.htm#wp1180557) bölümündeki yönergeleri uygulayın.
- 2. Arka kapağı çıkarın (bkz. [Arka Kapa](file:///C:/data/systems/InsOne2205/tr/sm/back_cvr.htm#wp1181511)ğın Çıkarılması).
- 3. [Ön Standın Çı](file:///C:/data/systems/InsOne2205/tr/sm/foot_sta.htm#wp1181108)karılması bölümündeki ad[ım 3](file:///C:/data/systems/InsOne2205/tr/sm/foot_sta.htm#wp1180248)-ad[ım 7](file:///C:/data/systems/InsOne2205/tr/sm/foot_sta.htm#wp1182005) arasındaki yönergeleri uygulayın.
- 4. Arka stand kapağını çıkarın (bkz. [Arka Stand Kapa](file:///C:/data/systems/InsOne2205/tr/sm/stand_co.htm#wp1181768)ğının Çıkarılması).
- 5. Sistem kartı koruyucusunu çıkarın (bkz. Sistem Kartı Koruyucunun Cıkarılması).
- 6. MXM aksamı fanını çıkarın (bkz. [MXM Aksam](file:///C:/data/systems/InsOne2205/tr/sm/mxm_fan.htm#wp1194281)ı Fanının Çıkarılması).
- 7. MXM aksamını çıkarın (bkz. [MXM Aksam](file:///C:/data/systems/InsOne2205/tr/sm/mxm_card.htm#wp1194281)ını Çıkarma).
- 8. İşlemci ısı emicisi fanını çıkarın (bkz. *İslemci Isı [Emicisi Fan](file:///C:/data/systems/InsOne2205/tr/sm/hs_fan.htm#wp1194608)ını Çıkarma*).
- 9. İşlemci ısı emicisini kasaya sabitleyen iki vidayı çıkarın.
- 10. Sıralı bir şekilde (işlemci ısı emicisi üzerinde gösterilen), işlemci ısı emicisini sistem kartına sabitleyen dört tutucu vidayı gevşetin.
- 11. Dikkatlice işlemci ısı emicisini kaldırarak bilgisayardan ayırın.

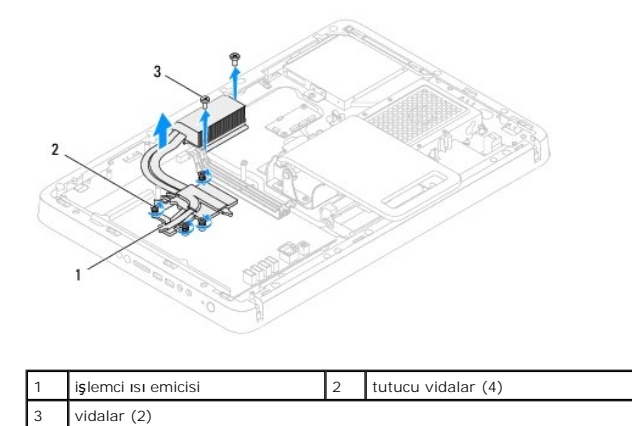

### <span id="page-26-2"></span>**İşlemci Isı Emicisini Takma**

**DİKKAT: İşlemci ısı emicisini yanlış hizalamak sistem kartına ve işlemciye zarar verebilir.**

**NOT:** Orijinal işlemci ve işlemci ısı emicisi birlikte yeniden takılıyorsa, orijinal termal gres yeniden kullanılabilir. İşlemci veya işlemci ısı emicisinden biri<br>değiştiriliyorsa, ısı iletkenliğini sağl**amak için sette b** 

- 1. Ba[şlamadan Önce](file:///C:/data/systems/InsOne2205/tr/sm/before.htm#wp1180557) bölümündeki yönergeleri uygulayın.
- 2. İşlemci ısı emicisinin altından termal gresi temizleyin ve yeniden uygulayın.
- 3. İşlemci ısı emicisi üzerindeki beş tutucu vidayı sistem kartı üzerindeki vida delikleriyle hizalayın ve vidaları sırayla sıkın (sıkma sırası işlemci ısı emicisi القاعرة izerinde gösterilmektedir).
- 4. İşlemci ısı emicisini kasaya sabitleyen iki vidayı yerine takın.
- 5. İşlemci ısı emicisi fanını yerine takın (bkz. *İslemci Isı [Emicisi Fan](file:///C:/data/systems/InsOne2205/tr/sm/hs_fan.htm#wp1195097)ını Takma*).
- 6. MXM aksamını yerine takın (bkz. [MXM Aksam](file:///C:/data/systems/InsOne2205/tr/sm/mxm_card.htm#wp1194147)ının Takılması).
- 7. MXM aksamı fanını yerine takın (bkz. [MXM Aksam](file:///C:/data/systems/InsOne2205/tr/sm/mxm_fan.htm#wp1194147)ı Fanının Takılması).
- 8. Sistem kartı koruyucusunu yerine takın (bkz. Sistem Kartı [Koruyucunun Tak](file:///C:/data/systems/InsOne2205/tr/sm/sb_shiel.htm#wp1183720)ılması).
- 9. Arka stand kapağını yerine takın (bkz. [Arka Stand Kapa](file:///C:/data/systems/InsOne2205/tr/sm/stand_co.htm#wp1181791)ğının Takılması).
- 10. [Ön Standı](file:///C:/data/systems/InsOne2205/tr/sm/foot_sta.htm#wp1181135)n Takılması bölümündeki ad[ım 4](file:///C:/data/systems/InsOne2205/tr/sm/foot_sta.htm#wp1182010)-ad[ım 7](file:///C:/data/systems/InsOne2205/tr/sm/foot_sta.htm#wp1182028) arasındaki yönergeleri uygulayın.
- 11. Arka kapağı yerine takın (bkz. [Arka Kapa](file:///C:/data/systems/InsOne2205/tr/sm/back_cvr.htm#wp1181645)ğın Takılması).
- DIKKAT: Bilgisayarı **çalıştırmadan önce tüm vidaları** yerine takın ve bilgisayar**ın içine kaçmış** vida kalmadığından emin olun. I**çeride unutulan vida**<br>bilgisayara zarar verebilir.
- 12. Bilgisayarınızı ve aygıtları elektrik prizine bağlayın ve açın.

#### <span id="page-28-0"></span>**İşlemci Isı Emicisi Fanı Dell™ Inspiron™ One 2205 Servis El Kitabı**

- İşlemci Isı [Emicisi Fan](#page-28-1)ını Çıkarma
- **·** İslemci Isı [Emicisi Fan](#page-28-2)ını Takma
- UYARI : Bilgisayarınızın içinde çalışmadan önce, bilgisayarınızla birlikte verilen güvenlik bilgilerini okuyun. Ek güvenlik en iyi uygulama bilgileri<br>için www.dell.com/regulatory\_compliance adresindeki Yasal Uygunluk Ana S
- N UYARI: Normal çalışma sırasında ısı emici aksamı çok ısınabilir. Dokunmadan önce soğuması için yeterli zaman geçtiğinden emin olun.
- △ DİKKAT: Yalnızca yetkili bir servis teknisyeni bilgisayarınızda onarım yapmalıdır. Dell™ tarafından yetkilendirilmemiş servislerden kaynaklanan **zararlar garantinizin kapsamında değildir.**

DIKKAT: Elektrostatik boşalımı **önlemek için, bir bilek topraklama kayışı** kullanarak ya da boyanmamı**ş metal yüzeylere (bilgisayardaki bir**<br>**konnektör gibi) sı**k sık dokunarak kendinizi topraklayın.

### <span id="page-28-1"></span>**İşlemci Isı Emicisi Fanını Çıkarma**

- 1. Ba[şlamadan Önce](file:///C:/data/systems/InsOne2205/tr/sm/before.htm#wp1180557) bölümündeki yönergeleri uygulayın.
- 2. Arka kapağı çıkarın (bkz. [Arka Kapa](file:///C:/data/systems/InsOne2205/tr/sm/back_cvr.htm#wp1181511)ğın Çıkarılması).
- 3. [Ön Standın Çı](file:///C:/data/systems/InsOne2205/tr/sm/foot_sta.htm#wp1181108)karılması bölümündeki ad[ım 3](file:///C:/data/systems/InsOne2205/tr/sm/foot_sta.htm#wp1180248)-ad[ım 7](file:///C:/data/systems/InsOne2205/tr/sm/foot_sta.htm#wp1182005) arasındaki yönergeleri uygulayın.
- 4. Arka stand kapağını çıkarın (bkz. [Arka Stand Kapa](file:///C:/data/systems/InsOne2205/tr/sm/stand_co.htm#wp1181768)ğının Çıkarılması).
- 5. Sistem kartı koruyucusunu çıkarın (bkz. Sistem Kart[ı Koruyucunun Çı](file:///C:/data/systems/InsOne2205/tr/sm/sb_shiel.htm#wp1182154)karılması).
- 6. İşlemci ısı emicisi fan kablosunu sistem kartındaki konnektörden (CPU FAN) çıkarın.
- 7. İşlemci ısı emicisi fanını kasaya sabitleyen iki vidayı çıkarın.
- 8. İşlemci ısı emicisinden gümüş folyoyu dikkatle soyun.
- 9. İşlemci ısı emicisi fanını kablosuyla birlikte kaldırarak kasadan ayırın.

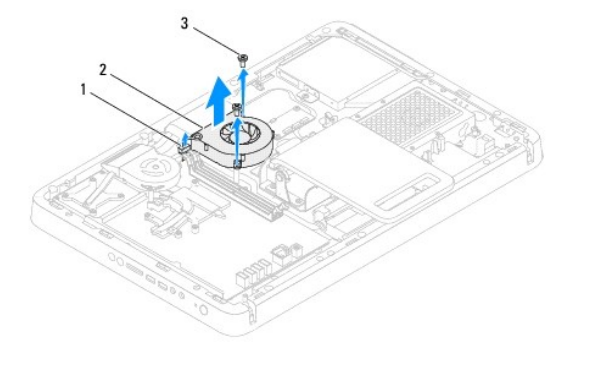

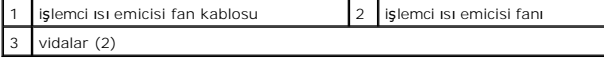

# <span id="page-28-2"></span>**İşlemci Isı Emicisi Fanını Takma**

- 1. Ba[şlamadan Önce](file:///C:/data/systems/InsOne2205/tr/sm/before.htm#wp1180557) bölümündeki yönergeleri uygulayın.
- 2. İşlemci ısı emicisi fanının üzerindeki vida deliklerini kasanın üzerindeki vida delikleriyle aynı hizaya getirin.
- 3. İşlemci ısı emicisi fanını kasaya sabitleyen iki vidayı yerine takın.
- 4. Gümüş folyoyu işlemci ısı emicisine yapıştırın.
- 5. İşlemci ısı emicisi fan kablosunu sistem kartındaki konnektöre (CPU FAN) bağlayın.
- 6. Sistem kartı koruyucusunu yerine takın (bkz. Sistem Kartı [Koruyucunun Tak](file:///C:/data/systems/InsOne2205/tr/sm/sb_shiel.htm#wp1183720)ılması).
- 7. Arka stand kapağını yerine takın (bkz. [Arka Stand Kapa](file:///C:/data/systems/InsOne2205/tr/sm/stand_co.htm#wp1181791)ğının Takılması).
- 8. [Ön Standı](file:///C:/data/systems/InsOne2205/tr/sm/foot_sta.htm#wp1181135)n Takılması bölümündeki ad[ım 4](file:///C:/data/systems/InsOne2205/tr/sm/foot_sta.htm#wp1182010)-ad[ım 7](file:///C:/data/systems/InsOne2205/tr/sm/foot_sta.htm#wp1182028) arasındaki yönergeleri uygulayın.
- 9. Arka kapağı yerine takın (bkz. [Arka Kapa](file:///C:/data/systems/InsOne2205/tr/sm/back_cvr.htm#wp1181645)ğın Takılması).
- DIKKAT: Bilgisayar**ı çalıştırmadan önce tüm vidaları** yerine takın ve bilgisayar**ın içine kaçmış** vida kalmadığından emin olun. I**çeride unutulan vida**<br>bilgisayara zarar verebilir.
- 10. Bilgisayarınızı ve aygıtları elektrik prizine bağlayın ve açın.

#### <span id="page-30-0"></span> **Dönüştürücü Kart Dell™ Inspiron™ One 2205 Servis El Kitabı**

- [Dönüştürücü Kartın Çı](#page-30-1)karılması
- [Dönüştürücü Kartı](#page-30-2)n Takılması
- UYARI : Bilgisayarınızın içinde çalışmadan önce, bilgisayarınızla birlikte verilen güvenlik bilgilerini okuyun. Ek güvenlik en iyi uygulama bilgileri<br>için www.dell.com/regulatory\_compliance adresindeki Yasal Uygunluk Ana S

DĪKKAT: Yalnızca yetkili bir servis teknisyeni bilgisayarınızda onarım yapmalıdır. Dell™ tarafından yetkilendirilmemiş servislerden kaynaklanan<br>zararlar garantinizin kapsamında değildir.

DIKKAT: Elektrostatik boşalımı **önlemek için, bir bilek topraklama kayış**ı kullanarak ya da boyanmamı**ş metal yüzeylere (bilgisayardaki bir**<br>**konnektör gibi) sı**k sık dokunarak kendinizi topraklayın.

# <span id="page-30-1"></span>**Dönüştürücü Kartın Çıkarılması**

- 1. Ba[şlamadan Önce](file:///C:/data/systems/InsOne2205/tr/sm/before.htm#wp1180557) bölümündeki yönergeleri uygulayın.
- 2. Arka kapağı çıkarın (bkz. [Arka Kapa](file:///C:/data/systems/InsOne2205/tr/sm/back_cvr.htm#wp1181511)ğın Çıkarılması).
- 3. Dönüştürücü kartı kasaya sabitleyen iki vidayı çıkarın.
- 4. Kabloları dönüştürücü kartın üzerindeki konnektörlerden çıkarın.
- 5. Dönüştürücü kartı kaldırarak kasadan ayırın.

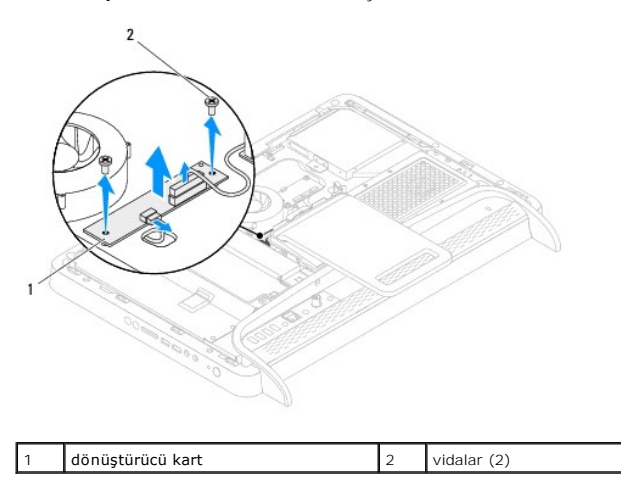

# <span id="page-30-2"></span>**Dönüştürücü Kartın Takılması**

- 1. Ba[şlamadan Önce](file:///C:/data/systems/InsOne2205/tr/sm/before.htm#wp1180557) bölümündeki yönergeleri uygulayın.
- 2. Dönüştürücü karttaki vida deliklerini kasadaki vida delikleriyle hizalayın.
- 3. Kabloları dönüştürücü kartın üzerindeki konnektörlere bağlayın
- 4. Dönüştürücü kartı kasaya sabitleyen iki vidayı yerine takın.
- 5. Arka kapağı yerine takın (bkz. [Arka Kapa](file:///C:/data/systems/InsOne2205/tr/sm/back_cvr.htm#wp1181645)ğın Takılması).
- DIKKAT: Bilgisayar**ı çalıştırmadan önce tüm vidaları** yerine takın ve bilgisayar**ın içine kaçmış** vida kalmadığından emin olun. I**çeride unutulan vida**<br>bilgisayara zarar verebilir.
- 6. Bilgisayarınızı ve aygıtları elektrik prizine bağlayın ve açın.

# <span id="page-32-0"></span> **Kızılötesi Blaster Konnektörü (İsteğe Bağlı)**

**Dell™ Inspiron™ One 2205 Servis El Kitabı** 

- Kız[ılötesi \(IR\) Blaster Konnektörünün Çı](#page-32-1)karılması
- Kız[ılötesi \(IR\) Blaster Konnektörünün Takı](#page-32-2)lması
- UYARI : Bilgisayarınızın içinde çalışmadan önce, bilgisayarınızla birlikte verilen güvenlik bilgilerini okuyun. Ek güvenlik en iyi uygulama bilgileri<br>için www.dell.com/regulatory\_compliance adresindeki Yasal Uygunluk Ana S
- DĪKKAT: Yalnızca yetkili bir servis teknisyeni bilgisayarınızda onarım yapmalıdır. Dell™ tarafından yetkilendirilmemiş servislerden kaynaklanan<br>zararlar garantinizin kapsamında değildir.

DIKKAT: Elektrostatik boşalımı **önlemek için, bir bilek topraklama kayış**ı kullanarak ya da boyanmamı**ş metal yüzeylere (bilgisayardaki bir**<br>**konnektör gibi) sı**k sık dokunarak kendinizi topraklayın.

### <span id="page-32-1"></span>**Kızılötesi (IR) Blaster Konnektörünün Çıkarılması**

- 1. Ba[şlamadan Önce](file:///C:/data/systems/InsOne2205/tr/sm/before.htm#wp1180557) bölümündeki yönergeleri uygulayın.
- 2. Sistem Kart[ı Koruyucunun Çı](file:///C:/data/systems/InsOne2205/tr/sm/sb_shiel.htm#wp1182154)karılması bölümündeki ad[ım 2](file:///C:/data/systems/InsOne2205/tr/sm/sb_shiel.htm#wp1183225)-ad[ım 9](file:///C:/data/systems/InsOne2205/tr/sm/sb_shiel.htm#wp1184066) arasındaki yönergeleri uygulayın.
- 3. IR blasteri sistem kartı koruyucuya sabitleyen somunu çıkarın.
- 4. Sistem kartı koruyucudaki yuvadan IR blaster konnektörünü ayırın.
- 5. IR blaster konnektörünü kablosuyla birlikte kaldırarak sistem kartından ayırın.

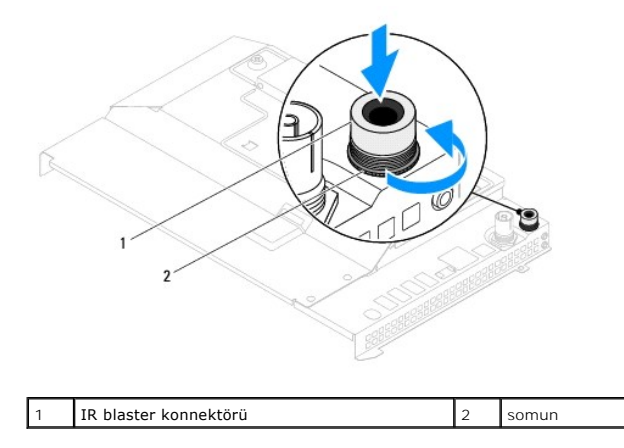

### <span id="page-32-2"></span>**Kızılötesi (IR) Blaster Konnektörünün Takılması**

- 1. Ba[şlamadan Önce](file:///C:/data/systems/InsOne2205/tr/sm/before.htm#wp1180557) bölümündeki yönergeleri uygulayın.
- 2. IR blaster konnektörünü sistem kartı koruyucudaki yuvaya kaydırın.
- 3. IR blaster konnektörünü sistem kartı koruyucuya sabitleyen somunu yerine takın.
- 4. Sistem Kartı [Koruyucunun Tak](file:///C:/data/systems/InsOne2205/tr/sm/sb_shiel.htm#wp1183720)ılması bölümündeki ad[ım 4](file:///C:/data/systems/InsOne2205/tr/sm/sb_shiel.htm#wp1183875)-ad[ım 11](file:///C:/data/systems/InsOne2205/tr/sm/sb_shiel.htm#wp1182973) arasındaki yönergeleri uygulayın.
- DIKKAT: Bilgisayar**ı çalıştırmadan önce tüm vidaları** yerine takın ve bilgisayar**ın içine kaçmış** vida kalmadığından emin olun. I**çeride unutulan vida**<br>bilgisayara zarar verebilir.
- 5. Bilgisayarınızı ve aygıtları elektrik prizine bağlayın ve açın.

#### <span id="page-34-0"></span> **Kızılötesi Kartı (İsteğe Bağlı) Dell™ Inspiron™ One 2205 Servis El Kitabı**

- Kız[ılötesi Kartı](#page-34-1)nın Çıkarılması
- Kız[ılötesi Kartı](#page-34-2)nın Takılması
- UYARI : Bilgisayarınızın içinde çalışmadan önce, bilgisayarınızla birlikte verilen güvenlik bilgilerini okuyun. Ek güvenlik en iyi uygulama bilgileri<br>için www.dell.com/regulatory\_compliance adresindeki Yasal Uygunluk Ana S

DĪKKAT: Yalnızca yetkili bir servis teknisyeni bilgisayarınızda onarım yapmalıdır. Dell™ tarafından yetkilendirilmemiş servislerden kaynaklanan<br>zararlar garantinizin kapsamında değildir.

DIKKAT: Elektrostatik boşalımı **önlemek için, bir bilek topraklama kayış**ı kullanarak ya da boyanmamı**ş metal yüzeylere (bilgisayardaki bir**<br>**konnektör gibi) sı**k sık dokunarak kendinizi topraklayın.

# <span id="page-34-1"></span>**Kızılötesi Kartının Çıkarılması**

- 1. Ba[şlamadan Önce](file:///C:/data/systems/InsOne2205/tr/sm/before.htm#wp1180557) bölümündeki yönergeleri uygulayın.
- 2. Ekran Cercevesini Cıkarma bölümündeki ad[ım 2](file:///C:/data/systems/InsOne2205/tr/sm/display.htm#wp1182771)-ad[ım 9](file:///C:/data/systems/InsOne2205/tr/sm/display.htm#wp1181755) arasındaki yönergeleri uygulayın.
- 3. Ekran çerçevesini çevirin.
- 4. Kızılötesi kartını ekran çerçevesine sabitleyen vidayı çıkarın.
- 5. Kızılötesi kartı kablosunu kızılötesi kartındaki konnektörden ayırın.
- 6. Kızılötesi kartını kaldırarak ekran çerçevesinden ayırın.

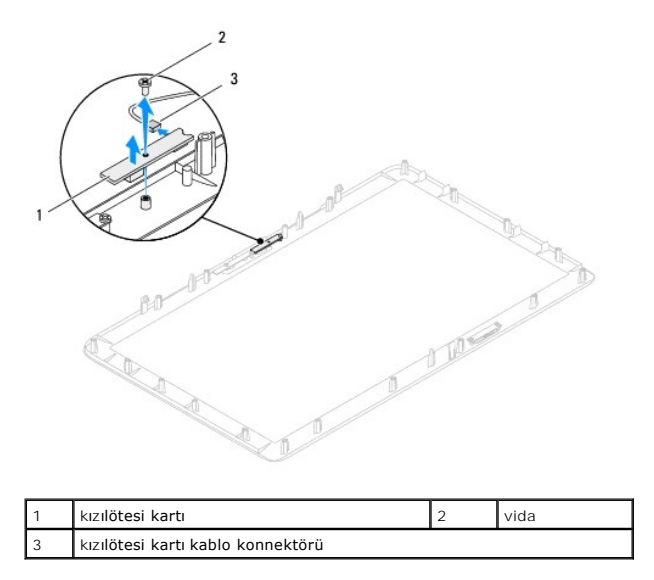

# <span id="page-34-2"></span>**Kızılötesi Kartının Takılması**

- 1. Ba[şlamadan Önce](file:///C:/data/systems/InsOne2205/tr/sm/before.htm#wp1180557) bölümündeki yönergeleri uygulayın.
- 2. Kızılötesi kartı kablosunu kızılötesi kartındaki konnektöre bağlayın.
- 3. Kızılötesi kartındaki vida deliklerini ekran çerçevesi üzerindeki vida delikleriyle hizalayın.
- 4. Kızılötesi kartını ekran çerçevesine sabitleyen vidayı yerine takın.
- 5. Ekran çerçevesini çevirin.
- 6. [Ekran Çerçevesini Takma](file:///C:/data/systems/InsOne2205/tr/sm/display.htm#wp1181645) bölümündeki ad[ım 5](file:///C:/data/systems/InsOne2205/tr/sm/display.htm#wp1181584)-ad[ım 12](file:///C:/data/systems/InsOne2205/tr/sm/display.htm#wp1182257) arasındaki yönergeleri uygulayın.
- DIKKAT: Bilgisayar**ı çalıştırmadan önce tüm vidaları** yerine takın ve bilgisayar**ın içine kaçmış** vida kalmadığından emin olun. I**çeride unutulan vida**<br>bilgisayara zarar verebilir.
- 7. Bilgisayarınızı ve aygıtları elektrik prizine bağlayın ve açın.
# <span id="page-36-2"></span> **Bellek Modülleri**

**Dell™ Inspiron™ One 2205 Servis El Kitabı** 

- [Bellek Modüllerini Çı](#page-36-0)karma
- **[Bellek Modüllerini Değ](#page-36-1)iştirme**
- UYARI : Bilgisayarınızın içinde çalışmadan önce, bilgisayarınızla birlikte verilen güvenlik bilgilerini okuyun. Ek güvenlik en iyi uygulama bilgileri<br>için www.dell.com/regulatory\_compliance adresindeki Yasal Uygunluk Ana S

DĪKKAT: Yalnızca yetkili bir servis teknisyeni bilgisayarınızda onarım yapmalıdır. Dell™ tarafından yetkilendirilmemiş servislerden kaynaklanan<br>zararlar garantinizin kapsamında değildir.

DIKKAT: Elektrostatik boşalımı **önlemek için, bir bilek topraklama kayış**ı kullanarak ya da boyanmamı**ş metal yüzeylere (bilgisayardaki bir**<br>**konnektör gibi) sı**k sık dokunarak kendinizi topraklayın.

# <span id="page-36-0"></span>**Bellek Modüllerini Çıkarma**

- 1. Ba[şlamadan Önce](file:///C:/data/systems/InsOne2205/tr/sm/before.htm#wp1180557) bölümündeki yönergeleri uygulayın.
- 2. Arka kapağı çıkarın (bkz. [Arka Kapa](file:///C:/data/systems/InsOne2205/tr/sm/back_cvr.htm#wp1181511)ğın Çıkarılması).
- 3. Bellek modülü kapağını sistem kartı koruyucuya sabitleyen vidayı gevşetin.
- 4. Bellek modülü kapağındaki tırnakları sistem kartı koruyucudaki yuvalardan çıkarmak için bellek modülü kapağını kaydırın.
- 5. Bellek modülü kapağını kaldırarak sistem kartı koruyucudan ayırın.

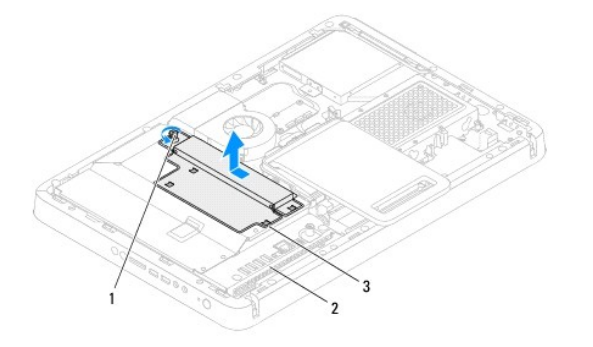

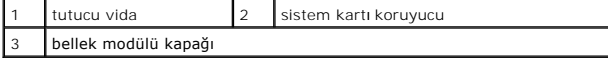

- 6. Bellek modülü konektörünün her iki ucundaki emniyet klipsine basın.
- 
- 7. Bellek modülünü bellek modülü konnektöründen çıkarın. Bellek modülünü çıkarmakta zorlanırsanız, bellek modülünü konektörden çıkarmak için dikkatlice ileri ve geri iterek gevşetin.

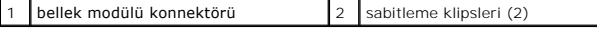

8. Bellek modülünü bellek modülü konnektöründen çıkarın.

# <span id="page-36-1"></span>**Bellek Modüllerini Değiştirme**

**DİKKAT: Bellek modülü düzgün takılmamışsa bilgisayar önyükleme yapmayabilir.**

- 1. Ba[şlamadan Önce](file:///C:/data/systems/InsOne2205/tr/sm/before.htm#wp1180557) bölümündeki yönergeleri uygulayın.
- 2. Bellek modülü konektörünün iki ucundaki emniyet klipslerine basın.
- 3. Bellek modülün üstündeki çentiği, bellek modülü konnektöründeki tırnakla hizalayın.

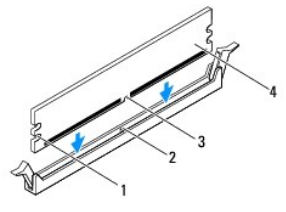

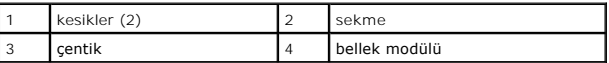

### **DİKKAT: Bellek modülünün zarar görmemesi için, modülün her iki ucuna da eşit güç uygulayarak, konektöre doğru düz bir şekilde bastırın.**

4. Bellek modülü konumuna oturuncaya kadar bellek modülünü bellek modülü konektörüne itin. Bellek modülünü doğru şekilde yerleştirirseniz, emniyet klipsleri bellek modülünün uçlarındaki kesiklere oturur.

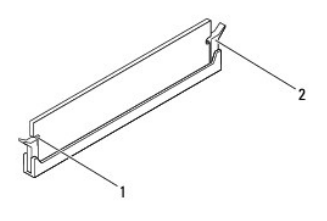

 $\overline{\hspace{1cm}}$  kesikler (2)  $\overline{\hspace{1cm}}$  2 sabitleme klipsi (yerine oturtulmuş)

5. Bellek modülü kapağını sistem kartı koruyucuya yerleştirin ve bellek modülü kapağını yerine kaydırın.

6. Bellek modülü kapağını sistem kartı koruyucuya sabitleyen vidayı sıkın.

7. Arka kapağı yerine takın (bkz. [Arka Kapa](file:///C:/data/systems/InsOne2205/tr/sm/back_cvr.htm#wp1181645)ğın Takılması).

DIKKAT: Bilgisayar**ı çalıştırmadan önce tüm vidaları** yerine takın ve bilgisayar**ın içine kaçmış** vida kalmadığından emin olun. I**çeride unutulan vida**<br>bilgisayara zarar verebilir.

8. Bilgisayarınızı ve aygıtlarınızı elektrik prizlerine bağlayın ve açın.

9. Bellek boyutunun değiştiğini bildiren bir ileti göründüğünde devam etmek için <F1> tuşuna basın.

10. Bilgisayarınızda oturum açın.

Belleğin düzgün takıldığını doğrulamak için **Başlat** düğmesi ® **Denetim Masası**® **Sistem ve Güvenlik**®**Sistem**'i tıklatın.

Listelen bellek (RAM) miktarını kontrol edin.

### <span id="page-38-2"></span> **Orta Çerçeve**

**Dell™ Inspiron™ One 2205 Servis El Kitabı** 

- [Orta Çerçeveyi Çı](#page-38-0)karma
- O Orta Cerceveyi Takma
- UYARI : Bilgisayarınızın içinde çalışmadan önce, bilgisayarınızla birlikte verilen güvenlik bilgilerini okuyun. Ek güvenlik en iyi uygulama bilgileri<br>için www.dell.com/regulatory\_compliance adresindeki Yasal Uygunluk Ana S
- DĪKKAT: Yalnızca yetkili bir servis teknisyeni bilgisayarınızda onarım yapmalıdır. Dell™ tarafından yetkilendirilmemiş servislerden kaynaklanan<br>zararlar garantinizin kapsamında değildir.
- DIKKAT: Elektrostatik boşalımı **önlemek için, bir bilek topraklama kayış**ı kullanarak ya da boyanmamı**ş metal yüzeylere (bilgisayardaki bir**<br>**konnektör gibi) sı**k sık dokunarak kendinizi topraklayın.

# <span id="page-38-0"></span>**Orta Çerçeveyi Çıkarma**

- 1. Ba[şlamadan Önce](file:///C:/data/systems/InsOne2205/tr/sm/before.htm#wp1180557) bölümündeki yönergeleri uygulayın.
- 2. Arka kapağı çıkarın (bkz. [Arka Kapa](file:///C:/data/systems/InsOne2205/tr/sm/back_cvr.htm#wp1181511)ğın Çıkarılması).
- 3. [Optik Sürücüyü Çı](file:///C:/data/systems/InsOne2205/tr/sm/odd.htm#wp1182994)karma bölümündeki ad[ım 3](file:///C:/data/systems/InsOne2205/tr/sm/odd.htm#wp1183737)-ad[ım 5](file:///C:/data/systems/InsOne2205/tr/sm/odd.htm#wp1183643) arasındaki yönergeleri uygulayın.
- 4. [Ön Standın Çı](file:///C:/data/systems/InsOne2205/tr/sm/foot_sta.htm#wp1181108)karılması bölümündeki ad[ım 3](file:///C:/data/systems/InsOne2205/tr/sm/foot_sta.htm#wp1180248)-ad[ım 7](file:///C:/data/systems/InsOne2205/tr/sm/foot_sta.htm#wp1182005) arasındaki yönergeleri uygulayın.
- 5. Arka stand kapağını çıkarın (bkz. [Arka Stand Kapa](file:///C:/data/systems/InsOne2205/tr/sm/stand_co.htm#wp1181768)ğının Çıkarılması).
- 6. Sistem kartı koruyucusunu çıkarın (bkz. Sistem Kart[ı Koruyucunun Çı](file:///C:/data/systems/InsOne2205/tr/sm/sb_shiel.htm#wp1182154)karılması).
- 7. Hoparlör kablosunu sistem kartındaki konnektörden (CN10) çıkarın.
- 8. Hoparlör kablosunun yönlendirmesini not edin ve kabloyu yönlendirme kılavuzlarından çıkarın.
- 9. Ekran kablolarını kasa üzerindeki yönlendirme kılavuzlarından çıkarın.
- 10. Orta çerçeveyi kasaya sabitleyen 13 vidayı çıkarın.
- 11. Orta çerçeveyi bilgisayarın yanına ve kasanın dışına doğru açılandırarak kaldırın.
- 12. Hoparlörü çıkarın (bkz. [Hoparlörleri Çı](file:///C:/data/systems/InsOne2205/tr/sm/speaker.htm#wp1180868)karma).

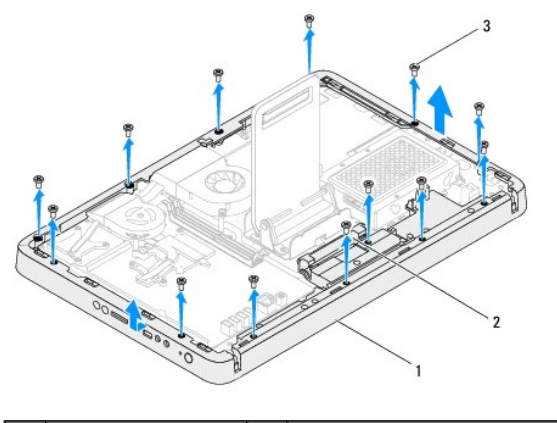

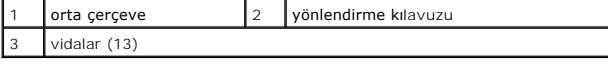

### <span id="page-38-1"></span>**Orta Çerçeveyi Takma**

- 1. Ba[şlamadan Önce](file:///C:/data/systems/InsOne2205/tr/sm/before.htm#wp1180557) bölümündeki yönergeleri uygulayın.
- 2. Hoparlörü yerine takın (bkz. [Hoparlörleri Takma](file:///C:/data/systems/InsOne2205/tr/sm/speaker.htm#wp1182047)).
- 3. Orta çerçevedeki yuvaları sistem kartındaki konnektörlerle hizalayın.
- 4. Orta çerçevedeki vida deliklerini kasadaki vida delikleriyle hizalayın.
- 5. Orta çerçeveyi kasaya sabitleyen 13 vidayı yerine takın.
- 6. Kabloları orta çerçeve üzerindeki yönlendirme kılavuzlarına doğru yönlendirin.
- 7. Hoparlör kablosunu yönlendirme kılavuzlarına yönlendirin ve hoparlör kablosunu sistem kartı üzerindeki konnektöre (CN10) bağlayın.
- 8. Sistem kartı koruyucusunu yerine takın (bkz. Sistem Kartı [Koruyucunun Tak](file:///C:/data/systems/InsOne2205/tr/sm/sb_shiel.htm#wp1183720)ılması).
- 9. Arka stand kapağını yerine takın (bkz. [Arka Stand Kapa](file:///C:/data/systems/InsOne2205/tr/sm/stand_co.htm#wp1181791)ğının Takılması).
- 10. [Ön Standı](file:///C:/data/systems/InsOne2205/tr/sm/foot_sta.htm#wp1181135)n Takılması bölümündeki ad[ım 4](file:///C:/data/systems/InsOne2205/tr/sm/foot_sta.htm#wp1182010)-ad[ım 7](file:///C:/data/systems/InsOne2205/tr/sm/foot_sta.htm#wp1182028) arasındaki yönergeleri uygulayın.
- 11. [Optik Sürücüyü Yerine Takma](file:///C:/data/systems/InsOne2205/tr/sm/odd.htm#wp1184290) bölümündeki ad[ım 5](file:///C:/data/systems/InsOne2205/tr/sm/odd.htm#wp1181157)-ad[ım 7](file:///C:/data/systems/InsOne2205/tr/sm/odd.htm#wp1183741) arasındaki yönergeleri uygulayın.
- 12. Arka kapağı yerine takın (bkz. [Arka Kapa](file:///C:/data/systems/InsOne2205/tr/sm/back_cvr.htm#wp1181645)ğın Takılması).
- DIKKAT: Bilgisayar**ı çalıştırmadan önce tüm vidaları** yerine takın ve bilgisayar**ın içine kaçmış** vida kalmadığından emin olun. I**çeride unutulan vida**<br>bilgisayara zarar verebilir.
- 13. Bilgisayarınızı ve aygıtları elektrik prizine bağlayın ve açın.

#### <span id="page-40-2"></span> **MXM Aksamı (İsteğe Bağlı) Dell™ Inspiron™ One 2205 Servis El Kitabı**

[MXM Aksam](#page-40-0)ını Çıkarma

[MXM Aksam](#page-40-1)ının Takılması

- UYARI : Bilgisayarınızın içinde çalışmadan önce, bilgisayarınızla birlikte verilen güvenlik bilgilerini okuyun. Ek güvenlik en iyi uygulama bilgileri<br>için www.dell.com/regulatory\_compliance adresindeki Yasal Uygunluk Ana S
- **UYARI: Normal çalışma sırasında MXM aksamı çok ısınabilir. Dokunmadan önce soğuması için yeterli zaman geçtiğinden emin olun.**
- △ DİKKAT: Yalnızca yetkili bir servis teknisyeni bilgisayarınızda onarım yapmalıdır. Dell™ tarafından yetkilendirilmemiş servislerden kaynaklanan **zararlar garantinizin kapsamında değildir.**

DIKKAT: Elektrostatik boşalımı **önlemek için, bir bilek topraklama kayışı** kullanarak ya da boyanmamı**ş metal yüzeylere (bilgisayardaki bir**<br>**konnektör gibi) sı**k sık dokunarak kendinizi topraklayın.

#### <span id="page-40-0"></span>**MXM Aksamını Çıkarma**

- 1. Ba[şlamadan Önce](file:///C:/data/systems/InsOne2205/tr/sm/before.htm#wp1180557) bölümündeki yönergeleri uygulayın.
- 2. Arka kapağı çıkarın (bkz. [Arka Kapa](file:///C:/data/systems/InsOne2205/tr/sm/back_cvr.htm#wp1181511)ğın Çıkarılması).
- 3. [Ön Standın Çı](file:///C:/data/systems/InsOne2205/tr/sm/foot_sta.htm#wp1181108)karılması bölümündeki ad[ım 3](file:///C:/data/systems/InsOne2205/tr/sm/foot_sta.htm#wp1180248)-ad[ım 7](file:///C:/data/systems/InsOne2205/tr/sm/foot_sta.htm#wp1182005) arasındaki yönergeleri uygulayın.
- 4. Arka stand kapağını çıkarın (bkz. [Arka Stand Kapa](file:///C:/data/systems/InsOne2205/tr/sm/stand_co.htm#wp1181768)ğının Çıkarılması).
- 5. Sistem kartı koruyucusunu çıkarın (bkz. Sistem Kart[ı Koruyucunun Çı](file:///C:/data/systems/InsOne2205/tr/sm/sb_shiel.htm#wp1182154)karılması).
- 6. MXM aksamı fanını çıkarın (bkz. [MXM Aksam](file:///C:/data/systems/InsOne2205/tr/sm/mxm_fan.htm#wp1194281)ı Fanının Çıkarılması).
- 7. MXM aksamını kasaya bağlayan üç vidayı sökün.
- 8. MXM aksamını MXM aksamı konnektöründen çıkarın.

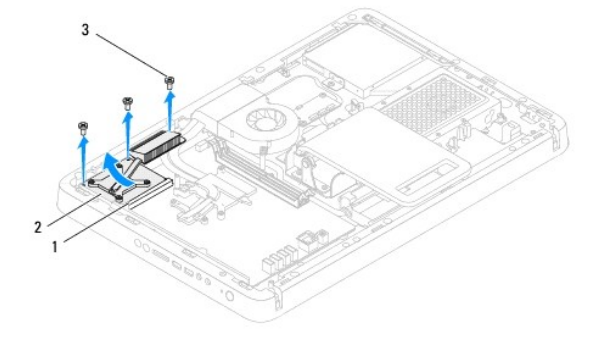

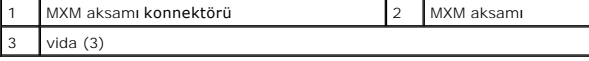

### <span id="page-40-1"></span>**MXM Aksamının Takılması**

- 1. Ba[şlamadan Önce](file:///C:/data/systems/InsOne2205/tr/sm/before.htm#wp1180557) bölümündeki yönergeleri uygulayın.
- 2. MXM aksamındaki çentiği MXM aksamı konnektöründeki tırnakla hizalayın.
- 3. MXM aksamını 45 derecelik bir açıyla MXM aksamı konnektörüne takın.
- 4. MXM aksamını kasaya bağlayan üç vidayı yerine takın.
- 5. MXM aksamı fanını yerine takın (bkz. [MXM Aksam](file:///C:/data/systems/InsOne2205/tr/sm/mxm_fan.htm#wp1194147)ı Fanının Takılması).
- 6. Sistem kartı koruyucusunu yerine takın (bkz. Sistem Kartı [Koruyucunun Tak](file:///C:/data/systems/InsOne2205/tr/sm/sb_shiel.htm#wp1183720)ılması).
- 7. Arka stand kapağını yerine takın (bkz. [Arka Stand Kapa](file:///C:/data/systems/InsOne2205/tr/sm/stand_co.htm#wp1181791)ğının Takılması).
- 8. [Ön Standı](file:///C:/data/systems/InsOne2205/tr/sm/foot_sta.htm#wp1181135)n Takılması bölümündeki ad[ım 4](file:///C:/data/systems/InsOne2205/tr/sm/foot_sta.htm#wp1182010)-ad[ım 7](file:///C:/data/systems/InsOne2205/tr/sm/foot_sta.htm#wp1182028) arasındaki yönergeleri uygulayın.
- 9. Arka kapağı yerine takın (bkz. [Arka Kapa](file:///C:/data/systems/InsOne2205/tr/sm/back_cvr.htm#wp1181645)ğın Takılması).
- DIKKAT: Bilgisayar**ı çalıştırmadan önce tüm vidaları** yerine takın ve bilgisayar**ın içine kaçmış** vida kalmadığından emin olun. I**çeride unutulan vida**<br>bilgisayara zarar verebilir.
- 10. Bilgisayarınızı ve aygıtları elektrik prizine bağlayın ve açın.

### <span id="page-42-0"></span> **MXM Aksamı Fanı (İsteğe Bağlı) Dell™ Inspiron™ One 2205 Servis El Kitabı**

[MXM Aksam](#page-42-1)ı Fanının Çıkarılması

#### [MXM Aksam](#page-42-2)ı Fanının Takılması

- UYARI : Bilgisayarınızın içinde çalışmadan önce, bilgisayarınızla birlikte verilen güvenlik bilgilerini okuyun. Ek güvenlik en iyi uygulama bilgileri<br>için www.dell.com/regulatory\_compliance adresindeki Yasal Uygunluk Ana S
- DĪKKAT: Yalnızca yetkili bir servis teknisyeni bilgisayarınızda onarım yapmalıdır. Dell™ tarafından yetkilendirilmemiş servislerden kaynaklanan<br>zararlar garantinizin kapsamında değildir.
- DIKKAT: Elektrostatik boşalımı **önlemek için, bir bilek topraklama kayış**ı kullanarak ya da boyanmamı**ş metal yüzeylere (bilgisayardaki bir**<br>**konnektör gibi) sı**k sık dokunarak kendinizi topraklayın.

### <span id="page-42-1"></span>**MXM Aksamı Fanının Çıkarılması**

- 1. Ba[şlamadan Önce](file:///C:/data/systems/InsOne2205/tr/sm/before.htm#wp1180557) bölümündeki yönergeleri uygulayın.
- 2. Arka kapağı çıkarın (bkz. [Arka Kapa](file:///C:/data/systems/InsOne2205/tr/sm/back_cvr.htm#wp1181511)ğın Çıkarılması).
- 3. [Ön Standın Çı](file:///C:/data/systems/InsOne2205/tr/sm/foot_sta.htm#wp1181108)karılması bölümündeki ad[ım 3](file:///C:/data/systems/InsOne2205/tr/sm/foot_sta.htm#wp1180248)-ad[ım 7](file:///C:/data/systems/InsOne2205/tr/sm/foot_sta.htm#wp1182005) arasındaki yönergeleri uygulayın.
- 4. Arka stand kapağını çıkarın (bkz. [Arka Stand Kapa](file:///C:/data/systems/InsOne2205/tr/sm/stand_co.htm#wp1181768)ğının Çıkarılması).
- 5. Sistem kartı koruyucusunu çıkarın (bkz. Sistem Kart[ı Koruyucunun Çı](file:///C:/data/systems/InsOne2205/tr/sm/sb_shiel.htm#wp1182154)karılması).
- 6. MXM aksamı fanı kablosunu sistem kartı üzerindeki konnektörden (MXM FAN) çıkarın.
- 7. MXM aksamı fanını altıgen somun vidalarına sabitleyen iki vidayı çıkarın.
- 8. MXM aksamı ısı emicisinden gümüş folyoyu dikkatle soyun.
- 9. MXM aksamı fanını kablosuyla birlikte kaldırarak sistem kartından ayırın.

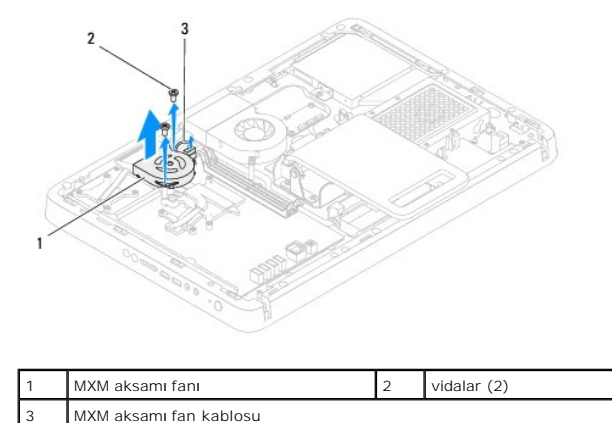

#### <span id="page-42-2"></span>**MXM Aksamı Fanının Takılması**

- 1. Ba[şlamadan Önce](file:///C:/data/systems/InsOne2205/tr/sm/before.htm#wp1180557) bölümündeki yönergeleri uygulayın.
- 2. MXM aksamı fanı üzerindeki vida deliklerini altıgen somun vidalarındaki vida delikleriyle hizalayın.
- 3. Gümüş folyoyu MXM aksamı ısı emicisine yapıştırın.
- 4. MXM aksamı fanını altıgen somun vidalarına sabitleyen iki vidayı yerine takın.
- 5. MXM aksamı fan kablosunu sistem kartı üzerindeki konnektöre (MXM FAN) bağlayın.
- 6. Sistem kartı koruyucusunu yerine takın (bkz. Sistem Kartı [Koruyucunun Tak](file:///C:/data/systems/InsOne2205/tr/sm/sb_shiel.htm#wp1183720)ılması).
- 7. Arka stand kapağını yerine takın (bkz. [Arka Stand Kapa](file:///C:/data/systems/InsOne2205/tr/sm/stand_co.htm#wp1181791)ğının Takılması).
- 8. [Ön Standı](file:///C:/data/systems/InsOne2205/tr/sm/foot_sta.htm#wp1181135)n Takılması bölümündeki ad[ım 4](file:///C:/data/systems/InsOne2205/tr/sm/foot_sta.htm#wp1182010)-ad[ım 7](file:///C:/data/systems/InsOne2205/tr/sm/foot_sta.htm#wp1182028) arasındaki yönergeleri uygulayın.
- 9. Arka kapağı yerine takın (bkz. [Arka Kapa](file:///C:/data/systems/InsOne2205/tr/sm/back_cvr.htm#wp1181645)ğın Takılması).
- DIKKAT: Bilgisayar**ı çalıştırmadan önce tüm vidaları** yerine takın ve bilgisayar**ın içine kaçmış** vida kalmadığından emin olun. I**çeride unutulan vida**<br>bilgisayara zarar verebilir.
- 10. Bilgisayarınızı ve aygıtları elektrik prizine bağlayın ve açın.

# <span id="page-44-0"></span> **Optik Sürücü**

**Dell™ Inspiron™ One 2205 Servis El Kitabı** 

- [Optik Sürücüyü Çı](#page-44-1)karma
- [Optik Sürücüyü Yerine Takma](#page-45-1)
- UYARI : Bilgisayarınızın içinde çalışmadan önce, bilgisayarınızla birlikte verilen güvenlik bilgilerini okuyun. Ek güvenlik en iyi uygulama bilgileri<br>için www.dell.com/regulatory\_compliance adresindeki Yasal Uygunluk Ana S

DĪKKAT: Yalnızca yetkili bir servis teknisyeni bilgisayarınızda onarım yapmalıdır. Dell™ tarafından yetkilendirilmemiş servislerden kaynaklanan<br>zararlar garantinizin kapsamında değildir.

DIKKAT: Elektrostatik boşalımı **önlemek için, bir bilek topraklama kayış**ı kullanarak ya da boyanmamı**ş metal yüzeylere (bilgisayardaki bir**<br>**konnektör gibi) sı**k sık dokunarak kendinizi topraklayın.

# <span id="page-44-1"></span>**Optik Sürücüyü Çıkarma**

- 1. Ba[şlamadan Önce](file:///C:/data/systems/InsOne2205/tr/sm/before.htm#wp1180557) bölümündeki yönergeleri uygulayın.
- 2. Arka kapağı çıkarın (bkz. [Arka Kapa](file:///C:/data/systems/InsOne2205/tr/sm/back_cvr.htm#wp1181511)ğın Çıkarılması).
- 3. Güç ve veri kablolarını optik sürücüdeki konnektörlerden sökün.
- 4. Optik sürücüyü kasaya sabitleyen vidayı çıkarın.
- 5. Optik sürücüyü optik sürücü yuvasının dışına dikkatle kaydırın.

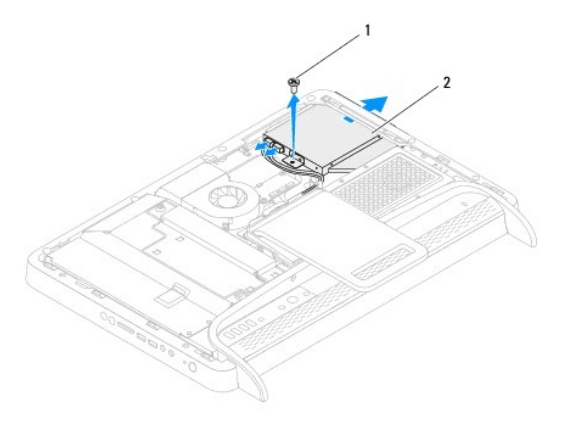

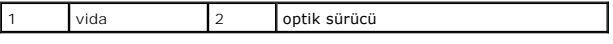

- 6. Optik sürücü braketini optik sürücüye sabitleyen iki vidayı sökün.
- 7. Optik sürücü braketini optik sürücüden çıkarın.
- 8. Optik sürücüden çıkarmak üzere optik sürücü çerçevesini çekin.

<span id="page-45-0"></span>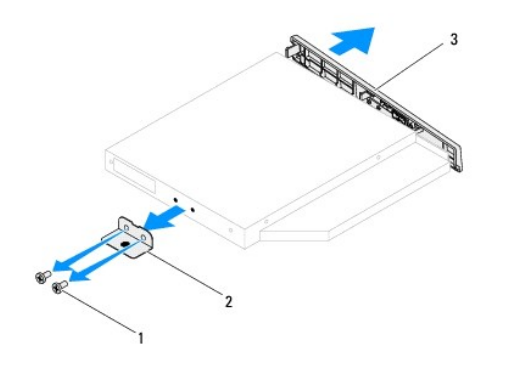

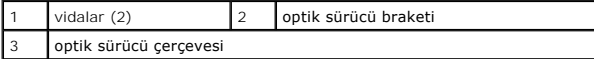

# <span id="page-45-1"></span>**Optik Sürücüyü Yerine Takma**

- 1. Ba[şlamadan Önce](file:///C:/data/systems/InsOne2205/tr/sm/before.htm#wp1180557) bölümündeki yönergeleri uygulayın.
- 2. Optik sürücü çerçevesindeki tırnakları optik sürücüdeki yuvalarla hizalayın ve optik sürücü çerçevesini yerine takın.
- 3. Optik sürücü braketindeki vida deliklerini optik sürücü üzerindeki vida delikleriyle hizalayın.
- 4. Optik sürücü braketini optik sürücüye sabitleyen iki vidayı yerine takın.
- 5. Optik sürücüyü optik sürücü yuvasına geri kaydırın.
- 6. Optik sürücüyü kasaya sabitleyen vidayı yerine takın.
- 7. Güç ve veri kablolarını optik sürücüdeki konnektörlere bağlayın.
- 8. Arka kapağı yerine takın (bkz. [Arka Kapa](file:///C:/data/systems/InsOne2205/tr/sm/back_cvr.htm#wp1181645)ğın Takılması).

DIKKAT: Bilgisayarı **çalıştırmadan önce tüm vidaları** yerine takın ve bilgisayar**ın içine kaçmış** vida kalmadığından emin olun. I**çeride unutulan vida**<br>bilgisayara zarar verebilir.

9. Bilgisayarınızı ve aygıtları elektrik prizine bağlayın ve açın.

<span id="page-46-1"></span> **işlemci Dell™ Inspiron™ One 2205 Servis El Kitabı** 

**·** İslemciyi Çıkarma

**O** İs[lemciyi De](#page-47-0)ğiştirm

- UYARI : Bilgisayarınızın içinde çalışmadan önce, bilgisayarınızla birlikte verilen güvenlik bilgilerini okuyun. Ek güvenlik en iyi uygulama bilgileri<br>için www.dell.com/regulatory\_compliance adresindeki Yasal Uygunluk Ana S
- DĪKKAT: Yalnızca yetkili bir servis teknisyeni bilgisayarınızda onarım yapmalıdır. Dell™ tarafından yetkilendirilmemiş servislerden kaynaklanan<br>zararlar garantinizin kapsamında değildir.
- DIKKAT: Elektrostatik boşalımı **önlemek için, bir bilek topraklama kayış**ı kullanarak ya da boyanmamı**ş metal yüzeylere (bilgisayardaki bir**<br>**konnektör gibi) sı**k sık dokunarak kendinizi topraklayın.

# <span id="page-46-0"></span>**İşlemciyi Çıkarma**

- 1. Ba[şlamadan Önce](file:///C:/data/systems/InsOne2205/tr/sm/before.htm#wp1180557) bölümündeki yönergeleri uygulayın.
- 2. Arka kapağı çıkarın (bkz. [Arka Kapa](file:///C:/data/systems/InsOne2205/tr/sm/back_cvr.htm#wp1181511)ğın Çıkarılması).
- 3. [Ön Standın Çı](file:///C:/data/systems/InsOne2205/tr/sm/foot_sta.htm#wp1181108)karılması bölümündeki ad[ım 3](file:///C:/data/systems/InsOne2205/tr/sm/foot_sta.htm#wp1180248)-ad[ım 7](file:///C:/data/systems/InsOne2205/tr/sm/foot_sta.htm#wp1182005) arasındaki yönergeleri uygulayın.
- 4. Arka stand kapağını çıkarın (bkz. [Arka Stand Kapa](file:///C:/data/systems/InsOne2205/tr/sm/stand_co.htm#wp1181768)ğının Çıkarılması).
- 5. Sistem kartı koruyucusunu çıkarın (bkz. Sistem Kart[ı Koruyucunun Çı](file:///C:/data/systems/InsOne2205/tr/sm/sb_shiel.htm#wp1182154)karılması).
- 6. MXM aksamı fanını çıkarın (bkz. [MXM Aksam](file:///C:/data/systems/InsOne2205/tr/sm/mxm_fan.htm#wp1194281)ı Fanının Çıkarılması).
- 7. MXM aksamını çıkarın (bkz. [MXM Aksam](file:///C:/data/systems/InsOne2205/tr/sm/mxm_card.htm#wp1194281)ını Çıkarma).
- 8. İşlemci ısı emicisi fanını çıkarın (bkz. *İslemci Isı [Emicisi Fan](file:///C:/data/systems/InsOne2205/tr/sm/hs_fan.htm#wp1194608)ını Çıkarma*).
- 9. İşlemci ısı emicisini çıkarın (bkz. İslemci Isı Emicisini Cıkarma).
- 10. Tutucu tırnaktan serbest kalmasını sağlamak için serbest bırakma koluna bastırın ve aşağı ve dışarı doğru itin.

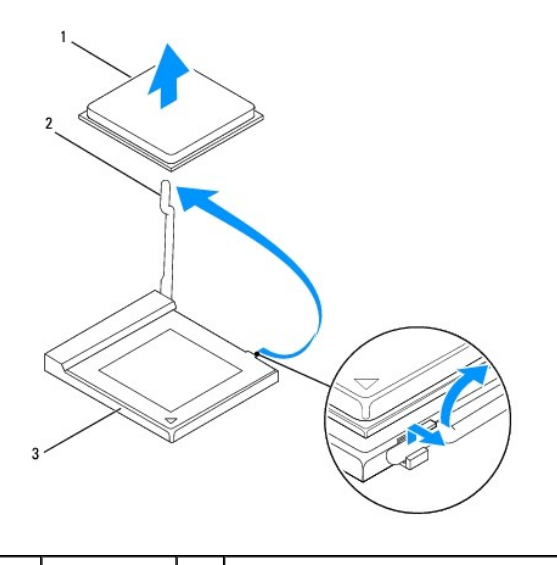

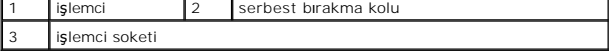

DIKKAT: **Işlemciyi çı**karırken veya yerine yerle**ş**tirirken i**şlemci soketi içindeki pimlerin hiçbirine dokunmayı**n veya herhangi bir nesnenin işlemci<br>**soketindeki pimlerin üzerine düş**mesine izin vermeyin.

<span id="page-47-1"></span>11. İşlemci soketten çıkarmak için işlemciyi kaldırın, güvenli ve sağlam bir yere koyun.

# <span id="page-47-0"></span>**İşlemciyi Değiştirme**

- 1. Ba[şlamadan Önce](file:///C:/data/systems/InsOne2205/tr/sm/before.htm#wp1180557) bölümündeki yönergeleri uygulayın.
- 2. Soketin yeni işlemciye hazır olması için serbest bırakma kolunu serbest konumda bırakın.

**DİKKAT: Boyalı olmayan bir metal yüzeye dokunarak kendinizi topraklayın.**

3. Yeni işlemciyi paketinden çıkarın.

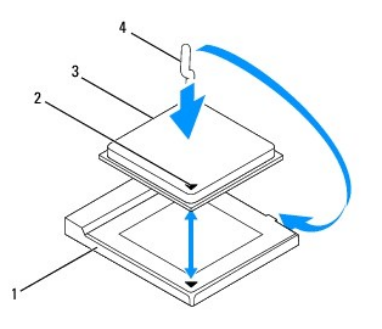

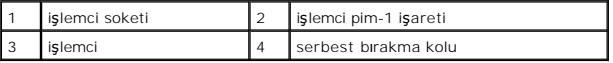

4. işlemci soketi üzerindeki serbest bırakma kolunun tamamen genişletilmiş olduğundan emin olun.

DIKKAT: Soket pinleri hassast**ır. Zarar vermemek için, iş**lemcinin soketle doğru bir şekilde hizalandığından emin olun ve işlemciyi takarken aşırı<br>güç kullanmayın. Sistem kartındaki pinlere dokunmamaya ve bunları eğmemeye

△ DİKKAT: İşlemciye kalıcı hasar vermekten kaçınmak için soket içinde işlemciyi doğru şekilde konumlandırmalısınız.

- 5. İşlemcinin ve işlemci soketinin pim-1 köşelerini hizalayın.
- 6. İşlemciyi, işlemci soketine hafifçe yerleştirin ve doğru şekilde konumlandırıldığından emin olun.
- 7. İşlemci soketi serbest bırakma kolunu işlemci soketine doğru döndürün ve işlemciyi sabitlemek için yerine oturtun.
- 8. Isı emicisinin altından termal gresi temizleyin.
- DIKKAT: Yeni termal gres uyguladığınızdan emin olun. Yeni termal gres en uygun işlemci performansı içi**n bir gereklilik olan yeterli termal**<br>birleştirmeyi sa**ğlamak için önemlidir.**
- 9. İşlemcinin üzerine gerektiği kadar yeni termal gres uygulayın.

**DİKKAT: İşlemci ısı emicinin doğru ve güvenli bir şekilde takılmasına dikkat edin.**

- 10. İşlemci ısı emicisini yerine takın (bkz. *İslemci Isı Emicisini Takma*).
- 11. İşlemci ısı emicisi fanını yerine takın (bkz. *İslemci Isı [Emicisi Fan](file:///C:/data/systems/InsOne2205/tr/sm/hs_fan.htm#wp1195097)ını Takma*).
- 12. MXM aksamını yerine takın (bkz. [MXM Aksam](file:///C:/data/systems/InsOne2205/tr/sm/mxm_card.htm#wp1194147)ının Takılması).
- 13. MXM aksamı fanını yerine takın (bkz. [MXM Aksam](file:///C:/data/systems/InsOne2205/tr/sm/mxm_fan.htm#wp1194147)ı Fanının Takılması).
- 14. Sistem kartı koruyucusunu yerine takın (bkz. Sistem Kartı [Koruyucunun Tak](file:///C:/data/systems/InsOne2205/tr/sm/sb_shiel.htm#wp1183720)ılması).
- 15. Arka stand kapağını yerine takın (bkz. [Arka Stand Kapa](file:///C:/data/systems/InsOne2205/tr/sm/stand_co.htm#wp1181791)ğının Takılması).
- 16. [Ön Standı](file:///C:/data/systems/InsOne2205/tr/sm/foot_sta.htm#wp1181135)n Takılması bölümündeki ad[ım 4](file:///C:/data/systems/InsOne2205/tr/sm/foot_sta.htm#wp1182010)-ad[ım 7](file:///C:/data/systems/InsOne2205/tr/sm/foot_sta.htm#wp1182028) arasındaki yönergeleri uygulayın.
- 17. Arka kapağı yerine takın (bkz. [Arka Kapa](file:///C:/data/systems/InsOne2205/tr/sm/back_cvr.htm#wp1181645)ğın Takılması).
- DIKKAT: Bilgisayarı **çalıştırmadan önce tüm vidaları** yerine takın ve bilgisayar**ın içine kaçmış** vida kalmadığından emin olun. I**çeride unutulan vida**<br>bilgisayara zarar verebilir.
- 18. Bilgisayarınızı ve aygıtlarınızı elektrik prizlerine bağlayın ve açın.

#### <span id="page-49-0"></span> **Sistem Kartı Koruyucu Dell™ Inspiron™ One 2205 Servis El Kitabı**

- Sistem Kart[ı Koruyucunun Çı](#page-49-1)karılması
- Sistem Kartı [Koruyucunun Tak](#page-49-2)ılması
- UYARI : Bilgisayarınızın içinde çalışmadan önce, bilgisayarınızla birlikte verilen güvenlik bilgilerini okuyun. Ek güvenlik en iyi uygulama bilgileri<br>için www.dell.com/regulatory\_compliance adresindeki Yasal Uygunluk Ana S
- DĪKKAT: Yalnızca yetkili bir servis teknisyeni bilgisayarınızda onarım yapmalıdır. Dell™ tarafından yetkilendirilmemiş servislerden kaynaklanan<br>zararlar garantinizin kapsamında değildir.
- DIKKAT: Elektrostatik boşalımı **önlemek için, bir bilek topraklama kayış**ı kullanarak ya da boyanmamı**ş metal yüzeylere (bilgisayardaki bir**<br>**konnektör gibi) sı**k sık dokunarak kendinizi topraklayın.

### <span id="page-49-1"></span>**Sistem Kartı Koruyucunun Çıkarılması**

- 1. Ba[şlamadan Önce](file:///C:/data/systems/InsOne2205/tr/sm/before.htm#wp1180557) bölümündeki yönergeleri uygulayın.
- 2. Arka kapağı çıkarın (bkz. [Arka Kapa](file:///C:/data/systems/InsOne2205/tr/sm/back_cvr.htm#wp1181511)ğın Çıkarılması).
- 3. [Ön Standın Çı](file:///C:/data/systems/InsOne2205/tr/sm/foot_sta.htm#wp1181108)karılması bölümündeki ad[ım 3](file:///C:/data/systems/InsOne2205/tr/sm/foot_sta.htm#wp1180248)-ad[ım 7](file:///C:/data/systems/InsOne2205/tr/sm/foot_sta.htm#wp1182005) arasındaki yönergeleri uygulayın.
- 4. Arka stand kapağını çıkarın (bkz. [Arka Stand Kapa](file:///C:/data/systems/InsOne2205/tr/sm/stand_co.htm#wp1181768)ğının Çıkarılması).
- 5. Sistem kartı koruyucuyu kasaya bağlayan dört vidayı çıkarın.
- 6. Sistem kartı koruyucuyu dikkatli bir şekilde kaldırın ve bilgisayarın soluna doğru çevirin.

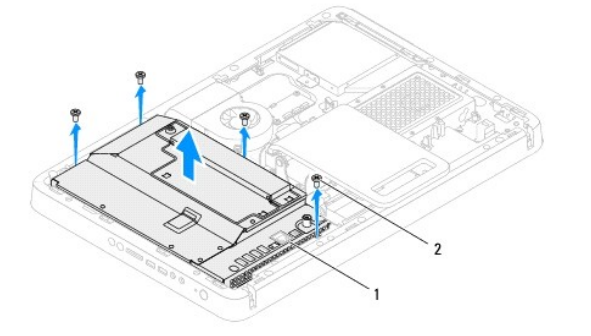

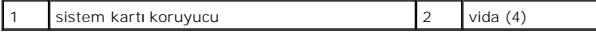

7. Antenna-in konnektör kablosunu TV tuner kartındaki konnektörden ayırın.

8. Kızılötesi (IR) blaster konnektör kablosunu sistem kartındaki konnektörden (CIR Alıcısı) ayırın.

- 9. Antenna-in konnektör kablosunu ve IR blaster konnektör kablosunu sistem kartı koruyucudaki yönlendirme kılavuzlarından serbest bırakın.
- 10. Antenna-[In Konnektörünün Çı](file:///C:/data/systems/InsOne2205/tr/sm/tvin.htm#wp1182154)karılması bölümündeki ad[ım 3](file:///C:/data/systems/InsOne2205/tr/sm/tvin.htm#wp1183681)-ad[ım 5](file:///C:/data/systems/InsOne2205/tr/sm/tvin.htm#wp1183685) arasındaki yönergeleri uygulayın.
- 11. Kız[ılötesi \(IR\) Blaster Konnektörünün Çı](file:///C:/data/systems/InsOne2205/tr/sm/ir.htm#wp1182154)karılması bölümündeki ad[ım 3](file:///C:/data/systems/InsOne2205/tr/sm/ir.htm#wp1183681)-ad[ım 5](file:///C:/data/systems/InsOne2205/tr/sm/ir.htm#wp1183685) arasındaki yönergeleri uygulayın.

### <span id="page-49-2"></span>**Sistem Kartı Koruyucunun Takılması**

- 1. Ba[şlamadan Önce](file:///C:/data/systems/InsOne2205/tr/sm/before.htm#wp1180557) bölümündeki yönergeleri uygulayın.
- 2. Kız[ılötesi \(IR\) Blaster Konnektörünün Takı](file:///C:/data/systems/InsOne2205/tr/sm/ir.htm#wp1180303)lması bölümündeki ad[ım 2](file:///C:/data/systems/InsOne2205/tr/sm/ir.htm#wp1183625) ad[ım 3](file:///C:/data/systems/InsOne2205/tr/sm/ir.htm#wp1183887) arasındaki yönergeleri uygulayın.
- <span id="page-50-0"></span>3. Antenna-[In Konnektörünün Takı](file:///C:/data/systems/InsOne2205/tr/sm/tvin.htm#wp1180303)lması bölümündeki ad[ım 2](file:///C:/data/systems/InsOne2205/tr/sm/tvin.htm#wp1183625)-ad[ım 3](file:///C:/data/systems/InsOne2205/tr/sm/tvin.htm#wp1183887) arasındaki yönergeleri uygulayın.
- 4. Antenna-in konnektör kablosunu ve kızılötesi (IR) blaster konnektör kablosunu sistem kartı koruyucudaki yönlendirme kılavuzlarına doğru yönlendirin.
- 5. IR blaster konnektör kablosunu sistem kartındaki konnektöre (CIR Alıcısı) bağlayın.
- 6. Antenna-in konnektör kablosunu TV tuner kartındaki konnektöre takın.
- 7. Sistem kartı koruyucuyu dikkatli bir şekilde çevirin ve sistem kartı koruyucudaki vidaları kasa üzerindeki vidalarla hizalayın
- 8. Sistem kartı koruyucuyu kasaya bağlayan dört vidayı yerine takın.
- 9. Arka stand kapağını yerine takın (bkz. [Arka Stand Kapa](file:///C:/data/systems/InsOne2205/tr/sm/stand_co.htm#wp1181791)ğının Takılması).
- 10. [Ön Standı](file:///C:/data/systems/InsOne2205/tr/sm/foot_sta.htm#wp1181135)n Takılması bölümündeki ad[ım 4](file:///C:/data/systems/InsOne2205/tr/sm/foot_sta.htm#wp1182010)-ad[ım 7](file:///C:/data/systems/InsOne2205/tr/sm/foot_sta.htm#wp1182028) arasındaki yönergeleri uygulayın.
- 11. Arka kapağı yerine takın (bkz. [Arka Kapa](file:///C:/data/systems/InsOne2205/tr/sm/back_cvr.htm#wp1181645)ğın Takılması).

DIKKAT: Bilgisayarı **çalıştırmadan önce tüm vidaları** yerine takın ve bilgisayar**ın içine kaçmış** vida kalmadığından emin olun. I**çeride unutulan vida**<br>bilgisayara zarar verebilir.

12. Bilgisayarınızı ve aygıtları elektrik prizine bağlayın ve açın.

### <span id="page-51-0"></span> **Hoparlörler**

**Dell™ Inspiron™ One 2205 Servis El Kitabı** 

- [Hoparlörleri Çı](#page-51-1)karma
- [Hoparlörleri Takma](#page-51-2)
- UYARI : Bilgisayarınızın içinde çalışmadan önce, bilgisayarınızla birlikte verilen güvenlik bilgilerini okuyun. Ek güvenlik en iyi uygulama bilgileri<br>için www.dell.com/regulatory\_compliance adresindeki Yasal Uygunluk Ana S
- DĪKKAT: Yalnızca yetkili bir servis teknisyeni bilgisayarınızda onarım yapmalıdır. Dell™ tarafından yetkilendirilmemiş servislerden kaynaklanan<br>zararlar garantinizin kapsamında değildir.
- DIKKAT: Elektrostatik boşalımı **önlemek için, bir bilek topraklama kayış**ı kullanarak ya da boyanmamı**ş metal yüzeylere (bilgisayardaki bir**<br>**konnektör gibi) sı**k sık dokunarak kendinizi topraklayın.

# <span id="page-51-1"></span>**Hoparlörleri Çıkarma**

- 1. Ba[şlamadan Önce](file:///C:/data/systems/InsOne2205/tr/sm/before.htm#wp1180557) bölümündeki yönergeleri uygulayın.
- 2. Arka kapağı çıkarın (bkz. [Arka Kapa](file:///C:/data/systems/InsOne2205/tr/sm/back_cvr.htm#wp1181511)ğın Çıkarılması).
- 3. [Optik Sürücüyü Çı](file:///C:/data/systems/InsOne2205/tr/sm/odd.htm#wp1182994)karma bölümündeki ad[ım 3](file:///C:/data/systems/InsOne2205/tr/sm/odd.htm#wp1183737)-ad[ım 5](file:///C:/data/systems/InsOne2205/tr/sm/odd.htm#wp1183643) arasındaki yönergeleri uygulayın.
- 4. [Ön Standın Çı](file:///C:/data/systems/InsOne2205/tr/sm/foot_sta.htm#wp1181108)karılması bölümündeki ad[ım 3](file:///C:/data/systems/InsOne2205/tr/sm/foot_sta.htm#wp1180248)-ad[ım 7](file:///C:/data/systems/InsOne2205/tr/sm/foot_sta.htm#wp1182005) arasındaki yönergeleri uygulayın.
- 5. Arka stand kapağını çıkarın (bkz. [Arka Stand Kapa](file:///C:/data/systems/InsOne2205/tr/sm/stand_co.htm#wp1181768)ğının Çıkarılması).
- 6. Sistem kartı koruyucusunu çıkarın (bkz. Sistem Kart[ı Koruyucunun Çı](file:///C:/data/systems/InsOne2205/tr/sm/sb_shiel.htm#wp1182154)karılması).
- 7. Hoparlör kablosunu sistem kartındaki konnektörden (CN10) çıkarın.
- 8. Orta çerçeveyi çıkarın (bkz. Orta Cerceveyi Çıkarma).
- 9. Orta çerçeveyi çevirin.
- 10. Hoparlörü orta çerçeveye sabitleyen dört vidayı (her hoparlör için iki tane) çıkarın.
- 11. Hoparlörleri kablosuyla birlikte orta çerçeveden yukarı kaldırın.

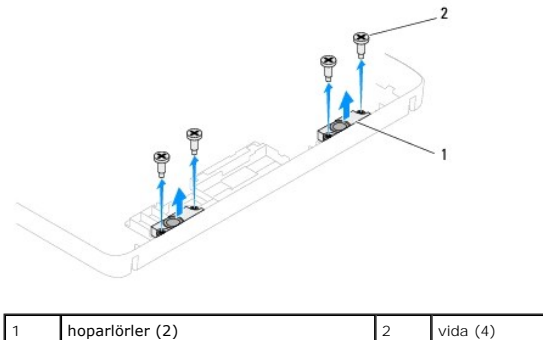

### <span id="page-51-2"></span>**Hoparlörleri Takma**

- 1. Ba[şlamadan Önce](file:///C:/data/systems/InsOne2205/tr/sm/before.htm#wp1180557) bölümündeki yönergeleri uygulayın.
- 2. Hoparlörlerdeki vida deliklerini orta çerçevedeki vida delikleriyle hizalayın.
- 3. Hoparlörü orta çerçeveye sabitleyen dört vidayı (her hoparlör için iki tane) yerine takın.
- 4. Orta çerçeveyi çevirin.
- 5. Orta çerçeveyi yerine takın (bkz. Orta Cerceveyi Takma).
- 6. Hoparlör kablosunu yönlendirme kılavuzlarına yönlendirin ve hoparlör kablosunu sistem kartı üzerindeki konnektöre (CN10) bağlayın.
- 7. Sistem kartı koruyucusunu yerine takın (bkz. Sistem Kartı [Koruyucunun Tak](file:///C:/data/systems/InsOne2205/tr/sm/sb_shiel.htm#wp1183720)ılması).
- 8. Arka stand kapağını yerine takın (bkz. [Arka Stand Kapa](file:///C:/data/systems/InsOne2205/tr/sm/stand_co.htm#wp1181791)ğının Takılması).
- 9. [Ön Standı](file:///C:/data/systems/InsOne2205/tr/sm/foot_sta.htm#wp1181135)n Takılması bölümündeki ad[ım 4](file:///C:/data/systems/InsOne2205/tr/sm/foot_sta.htm#wp1182010)-ad[ım 7](file:///C:/data/systems/InsOne2205/tr/sm/foot_sta.htm#wp1182028) arasındaki yönergeleri uygulayın.
- 10. [Optik Sürücüyü Yerine Takma](file:///C:/data/systems/InsOne2205/tr/sm/odd.htm#wp1184290) bölümündeki ad[ım 5](file:///C:/data/systems/InsOne2205/tr/sm/odd.htm#wp1181157)-ad[ım 7](file:///C:/data/systems/InsOne2205/tr/sm/odd.htm#wp1183741) arasındaki yönergeleri uygulayın.
- 11. Arka kapağı yerine takın (bkz. [Arka Kapa](file:///C:/data/systems/InsOne2205/tr/sm/back_cvr.htm#wp1181645)ğın Takılması).
- DIKKAT: Bilgisayar**ı çalıştırmadan önce tüm vidaları** yerine takın ve bilgisayar**ın içine kaçmış** vida kalmadığından emin olun. I**çeride unutulan vida**<br>bilgisayara zarar verebilir.
- 12. Bilgisayarınızı ve aygıtları elektrik prizine bağlayın ve açın.

#### **Hoparlör Kapağı Dell™ Inspiron™ One 2205 Servis El Kitabı**

- [Hoparlör Kapağı](#page-53-0)nın Çıkarılması
- [Hoparlör Kapağı](#page-53-1)nın Takılması
- UYARI : Bilgisayarınızın içinde çalışmadan önce, bilgisayarınızla birlikte verilen güvenlik bilgilerini okuyun. Ek güvenlik en iyi uygulama bilgileri<br>için www.dell.com/regulatory\_compliance adresindeki Yasal Uygunluk Ana S

DĪKKAT: Yalnızca yetkili bir servis teknisyeni bilgisayarınızda onarım yapmalıdır. Dell™ tarafından yetkilendirilmemiş servislerden kaynaklanan<br>zararlar garantinizin kapsamında değildir.

DIKKAT: Elektrostatik boşalımı **önlemek için, bir bilek topraklama kayış**ı kullanarak ya da boyanmamı**ş metal yüzeylere (bilgisayardaki bir**<br>**konnektör gibi) sı**k sık dokunarak kendinizi topraklayın.

# <span id="page-53-0"></span>**Hoparlör Kapağının Çıkarılması**

- 1. Ba[şlamadan Önce](file:///C:/data/systems/InsOne2205/tr/sm/before.htm#wp1180557) bölümündeki yönergeleri uygulayın.
- 2. Sistem kartını çıkarın (bkz. [Sistem Kart](file:///C:/data/systems/InsOne2205/tr/sm/sysboard.htm#wp1036353)ını Çıkarma).
- 3. Hoparlör kapağını kasaya sabitleyen yedi vidayı çıkarın.
- 4. Hoparlör kapağını kasaya sabitleyen iki tırnağı serbest bırakın.
- 5. [Ekran Çerçevesini Çı](file:///C:/data/systems/InsOne2205/tr/sm/display.htm#wp1181511)karma bölümündeki ad[ım 3](file:///C:/data/systems/InsOne2205/tr/sm/display.htm#wp1182186)-ad[ım 9](file:///C:/data/systems/InsOne2205/tr/sm/display.htm#wp1181755) arasındaki yönergeleri uygulayın.
- 6. Hoparlör kapağını bilgisayardan çıkarın.

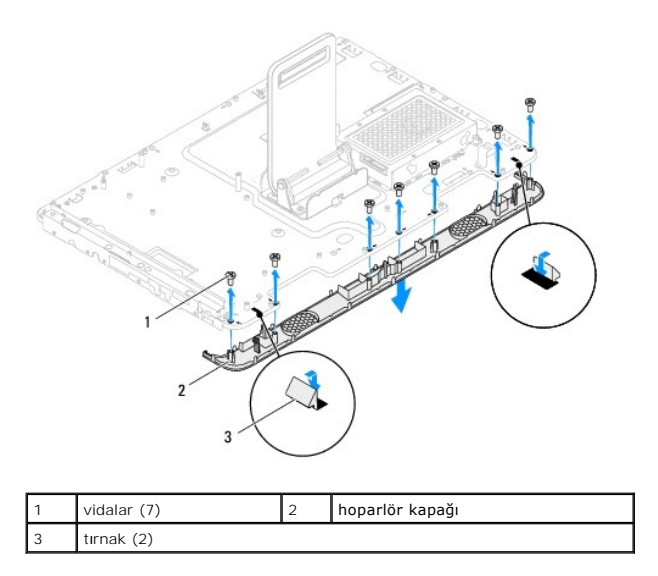

### <span id="page-53-1"></span>**Hoparlör Kapağının Takılması**

- 1. Ba[şlamadan Önce](file:///C:/data/systems/InsOne2205/tr/sm/before.htm#wp1180557) bölümündeki yönergeleri uygulayın.
- 2. Hoparlör kapağındaki iki tırnağı kasadaki yuvalara geçirin.
- 3. Hoparlör kapağı üzerindeki vida deliklerini kasanın üzerindeki vida delikleriyle hizalayın.
- 4. Hoparlör kapağını kasaya sabitleyen yedi vidayı yerine takın.
- 5. [Ekran Çerçevesini Takma](file:///C:/data/systems/InsOne2205/tr/sm/display.htm#wp1181645) bölümündeki ad[ım 5](file:///C:/data/systems/InsOne2205/tr/sm/display.htm#wp1181584)-ad[ım 11](file:///C:/data/systems/InsOne2205/tr/sm/display.htm#wp1182240) arasındaki yönergeleri uygulayın.

6. Sistem kartını takın (bkz. Sistem Kartını [Yerine Takma](file:///C:/data/systems/InsOne2205/tr/sm/sysboard.htm#wp1037091)).

DIKKAT: Bilgisayar**ı çalıştırmadan önce tüm vidaları** yerine takın ve bilgisayar**ın içine kaçmış** vida kalmadığından emin olun. I**çeride unutulan vida**<br>bilgisayara zarar verebilir.

7. Bilgisayarınızı ve aygıtları elektrik prizine bağlayın ve açın.

### **Arka Stand**

**Dell™ Inspiron™ One 2205 Servis El Kitabı** 

- [Arka Stand](#page-55-0)ın Çıkarılması
- **O** [Arka Stand](#page-55-1)ın Takılma
- UYARI : Bilgisayarınızın içinde çalışmadan önce, bilgisayarınızla birlikte verilen güvenlik bilgilerini okuyun. Ek güvenlik en iyi uygulama bilgileri<br>için www.dell.com/regulatory\_compliance adresindeki Yasal Uygunluk Ana S
- DĪKKAT: Yalnızca yetkili bir servis teknisyeni bilgisayarınızda onarım yapmalıdır. Dell™ tarafından yetkilendirilmemiş servislerden kaynaklanan<br>zararlar garantinizin kapsamında değildir.
- DIKKAT: Elektrostatik boşalımı **önlemek için, bir bilek topraklama kayış**ı kullanarak ya da boyanmamı**ş metal yüzeylere (bilgisayardaki bir**<br>**konnektör gibi) sı**k sık dokunarak kendinizi topraklayın.

### <span id="page-55-0"></span>**Arka Standın Çıkarılması**

- 1. Ba[şlamadan Önce](file:///C:/data/systems/InsOne2205/tr/sm/before.htm#wp1180557) bölümündeki yönergeleri uygulayın.
- 2. Arka kapağı çıkarın (bkz. [Arka Kapa](file:///C:/data/systems/InsOne2205/tr/sm/back_cvr.htm#wp1181511)ğın Çıkarılması).
- 3. [Ön Standın Çı](file:///C:/data/systems/InsOne2205/tr/sm/foot_sta.htm#wp1181108)karılması bölümündeki ad[ım 3](file:///C:/data/systems/InsOne2205/tr/sm/foot_sta.htm#wp1180248)-ad[ım 7](file:///C:/data/systems/InsOne2205/tr/sm/foot_sta.htm#wp1182005) arasındaki yönergeleri uygulayın.
- 4. Arka stand kapağını çıkarın (bkz. [Arka Stand Kapa](file:///C:/data/systems/InsOne2205/tr/sm/stand_co.htm#wp1181768)ğının Çıkarılması).
- 5. Arka standı kaldırıp sabit tutun ve arka stand menteşesinin altındaki iki vidayı çıkarın.
- 6. Arka stand menteşesinin üstündeki üç vidayı çıkarın.
- 7. Arka stand menteşesindeki tırnağı kasadaki yuvadan dışarı kaydırın ve ardından arka standı kaldırarak bilgisayardan ayırın.

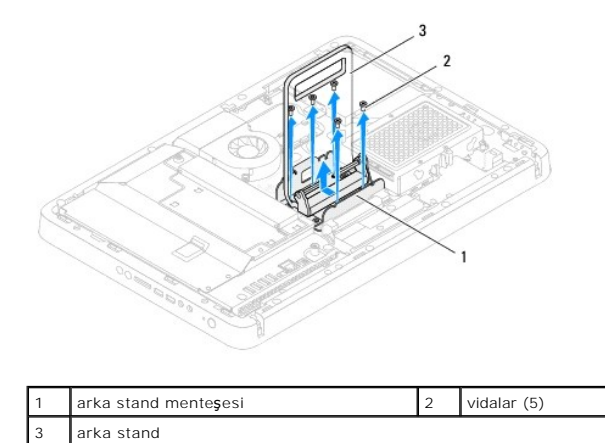

### <span id="page-55-1"></span>**Arka Standın Takılması**

- 1. Ba[şlamadan Önce](file:///C:/data/systems/InsOne2205/tr/sm/before.htm#wp1180557) bölümündeki yönergeleri uygulayın.
- 2. Arka stand menteşesindeki tırnağı kasadaki yuvaya kaydırın.
- 3. Arka stand menteşesinin üstündeki üç vidayı yerine takın.
- 4. Arka standı kaldırıp sabit tutun ve arka stand menteşesinin altındaki iki vidayı yerine takın.
- 5. Arka stand kapağını yerine takın (bkz. [Arka Stand Kapa](file:///C:/data/systems/InsOne2205/tr/sm/stand_co.htm#wp1181791)ğının Takılması).
- 6. [Ön Standı](file:///C:/data/systems/InsOne2205/tr/sm/foot_sta.htm#wp1181135)n Takılması bölümündeki ad[ım 4](file:///C:/data/systems/InsOne2205/tr/sm/foot_sta.htm#wp1182010)-ad[ım 7](file:///C:/data/systems/InsOne2205/tr/sm/foot_sta.htm#wp1182028) arasındaki yönergeleri uygulayın.

7. Arka kapağı yerine takın (bkz. [Arka Kapa](file:///C:/data/systems/InsOne2205/tr/sm/back_cvr.htm#wp1181645)ğın Takılması).

DIKKAT: Bilgisayarı **çalıştırmadan önce tüm vidaları** yerine takın ve bilgisayar**ın içine kaçmış** vida kalmadığından emin olun. I**çeride unutulan vida**<br>bilgisayara zarar verebilir.

8. Bilgisayarınızı ve aygıtları elektrik prizine bağlayın ve açın.

#### <span id="page-57-0"></span> **Arka Stand Kapağı Dell™ Inspiron™ One 2205 Servis El Kitabı**

- **•** [Arka Stand Kapa](#page-57-1)ğının Çıkarılması
- [Arka Stand Kapa](#page-57-2)ğının Takılması
- UYARI : Bilgisayarınızın içinde çalışmadan önce, bilgisayarınızla birlikte verilen güvenlik bilgilerini okuyun. Ek güvenlik en iyi uygulama bilgileri<br>için www.dell.com/regulatory\_compliance adresindeki Yasal Uygunluk Ana S

DĪKKAT: Yalnızca yetkili bir servis teknisyeni bilgisayarınızda onarım yapmalıdır. Dell™ tarafından yetkilendirilmemiş servislerden kaynaklanan<br>zararlar garantinizin kapsamında değildir.

DIKKAT: Elektrostatik boşalımı **önlemek için, bir bilek topraklama kayış**ı kullanarak ya da boyanmamı**ş metal yüzeylere (bilgisayardaki bir**<br>**konnektör gibi) sı**k sık dokunarak kendinizi topraklayın.

# <span id="page-57-1"></span>**Arka Stand Kapağının Çıkarılması**

- 1. Ba[şlamadan Önce](file:///C:/data/systems/InsOne2205/tr/sm/before.htm#wp1180557) bölümündeki yönergeleri uygulayın.
- 2. Arka kapağı çıkarın (bkz. [Arka Kapa](file:///C:/data/systems/InsOne2205/tr/sm/back_cvr.htm#wp1181511)ğın Çıkarılması).
- 3. [Ön Standın Çı](file:///C:/data/systems/InsOne2205/tr/sm/foot_sta.htm#wp1181108)karılması bölümündeki ad[ım 3](file:///C:/data/systems/InsOne2205/tr/sm/foot_sta.htm#wp1180248)-ad[ım 7](file:///C:/data/systems/InsOne2205/tr/sm/foot_sta.htm#wp1182005) arasındaki yönergeleri uygulayın.
- 4. Arka stand kapağının bulunduğu konumdan serbest bırakılabilmesi için arka standı kaldırıp sabit tutun.
- 5. Arka stand kapağını arka stand boyunca dışarı kaydırın.

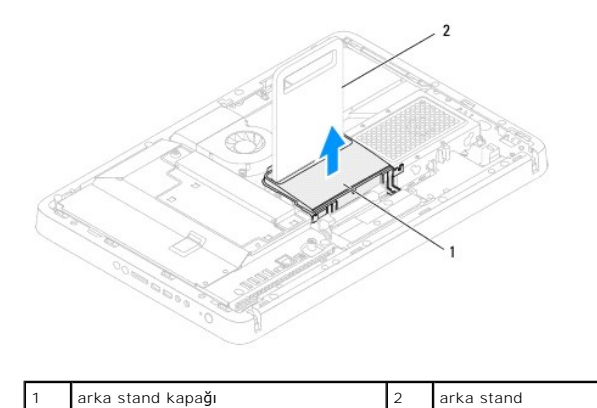

### <span id="page-57-2"></span>**Arka Stand Kapağının Takılması**

- 1. Ba[şlamadan Önce](file:///C:/data/systems/InsOne2205/tr/sm/before.htm#wp1180557) bölümündeki yönergeleri uygulayın.
- 2. Arka standı kaldırıp sabit tutun ve arka stand kapağını arka stand boyunca kaydırın.
- 3. Arka stand kapağını ilgili konuma yerleştirin.
- 4. [Ön Standı](file:///C:/data/systems/InsOne2205/tr/sm/foot_sta.htm#wp1181135)n Takılması bölümündeki ad[ım 4](file:///C:/data/systems/InsOne2205/tr/sm/foot_sta.htm#wp1182010)-ad[ım 7](file:///C:/data/systems/InsOne2205/tr/sm/foot_sta.htm#wp1182028) arasındaki yönergeleri uygulayın.
- 5. Arka kapağı yerine takın (bkz. [Arka Kapa](file:///C:/data/systems/InsOne2205/tr/sm/back_cvr.htm#wp1181645)ğın Takılması).

△ DİKKAT: Bilgisayarı çalıştırmadan önce tüm vidaları yerine takın ve bilgisayarın içine kaçmış vida kalmadığından emin olun. İçeride unutulan vida **bilgisayara zarar verebilir.**

6. Bilgisayarınızı ve aygıtları elektrik prizine bağlayın ve açın.

#### <span id="page-59-0"></span> **Sistem Kartı**

**Dell™ Inspiron™ One 2205 Servis El Kitabı** 

- **O** [Sistem Kart](#page-59-1)ını Cıkarma
- Sistem Kartını Yerine Tak
- [BIOS'a Servis Etiketini Girme](#page-60-2)
- UYARI : Bilgisayarınızın içinde çalışmadan önce, bilgisayarınızla birlikte verilen güvenlik bilgilerini okuyun. Ek güvenlik en iyi uygulama bilgileri<br>için www.dell.com/regulatory\_compliance adresindeki Yasal Uygunluk Ana S
- △ DİKKAT: Yalnızca yetkili bir servis teknisyeni bilgisayarınızda onarım yapmalıdır. Dell™ tarafından yetkilendirilmemiş servislerden kaynaklanan **zararlar garantinizin kapsamında değildir.**
- DIKKAT: Elektrostatik boşalımı **önlemek için, bir bilek topraklama kayışı** kullanarak ya da boyanmamı**ş metal yüzeylere (bilgisayardaki bir**<br>**konnektör gibi) sı**k sık dokunarak kendinizi topraklayın.

**DİKKAT: Bileşenleri ve kartları kenarlarından tutun; pim ve bağlantılara dokunmaktan kaçının.**

### <span id="page-59-1"></span>**Sistem Kartını Çıkarma**

- 1. Ba[şlamadan Önce](file:///C:/data/systems/InsOne2205/tr/sm/before.htm#wp1180557) bölümündeki yönergeleri uygulayın.
- 2. Arka kapağı çıkarın (bkz. [Arka Kapa](file:///C:/data/systems/InsOne2205/tr/sm/back_cvr.htm#wp1181511)ğın Çıkarılması).
- 3. [Ön Standın Çı](file:///C:/data/systems/InsOne2205/tr/sm/foot_sta.htm#wp1181108)karılması bölümündeki ad[ım 3](file:///C:/data/systems/InsOne2205/tr/sm/foot_sta.htm#wp1180248)-ad[ım 7](file:///C:/data/systems/InsOne2205/tr/sm/foot_sta.htm#wp1182005) arasındaki yönergeleri uygulayın.
- 4. Arka stand kapağını çıkarın (bkz. [Arka Stand Kapa](file:///C:/data/systems/InsOne2205/tr/sm/stand_co.htm#wp1181768)ğının Çıkarılması).
- 5. Sistem kartı koruyucusunu çıkarın (bkz. Sistem Kart[ı Koruyucunun Çı](file:///C:/data/systems/InsOne2205/tr/sm/sb_shiel.htm#wp1182154)karılması).
- 6. MXM aksamı fanını çıkarın (bkz. [MXM Aksam](file:///C:/data/systems/InsOne2205/tr/sm/mxm_fan.htm#wp1194281)ı Fanının Çıkarılması).
- 7. MXM aksamını çıkarın (bkz. **[MXM Aksam](file:///C:/data/systems/InsOne2205/tr/sm/mxm_card.htm#wp1194281)ını Çıkarma**).
- 8. Bellek modüllerini çıkarın (bkz. [Bellek Modüllerini Çı](file:///C:/data/systems/InsOne2205/tr/sm/memory.htm#wp1191325)karma).
- 9. Mini Kartları çıkarın (bkz. [Mini Kart](file:///C:/data/systems/InsOne2205/tr/sm/cards.htm#wp1189747)ı Çıkarma).
- 10. İşlemci ısı emicisi fanını çıkarın (bkz. *İslemci Isı [Emicisi Fan](file:///C:/data/systems/InsOne2205/tr/sm/hs_fan.htm#wp1194608)ını Çıkarma*).
- 11. İşlemci ısı emicisini çıkarın (bkz. *İslemci Is[ı Emicisini Çı](file:///C:/data/systems/InsOne2205/tr/sm/heat_sin.htm#wp1195609)karma*).
- 12. İşlemciyi çıkarın (bkz. *İslemciyi Çıkarma*).

**NOT:** Kabloları sistem kartından çıkarmadan önce kablo yönlendirmesini not edin.

- 13. Sistem kartına bağlı tüm kabloları çıkarın.
- 14. Altıgen somun anahtarı kullanarak sistem kartını kasaya sabitleyen iki altıgen somun vidasını çıkarın.
- 15. Sistem kartını kasaya sabitleyen sekiz vidayı çıkarın.
- 16. Sistem kartını bilgisayarın yanına ve kasanın dışına doğru açılandırarak kaldırın.

<span id="page-60-0"></span>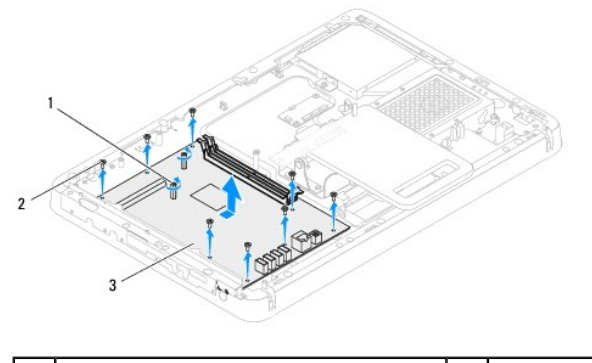

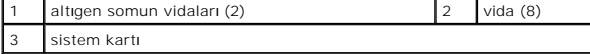

### <span id="page-60-1"></span>**Sistem Kartını Yerine Takma**

- 1. Ba[şlamadan Önce](file:///C:/data/systems/InsOne2205/tr/sm/before.htm#wp1180557) bölümündeki yönergeleri uygulayın.
- 2. Sistem kartındaki konnektörleri kasadaki yuvalarla hizalayın.
- 3. Sistem kartını kasaya sabitleyen sekiz vidayı yerine takın.
- 4. Altıgen somun anahtarı kullanarak sistem kartını kasaya sabitleyen iki altıgen somun vidasını yerine takın.
- 5. Gerekli tüm kabloları sistem kartına bağlayın.
- 6. İşlemciyi takın (bkz. İş[lemciyi De](file:///C:/data/systems/InsOne2205/tr/sm/processo.htm#wp1195918)ğiştirme).
- 7. İşlemci ısı emicisini yerine takın (bkz. *İslemci Isı Emicisini Takma*).
- 8. İşlemci ısı emicisi fanını yerine takın (bkz. *İslemci Isı [Emicisi Fan](file:///C:/data/systems/InsOne2205/tr/sm/hs_fan.htm#wp1195097)ını Takma*).
- 9. Mini Kartları yerine takın (bkz. Mini Kartı [Geri Takma\)](file:///C:/data/systems/InsOne2205/tr/sm/cards.htm#wp1193712).
- 10. Bellek modüllerini yerine takın (bkz. [Bellek Modüllerini Değ](file:///C:/data/systems/InsOne2205/tr/sm/memory.htm#wp1192236)iştirme).
- 11. MXM aksamını yerine takın (bkz. [MXM Aksam](file:///C:/data/systems/InsOne2205/tr/sm/mxm_card.htm#wp1194147)ının Takılması).
- 12. MXM aksamı fanını yerine takın (bkz. [MXM Aksam](file:///C:/data/systems/InsOne2205/tr/sm/mxm_fan.htm#wp1194147)ı Fanının Takılması).
- 13. Sistem kartı koruyucusunu yerine takın (bkz. Sistem Kartı [Koruyucunun Tak](file:///C:/data/systems/InsOne2205/tr/sm/sb_shiel.htm#wp1183720)ılması).
- 14. Arka stand kapağını yerine takın (bkz. [Arka Stand Kapa](file:///C:/data/systems/InsOne2205/tr/sm/stand_co.htm#wp1181791)ğının Takılması).
- 15. [Ön Standı](file:///C:/data/systems/InsOne2205/tr/sm/foot_sta.htm#wp1181135)n Takılması bölümündeki ad[ım 4](file:///C:/data/systems/InsOne2205/tr/sm/foot_sta.htm#wp1182010)-ad[ım 7](file:///C:/data/systems/InsOne2205/tr/sm/foot_sta.htm#wp1182028) arasındaki yönergeleri uygulayın.
- 16. Arka kapağı yerine takın (bkz. [Arka Kapa](file:///C:/data/systems/InsOne2205/tr/sm/back_cvr.htm#wp1181645)ğın Takılması).
- DIKKAT: Bilgisayar**ı çalıştırmadan önce tüm vidaları** yerine takın ve bilgisayar**ın içine kaçmış** vida kalmadığından emin olun. I**çeride unutulan vida**<br>bilgisayara zarar verebilir.
- 17. Bilgisayarı açın.

**NOT:** Sistem kartını yerine taktıktan sonra, yeni sistem kartının BIOS'una bilgisayarın Servis Etiketini girin.

18. Servis Etiketini Girin (bkz. [BIOS'a Servis Etiketini Girme\)](#page-60-2).

### <span id="page-60-2"></span>**BIOS'a Servis Etiketini Girme**

- 1. Bilgisayarı açın.
- 2. Sistem kurulumu programına girmek için POST işlemi sırasında <F2> tuşuna basın.
- 3. Güvenlik sekmesine gidin ve **Servis Etiket Ayarı** alanına servis etiketini girin.

#### <span id="page-62-2"></span> **Sistem Kurulumu Yardımcı Programı Dell™ Inspiron™ One 2205 Servis El Kitabı**

- [Genel Bak](#page-62-0)ıs
- **O** Unutulmus Parolaları Temizlem
- **[CMOS Parolalar](#page-65-1)ını Silme**
- 

### <span id="page-62-0"></span>**Genel Bakış**

Sistem kurulumu yardımcı programını kullanarak aşağıdakileri yapabilirsiniz:

- 1 Bilgisayarınıza herhangi bir donanım ekledikten veya bir donanımı değiştirdikten ya da çıkardıktan sonra sistem yapılandırma bilgilerini değiştirmek için
- l Kullanıcı parolası gibi kullanıcı tarafından belirlenebilen bir seçeneği ayarlamak veya değiştirmek için
- l Geçerli bellek miktarını okumak veya takılı sabit sürücü türünü ayarlamak için

△ DİKKAT: Uzman bir bilgisayar kullanıcısı değilseniz, bu program ayarlarını değiştirmeyin. Bazı değişiklikler bilgisayarınızın doğru çalışmamasına **neden olabilir.**

<span id="page-62-1"></span>**NOT:** Sistem kurulumunu değiştirmeden önce, ileride kullanmak üzere sistem kurulumu ekran bilgilerini bir yere not etmeniz önerilir.

### **Sistem Kurulumu Yardımcı Programı**

- 1. Bilgisayarınızı açın (veya yeniden başlatın).
- 2. DELL™ logosu görüntülendiğinde, F2 isteminin görünmesini bekleyin ve sonra hemen <F2>'ye basın.
	- NOT: F2 istemi klavyenin başlatılmış olduğunu belirtir. Bu istem çok hızlı bir şekilde görünebilir, bu nedenle görünmesini dikkatle bekleyin ve sonra<br><F2> tuşuna basın. İstenmeden önce <F2> tuşuna basarsanız, bu tuş vuruşu

#### **System Setup Ekranları**

Sistem kurulum ekranında bilgisayarınız için geçerli veya değiştirilebilir yapılandırma bilgileri görüntülenir. Ekrandaki bilgiler üç alana bölünmüştür: **kurulum**<br>**öğ**esi, etkin **yardım ekranı** ve **tuş fonksiyonları**.

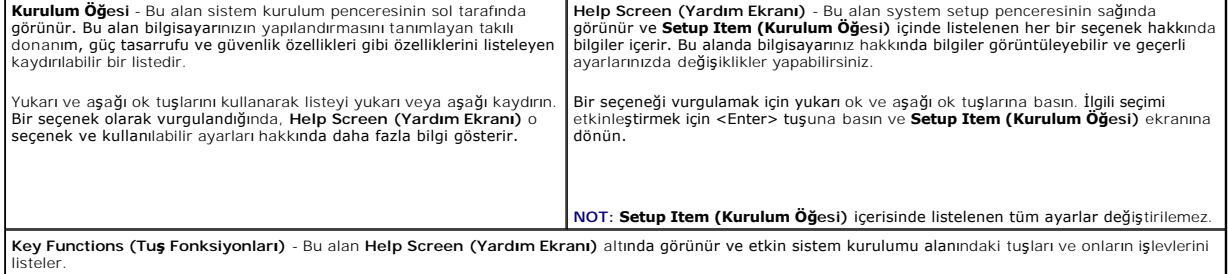

# **System Setup Seçenekleri**

**NOT:** Bilgisayarınıza ve takılı aygıtlara bağlı olarak, bu bölümde listelenen öğeler tam olarak listelenen şekilde görünebilir veya görünmeyebilir.

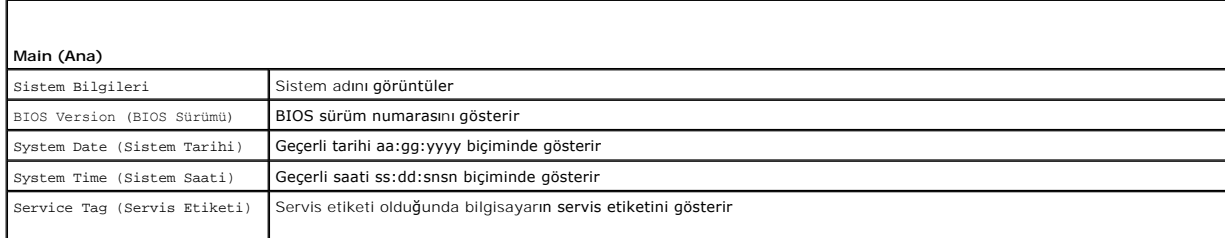

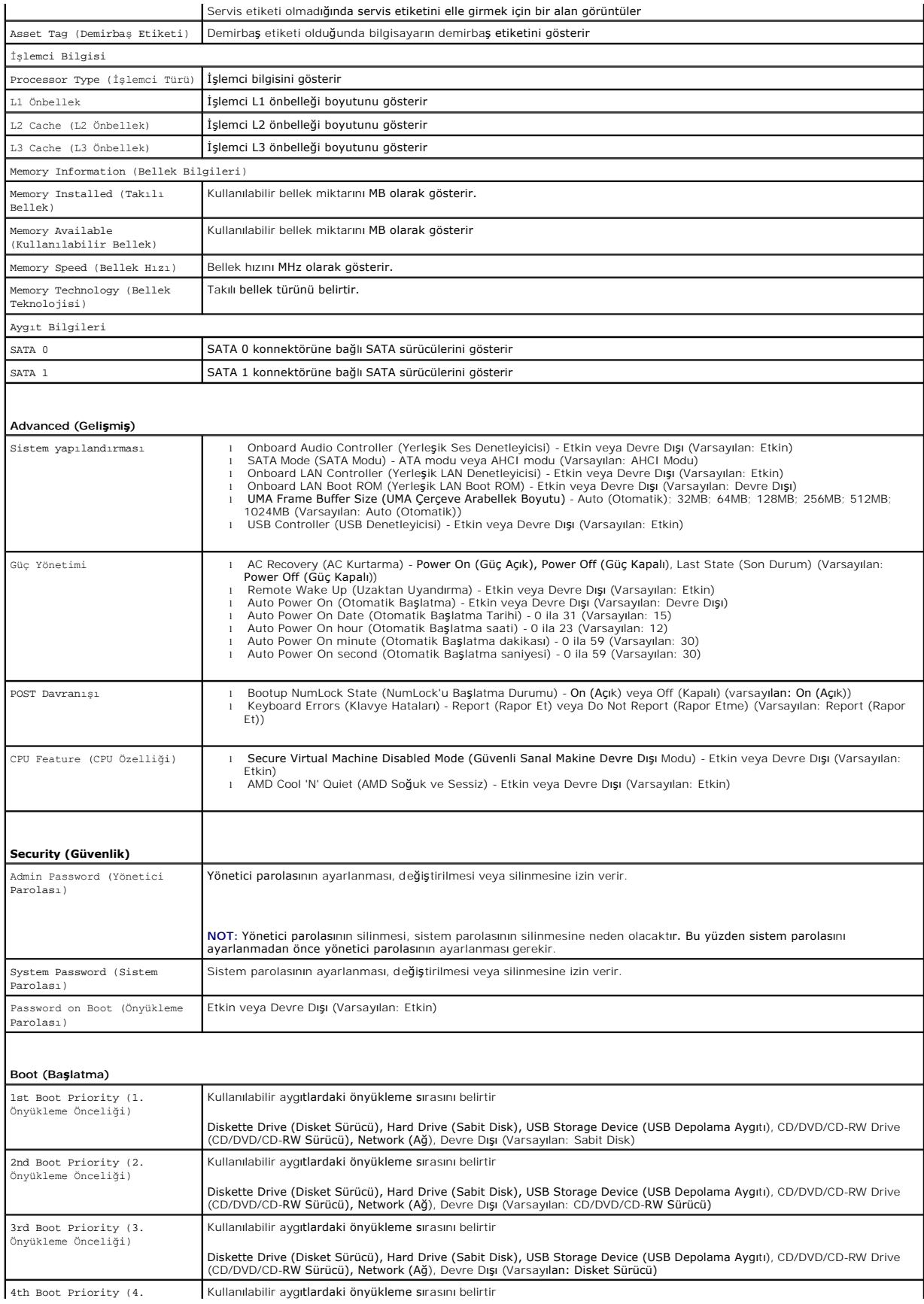

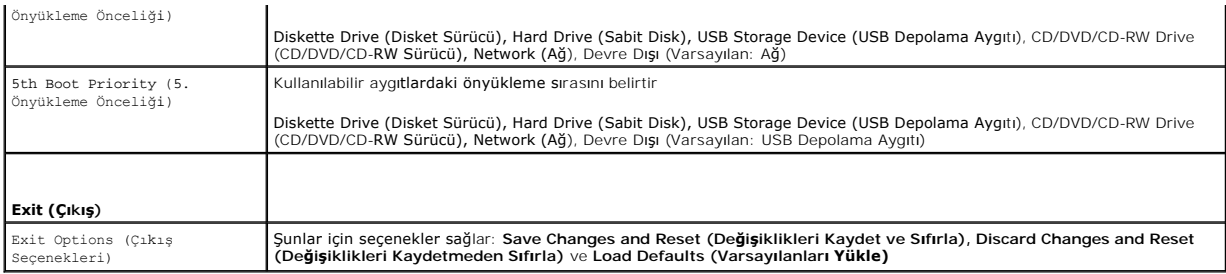

### **Boot Sequence (Önyükleme Sırası)**

Bu özellik aygıtlar için önyükleme sırasını değiştirmenizi sağlar.

#### **Boot Options (Önyükleme Seçenekleri)**

- l **Diskette Drive (Disket Sürücü)**  Bilgisayar disket sürücüden önyüklemeye çalışır. Sürücüde işletim sistemi yoksa, bilgisayar bir hata mesajı oluşturur.
- l **Hard Drive (Sabit Sürücü)** Bilgisayar birincil sabit sürücüden önyüklemeye çalışır. Sürücüde işletim sistemi yoksa, bilgisayar bir hata mesajı oluşturur.
- l **CD/DVD/CD-RW Drive (CD/DVD/CD-RW Sürücü)** Bilgisayar CD/DVD/CD-RW sürücüden önyüklemeye çalışır. Sürücüde CD/DVD/CD-RW yoksa veya CD/DVD/CD-RW'de işletim sistemi yoksa, bilgisayar bir hata iletisi oluşturur.
- ı USB Storage Device (USB Depolama Aygıtı) Bellek aygıtını bir USB bağlantı noktasına takın ve bilgisayarı yeniden başlatın. Ekranın sağ alt köşesinde<br>F12 = Boot Options (Önyükleme Seçenekleri) göründüğünde <F12> tuşuna ekler.

l **Network (Ağ)** - Bilgisayar ağdan önyüklemeye çalışır. Ağda işletim sistemi yoksa, bilgisayar bir hata mesajı oluşturur.

#### **Geçerli Önyükleme için Önyükleme Sırasını Değiştirme**

Örneğin *Drivers and Utilities* diskinden Dell Diagnostics'i çalıştırmak amacıyla CD/DVD/CD-RW sürücüsünden önyükleme yapmak üzere geçerli önyükleme sırasını değiştirmek için bu özelliği kullanabilirsiniz. Tanılama testleri tamamlandıktan sonra, önceki önyükleme sırası geri yüklenir.

- 1. Bir USB aygıtından önyükleme yapacaksanız USB aygıtını bir USB konnektörüne takın.
- 2. Bilgisayarınızı açın (veya yeniden başlatın).
- 3. Ekranın alt sağ köşesinde F2 Setup (Kurulum), F12 Boot Options (Önyükleme Seçenekleri) göründüğünde <F12> tuşuna basın.

**NOT:** Fazla uzun bir süre beklediyseniz ve işletim sistemi logosu görünürse, Microsoft Windows masaüstünü görene kadar bekleyin. Ardından bilgisayarınızı kapatın ve yeniden deneyin.

Mevcut tüm önyükleme aygıtlarını listeleyen **Boot Priority Menu (Önyükleme Önceliği Menüsü)** görünür.

4. **Boot Priority Menu (Önyükleme Önceliği Menüsü)** öğesinde önyükleme yapmak istediğiniz aygıtı seçin.

Örneğin bir USB bellek anahtarından önyükleme yapılacaksa, **USB Storage Device (USB Depolama Aygıtı)** seçeneğini işaretleyin ve <Enter> tuşuna basın.

**NOT:** USB aygıtından önyükleme yapmak için aygıtın önyüklenebilir olması gerekir. Aygıtınızın önyüklenebilir olduğundan emin olmak için aygıt dokümanını kontrol edin.

#### **Gelecekteki Önyüklemeler için Önyükleme Sırasını Değiştirme**

- 1. Sistem kurulumu yardımcı programına girin (bkz. [Sistem Kurulumu Yard](#page-62-1)ımcı Programı).
- 2. **Boot (Önyükleme)** menü seçeneğini işaretlemek için ok tuşlarını kullanın ve menüye erişmek için <Enter> tuşuna basın.

**NOT: Eski haline döndürebilmek için geçerli önyükleme sırasını not edin.** 

3. Aygıt listesinde ilerlemek için yukarı ya da aşağı ok tuşlarına basın.

**NOT:** USB aygıtından önyükleme yapmak için aygıtın önyüklenebilir olması gerekir. Aygıtınızın önyüklenebilir olduğundan emin olmak için aygıt belgelerini okuyun.

4. Aygıtın önyükleme önceliğini değiştirmek için artı (+) veya eksi (–) tuşlarına basın.

### <span id="page-65-0"></span>**Unutulmuş Parolaları Temizleme**

- **UYARI: Bu bölümdeki yordamları gerçekleştirmeye başlamadan önce, bilgisayarınızla birlikte gelen güvenlik bilgilerini izleyin.**
- **UYARI: Parola ayarını sıfırlamak için bilgisayarın elektrik prizinden çıkarılması gerekir.**
- DIKKAT: Yalnızca yetkili bir servis teknisyeni bilgisayarınızda onarım yapmalıdır. Dell™ tarafından yetkilendirilmemiş servislerden kaynaklanan<br>zararlar garantinizin kapsamında değildir.
- DIKKAT: Elektrostatik boşalımı **önlemek için, bir bilek topraklama kayış**ı kullanarak ya da boyanmamı**ş metal yüzeylere (bilgisayardaki bir**<br>**konnektör gibi) sı**k sık dokunarak kendinizi topraklayın.
- 1. Ba[şlamadan Önce](file:///C:/data/systems/InsOne2205/tr/sm/before.htm#wp1180557) bölümündeki yönergeleri uygulayın.
- 2. Arka kapağı çıkarın (bkz. [Arka Kapa](file:///C:/data/systems/InsOne2205/tr/sm/back_cvr.htm#wp1181511)ğın Çıkarılması).
- 3. Sistem kartı koruyucusunu çıkarın (bkz. Sistem Kart[ı Koruyucunun Çı](file:///C:/data/systems/InsOne2205/tr/sm/sb_shiel.htm#wp1182154)karılması).
- 4. Sistem kartındaki 3 pimli parola sıfırlama anahtarını (CLR\_PSWD) bulun (bkz. [Sistem Kart](file:///C:/data/systems/InsOne2205/tr/sm/technica.htm#wp1185094)ı Bileşenleri).
- 5. 2 pimli anahtar fişini 2 ve 3 pimlerinden çıkarın ve 1 ve 2 pimlerine takın.

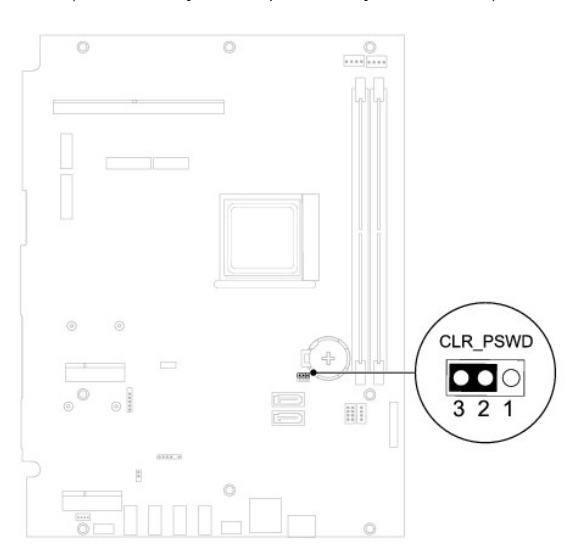

- 6. Parola ayarının temizlenmesi için yaklaşık beş saniye bekleyin.
- 7. 2 pimli atlama teli prizini 1 ve 2 pimlerinden çıkarın ve 2 ve 3 pimlerine takın.
- 8. Sistem kartı koruyucusunu yerine takın (bkz. Sistem Kartı [Koruyucunun Tak](file:///C:/data/systems/InsOne2205/tr/sm/sb_shiel.htm#wp1183720)ılması).
- 9. Arka kapağı yerine takın (bkz. [Arka Kapa](file:///C:/data/systems/InsOne2205/tr/sm/back_cvr.htm#wp1181645)ğın Takılması).
- DIKKAT: Bilgisayar**ı çalıştırmadan önce tüm vidaları** yerine takın ve bilgisayar**ın içine kaçmış** vida kalmadığından emin olun. I**çeride unutulan vida**<br>bilgisayara zarar verebilir.
- 10. Bilgisayarınızı ve aygıtları elektrik prizine bağlayın ve bunları açın.

### <span id="page-65-1"></span>**CMOS Parolalarını Silme**

**UYARI: Bu bölümdeki yordamları gerçekleştirmeye başlamadan önce, bilgisayarınızla birlikte gelen güvenlik bilgilerini izleyin.** 

**UYARI: Parola ayarını sıfırlamak için bilgisayarın elektrik prizinden çıkarılması gerekir.** 

- DĪKKAT: Yalnızca yetkili bir servis teknisyeni bilgisayarınızda onarım yapmalıdır. Dell™ tarafından yetkilendirilmemiş servislerden kaynaklanan<br>zararlar garantinizin kapsamında değildir.
- DIKKAT: Elektrostatik boşalımı **önlemek için, bir bilek topraklama kayış**ı kullanarak ya da boyanmamı**ş metal yüzeylere (bilgisayardaki bir**<br>**konnektör gibi) sı**k sık dokunarak kendinizi topraklayın.
- 1. Ba[şlamadan Önce](file:///C:/data/systems/InsOne2205/tr/sm/before.htm#wp1180557) bölümündeki yönergeleri uygulayın.
- 2. Arka kapağı çıkarın (bkz. [Arka Kapa](file:///C:/data/systems/InsOne2205/tr/sm/back_cvr.htm#wp1181511)ğın Çıkarılması).
- 3. Sistem kartı koruyucusunu çıkarın (bkz. Sistem Kart[ı Koruyucunun Çı](file:///C:/data/systems/InsOne2205/tr/sm/sb_shiel.htm#wp1182154)karılması).
- 4. Sistem kartındaki 3-pimli CMOS sıfırlama anahtarını (CLR\_CMOS) bulun. (bkz. [Sistem Kart](file:///C:/data/systems/InsOne2205/tr/sm/technica.htm#wp1185094)ı Bileşenleri)
- 5. 2 pimli anahtar fişini 2 ve 3 pimlerinden çıkarın ve 1 ve 2 pimlerine takın.

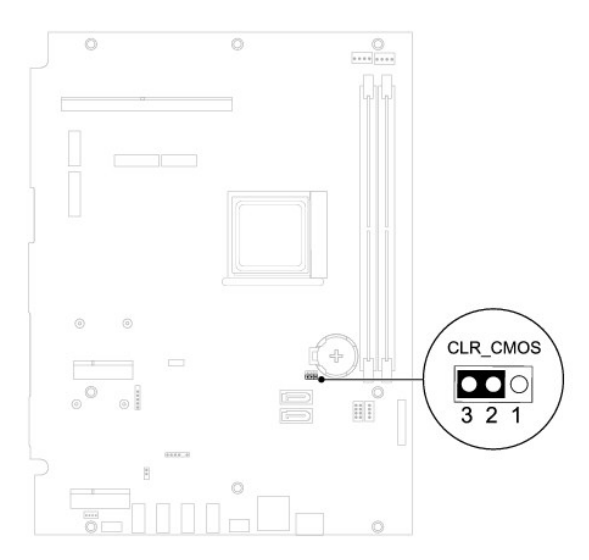

- 6. CMOS ayarının temizlenmesi için yaklaşık beş saniye bekleyin.
- 7. 2 pimli atlama teli prizini 1 ve 2 pimlerinden çıkarın ve 2 ve 3 pimlerine takın.
- 8. Sistem kartı koruyucusunu yerine takın (bkz. Sistem Kartı [Koruyucunun Tak](file:///C:/data/systems/InsOne2205/tr/sm/sb_shiel.htm#wp1183720)ılması).
- 9. Arka kapağı yerine takın (bkz. [Arka Kapa](file:///C:/data/systems/InsOne2205/tr/sm/back_cvr.htm#wp1181645)ğın Takılması).
- DIKKAT: Bilgisayarı **çalıştırmadan önce tüm vidaları** yerine takın ve bilgisayar**ın içine kaçmış** vida kalmadığından emin olun. I**çeride unutulan vida**<br>bilgisayara zarar verebilir.
- 10. Bilgisayarınızı ve aygıtları elektrik prizine bağlayın ve bunları açın.

### <span id="page-67-0"></span> **Teknik Özelliklere Genel Bakış Dell™ Inspiron™ One 2205 Servis El Kitabı**

**[Inspiron One'](#page-67-1)ınızın Ic Görünüsü** 

#### [Sistem Kart](#page-67-2)ı Bileşenleri

- UYARI : Bilgisayarınızın içinde çalışmadan önce, bilgisayarınızla birlikte verilen güvenlik bilgilerini okuyun. Ek güvenlik en iyi uygulama bilgileri<br>için www.dell.com/regulatory\_compliance adresindeki Yasal Uygunluk Ana S
- DĪKKAT: Yalnızca yetkili bir servis teknisyeni bilgisayarınızda onarım yapmalıdır. Dell™ tarafından yetkilendirilmemiş servislerden kaynaklanan<br>zararlar garantinizin kapsamında değildir.
- DIKKAT: Elektrostatik boşalımı **önlemek için, bir bilek topraklama kayış**ı kullanarak ya da boyanmamı**ş metal yüzeylere (bilgisayardaki bir**<br>**konnektör gibi) sı**k sık dokunarak kendinizi topraklayın.

# <span id="page-67-1"></span> **Inspiron One'ınızın İç Görünüşü**

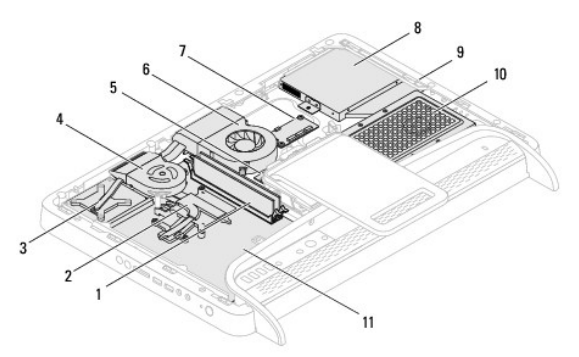

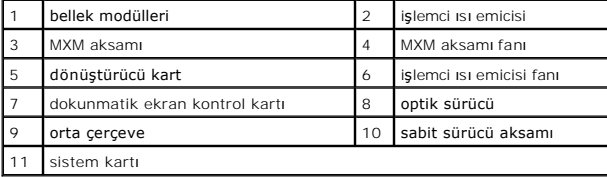

### <span id="page-67-2"></span>**Sistem Kartı Bileşenleri**

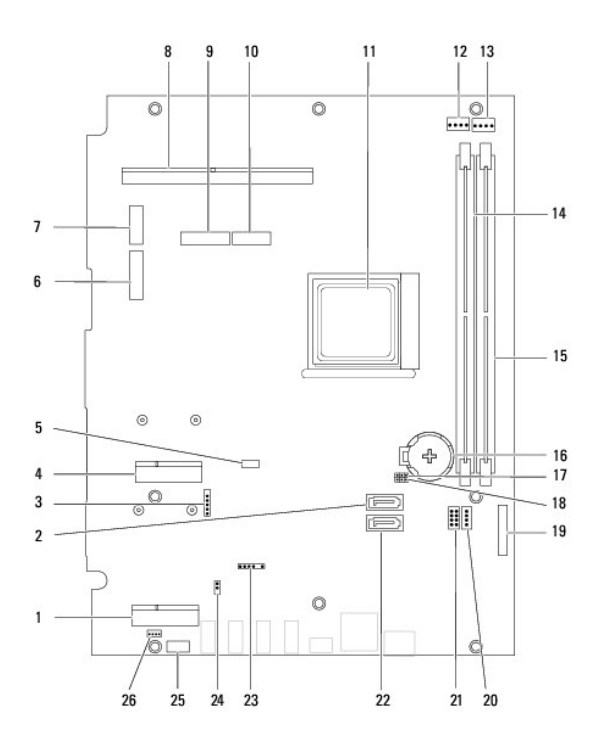

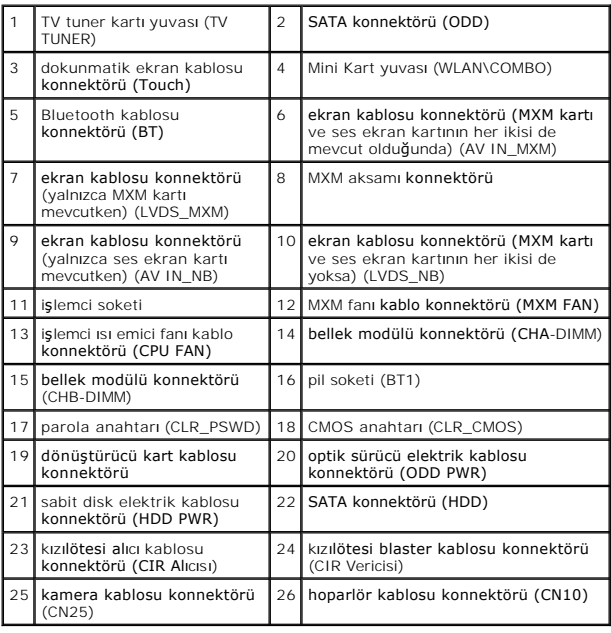

**Dell™ Inspiron™ One 2205 Servis El Kitabı** 

**NOT:** NOT, bilgisayarınızdan daha fazla yararlanmanıza yardım eden önemli bilgilere işaret eder.

△ DİKKAT: DİKKAT, donanımda olabilecek hasarları ya da veri kaybını belirtir ve bu sorunun nasıl önleneceğini anlatır.

UYARI: UYARI, meydana gelebilecek olası maddi hasar, ki**şisel yaralanma veya ölüm tehlikesi anlamı**na gelir.

**Bu belgedeki bilgiler önceden bildirilmeksizin değiştirilebilir. © 2010 Dell Inc. Tüm hakları saklıdır.**

Dell Inc.'ın yazılı izni olmadan bu materyallerin herhangi bir şekilde çoğaltılması kesinlikle yasaktır.

Bu metinde kullanılan ticari markalar: Dell, DELL logosu ve *Inspiron*, Dell Inc. kuruluşunun ticari markalarıdır; Bluetooth, Bluetooth SIG, Inc.'a ait olan ve Dell tarafından lisansla<br>kullanılan tescilli markalardır.<br>mark

Bu belgede, marka ve adların **sahiplerine ya da ürünlerine atıfta bulunmak** için b**aş**ka ticari marka ve ticari adlar kullanılabilir. Dell Inc. kendine ait olanların dışındaki ticari<br>markalar ve ticari isimlerle ilgili hiç

Ağustos 2010 Rev. A00

### <span id="page-70-0"></span> **Antenna-In Konnektörü (İsteğe Bağlı) Dell™ Inspiron™ One 2205 Servis El Kitabı**

Antenna-[In Konnektörünün Çı](#page-70-1)karılması

#### Antenna-[In Konnektörünün Takı](#page-70-2)lması

- UYARI : Bilgisayarınızın içinde çalışmadan önce, bilgisayarınızla birlikte verilen güvenlik bilgilerini okuyun. Ek güvenlik en iyi uygulama bilgileri<br>için www.dell.com/regulatory\_compliance adresindeki Yasal Uygunluk Ana S
- DĪKKAT: Yalnızca yetkili bir servis teknisyeni bilgisayarınızda onarım yapmalıdır. Dell™ tarafından yetkilendirilmemiş servislerden kaynaklanan<br>zararlar garantinizin kapsamında değildir.
- DIKKAT: Elektrostatik boşalımı **önlemek için, bir bilek topraklama kayış**ı kullanarak ya da boyanmamı**ş metal yüzeylere (bilgisayardaki bir**<br>**konnektör gibi) sı**k sık dokunarak kendinizi topraklayın.

# <span id="page-70-1"></span>**Antenna-In Konnektörünün Çıkarılması**

- 1. Ba[şlamadan Önce](file:///C:/data/systems/InsOne2205/tr/sm/before.htm#wp1180557) bölümündeki yönergeleri uygulayın.
- 2. Sistem Kart[ı Koruyucunun Çı](file:///C:/data/systems/InsOne2205/tr/sm/sb_shiel.htm#wp1182154)karılması bölümündeki ad[ım 2](file:///C:/data/systems/InsOne2205/tr/sm/sb_shiel.htm#wp1183225)-ad[ım 9](file:///C:/data/systems/InsOne2205/tr/sm/sb_shiel.htm#wp1184066) arasındaki yönergeleri uygulayın.
- 3. Antenna-in konnektörünü sistem kartı koruyucuya sabitleyen altıgen somunu çıkarın.
- 4. Sistem kartı koruyucudaki yuvadan antenna-in konnektörünü ayırın.
- 5. Antenna-in konnektörünü kablosuyla birlikte kaldırarak sistem kartından ayırın.

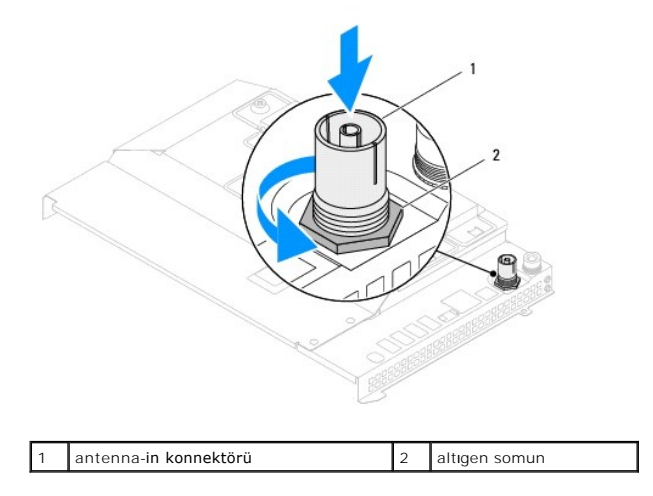

### <span id="page-70-2"></span>**Antenna-In Konnektörünün Takılması**

- 1. Ba[şlamadan Önce](file:///C:/data/systems/InsOne2205/tr/sm/before.htm#wp1180557) bölümündeki yönergeleri uygulayın.
- 2. Antenna-in konnektörünü sistem kartı koruyucudaki yuvaya kaydırın.
- 3. Antenna-in konnektörünü sistem kartı koruyucuya sabitleyen altıgen somunu yerine takın.
- 4. Sistem Kartı [Koruyucunun Tak](file:///C:/data/systems/InsOne2205/tr/sm/sb_shiel.htm#wp1183720)ılması bölümündeki ad[ım 4](file:///C:/data/systems/InsOne2205/tr/sm/sb_shiel.htm#wp1183875)-ad[ım 11](file:///C:/data/systems/InsOne2205/tr/sm/sb_shiel.htm#wp1182973) arasındaki yönergeleri uygulayın.
- DIKKAT: Bilgisayar**ı çalıştırmadan önce tüm vidaları** yerine takın ve bilgisayar**ın içine kaçmış** vida kalmadığından emin olun. I**çeride unutulan vida**<br>bilgisayara zarar verebilir.
- 5. Bilgisayarınızı ve aygıtları elektrik prizine bağlayın ve açın.
### [Içerik Sayfasina Dön](file:///C:/data/systems/InsOne2205/tr/sm/index.htm)

### **Kablosuz Anten Dell™ Inspiron™ One 2205 Servis El Kitabı**

[Kablosuz Anteni Çı](#page-72-0)karma

#### [Kablosuz Anteni Takma](#page-72-1)

- UYARI : Bilgisayarınızın içinde çalışmadan önce, bilgisayarınızla birlikte verilen güvenlik bilgilerini okuyun. Ek güvenlik en iyi uygulama bilgileri<br>için www.dell.com/regulatory\_compliance adresindeki Yasal Uygunluk Ana S
- DĪKKAT: Yalnızca yetkili bir servis teknisyeni bilgisayarınızda onarım yapmalıdır. Dell™ tarafından yetkilendirilmemiş servislerden kaynaklanan<br>zararlar garantinizin kapsamında değildir.
- DIKKAT: Elektrostatik boşalımı **önlemek için, bir bilek topraklama kayış**ı kullanarak ya da boyanmamı**ş metal yüzeylere (bilgisayardaki bir**<br>**konnektör gibi) sı**k sık dokunarak kendinizi topraklayın.

# <span id="page-72-0"></span>**Kablosuz Anteni Çıkarma**

- 1. Ba[şlamadan Önce](file:///C:/data/systems/InsOne2205/tr/sm/before.htm#wp1180557) bölümündeki yönergeleri uygulayın.
- 2. Ekran panelini çıkarın (bkz. [Ekran Panelini Çı](file:///C:/data/systems/InsOne2205/tr/sm/display.htm#wp1182819)karma).
- 3. Kablosuz anteni kasaya sabitleyen dört vidayı (her kablosuz anten için iki) çıkarın.
- 4. Kablosuz anten kablolarının kasa üzerindeki yönlendirmesini not alın ve kabloları kasadan çıkarın.
- 5. Kablosuz anteni kablolarıyla birlikte kaldırarak kasadan ayırın.

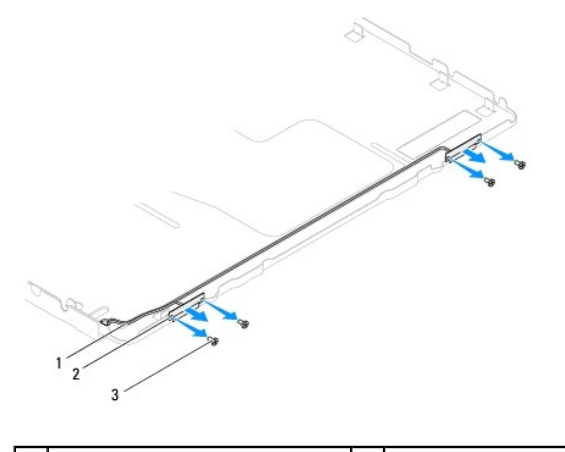

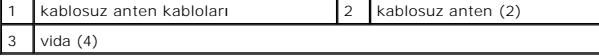

## <span id="page-72-1"></span>**Kablosuz Anteni Takma**

- 1. Ba[şlamadan Önce](file:///C:/data/systems/InsOne2205/tr/sm/before.htm#wp1180557) bölümündeki yönergeleri uygulayın.
- 2. Kablosuz anten kablolarını kasa üzerinde yönlendirin.
- 3. Kablosuz antendeki vida deliklerini kasadaki vida delikleriyle hizalayın.
- 4. Kablosuz anteni kasaya sabitleyen dört vidayı (her kablosuz anten için iki) yerine takın.
- 5. Ekran panelini yerine takın (bkz. [Ekran Panelini Çı](file:///C:/data/systems/InsOne2205/tr/sm/display.htm#wp1182819)karma).
- DIKKAT: Bilgisayar**ı çalıştırmadan önce tüm vidaları** yerine takın ve bilgisayar**ın içine kaçmış** vida kalmadığından emin olun. I**çeride unutulan vida**<br>bilgisayara zarar verebilir.

6. Bilgisayarınızı ve aygıtları elektrik prizine bağlayın ve açın.

[Içerik Sayfasina Dön](file:///C:/data/systems/InsOne2205/tr/sm/index.htm)